### **Chapter 1: Building an Instagram Clone**

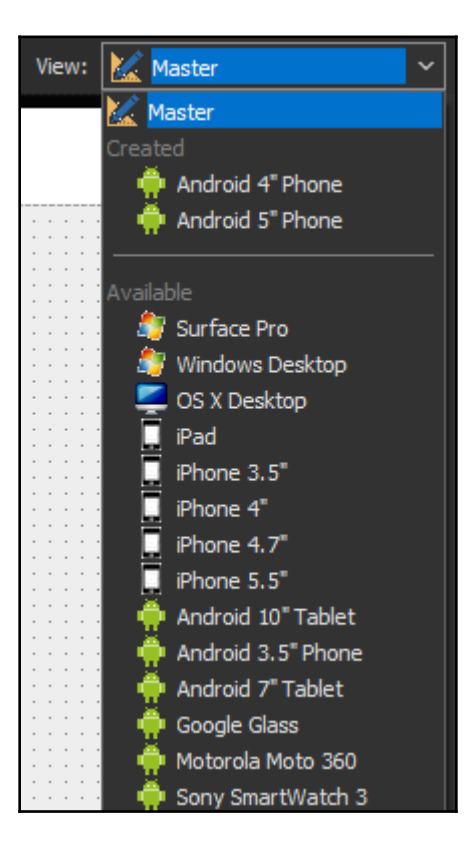

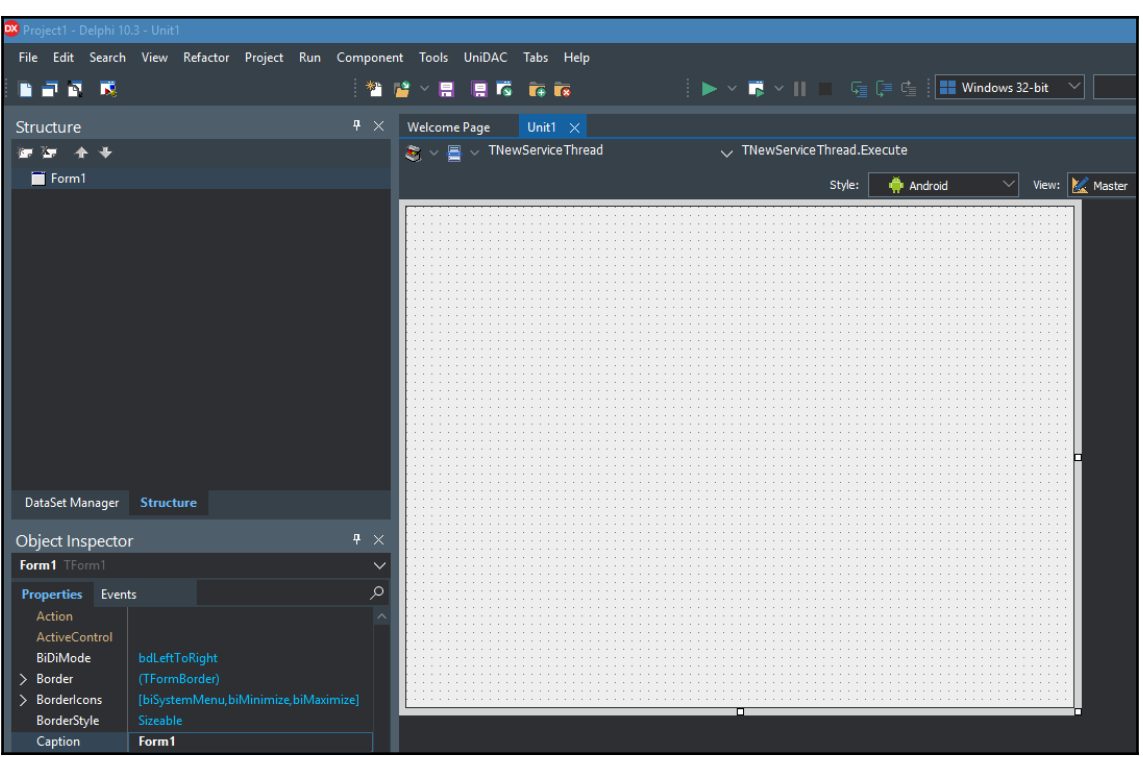

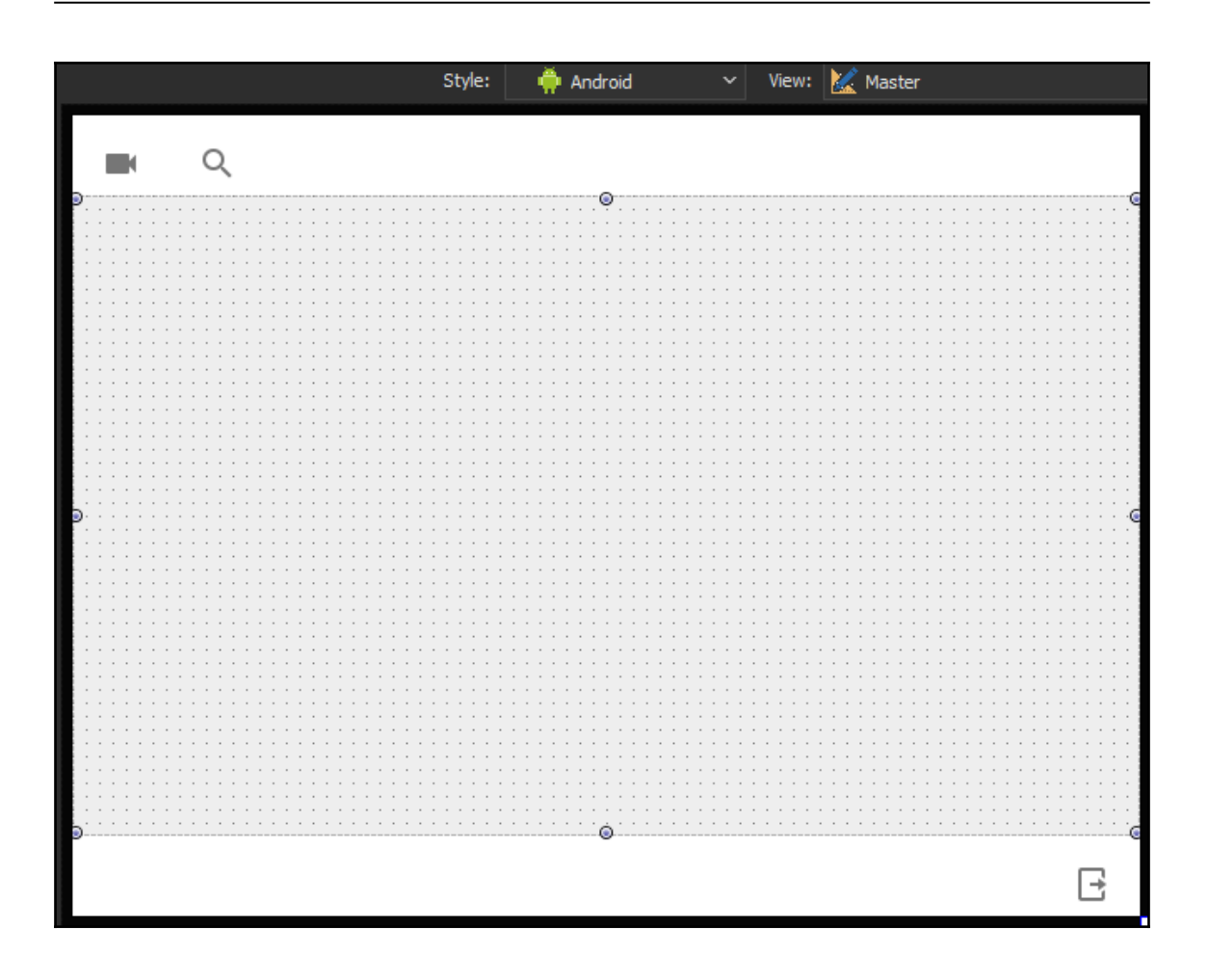

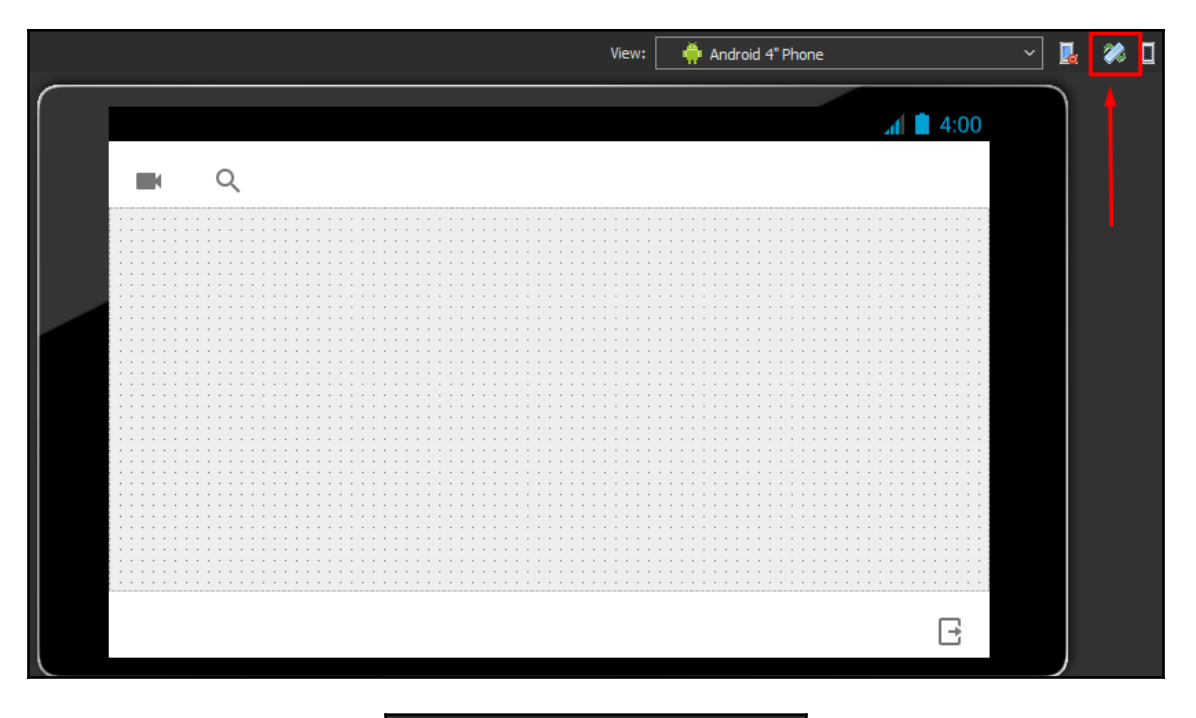

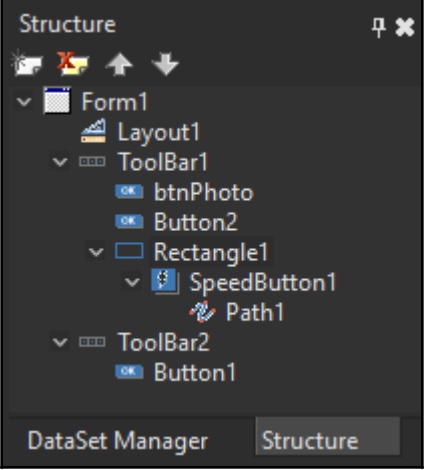

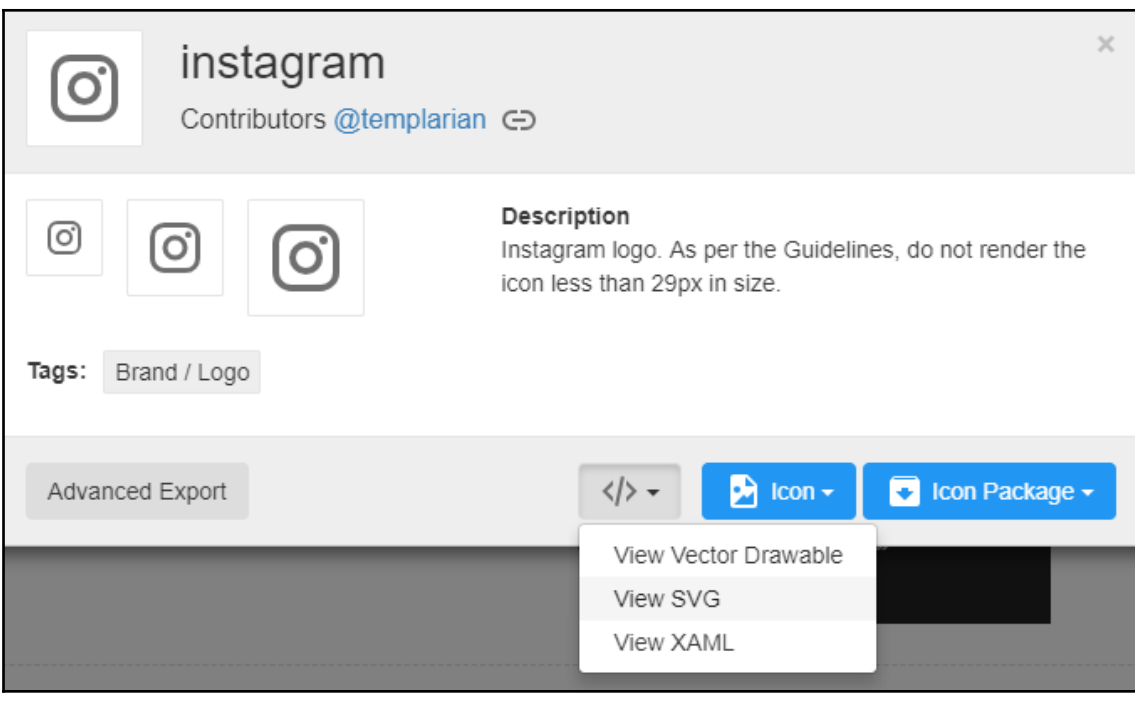

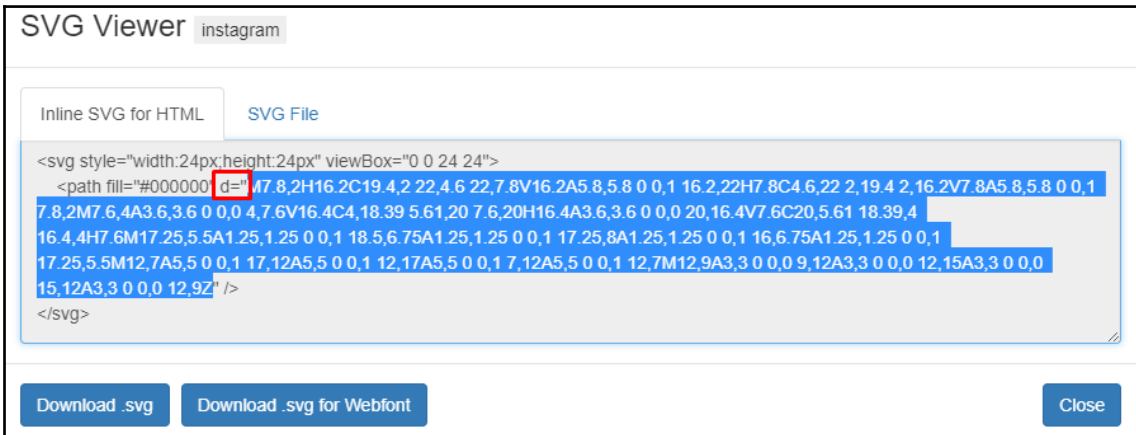

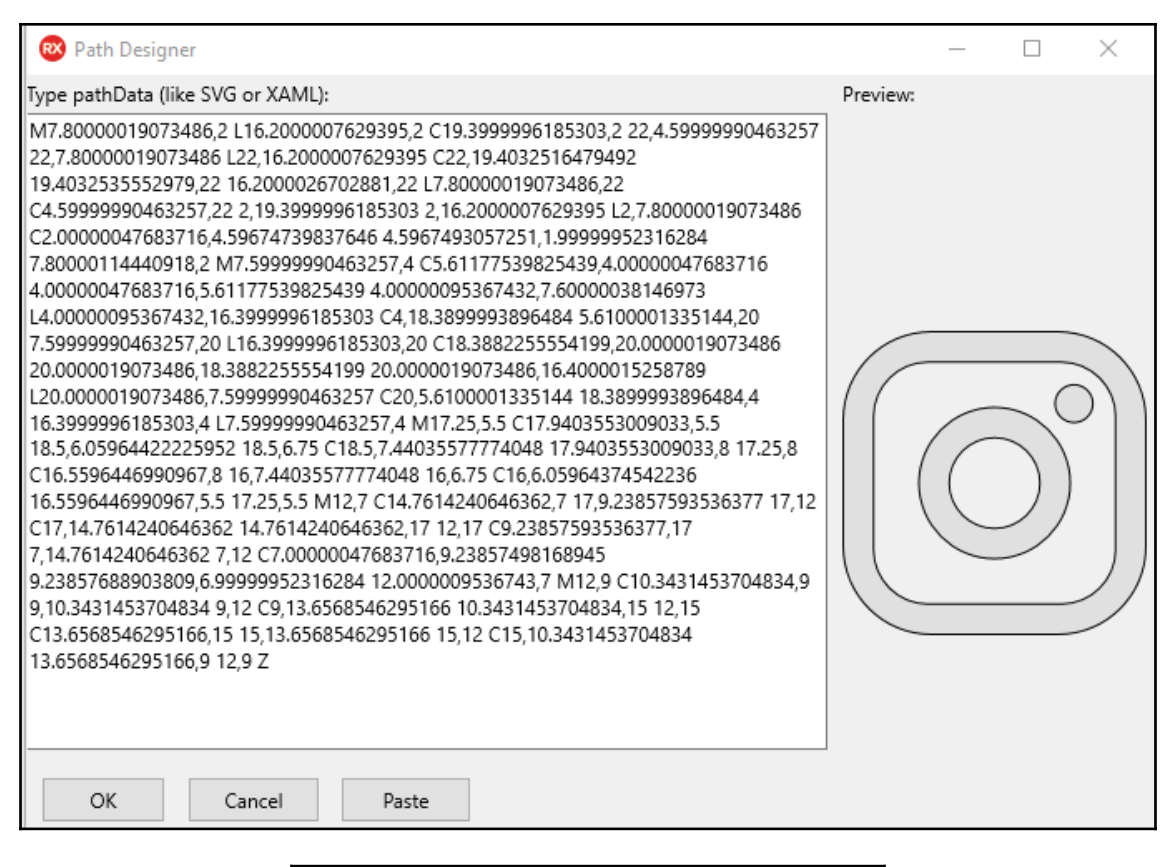

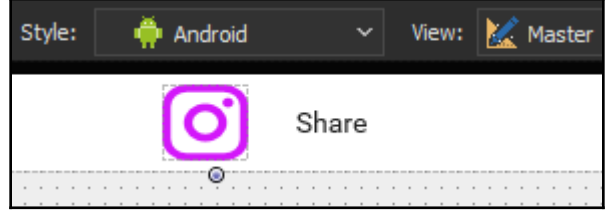

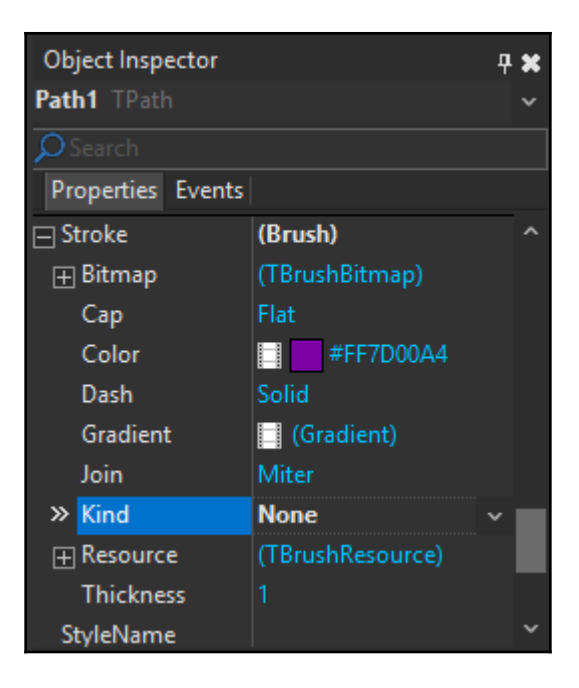

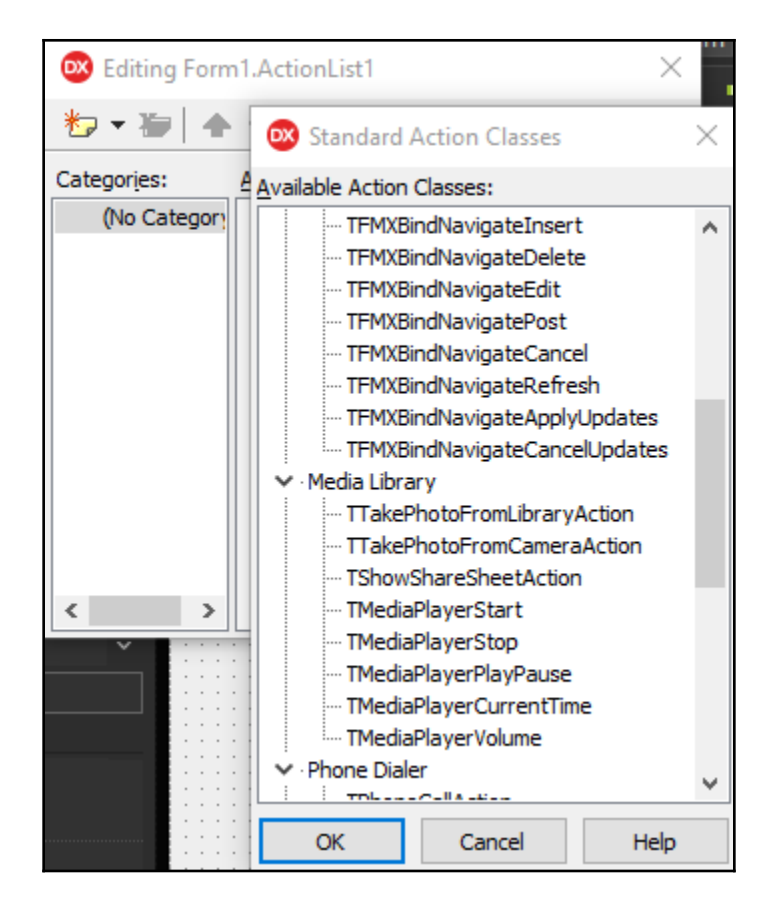

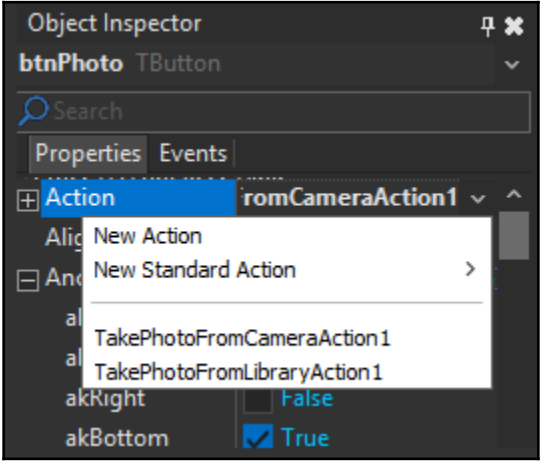

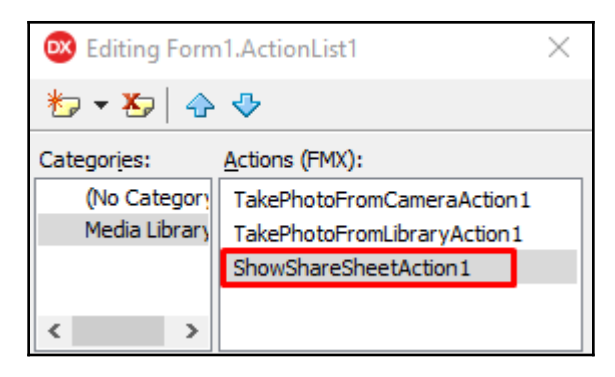

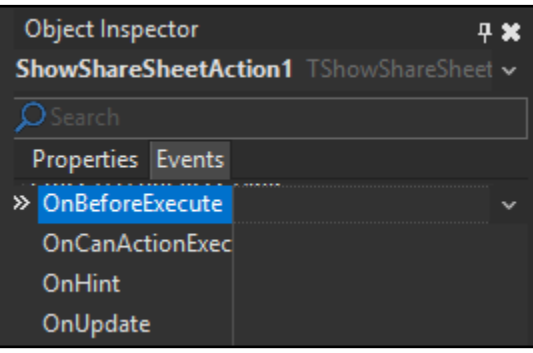

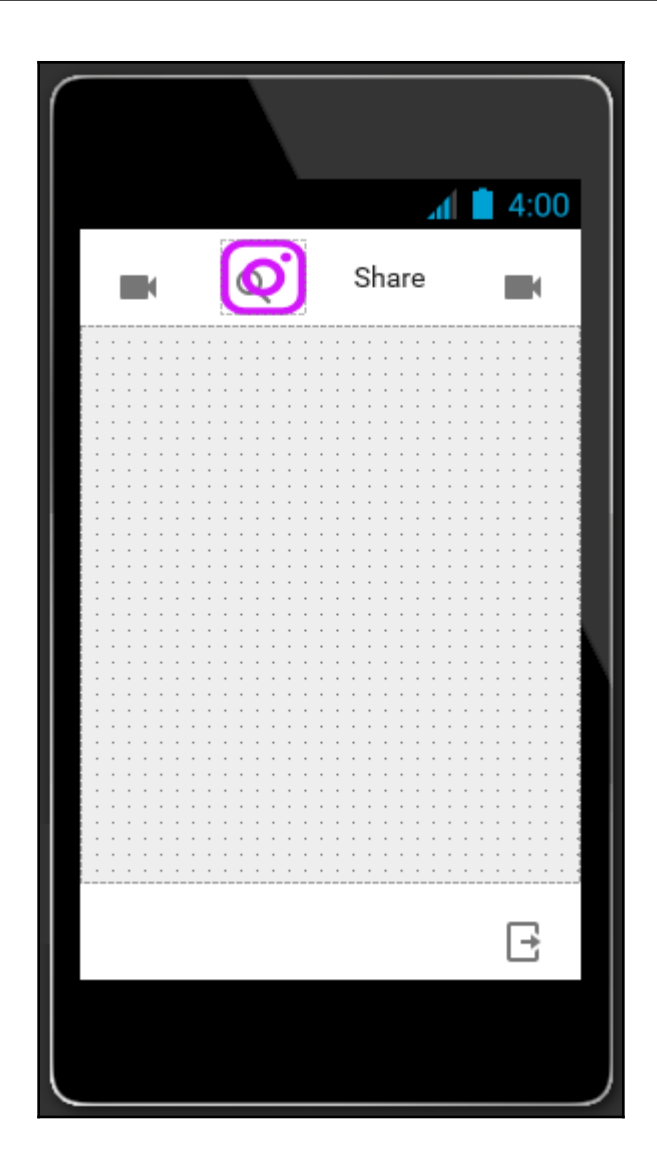

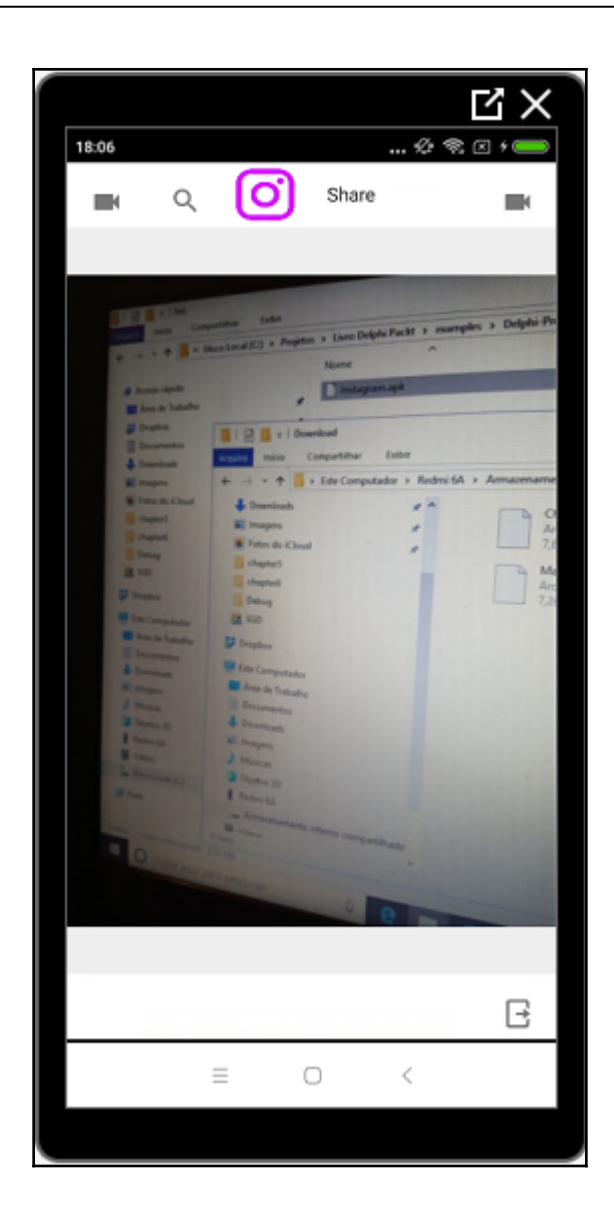

# **Chapter 2: Building a Facebook REST API**

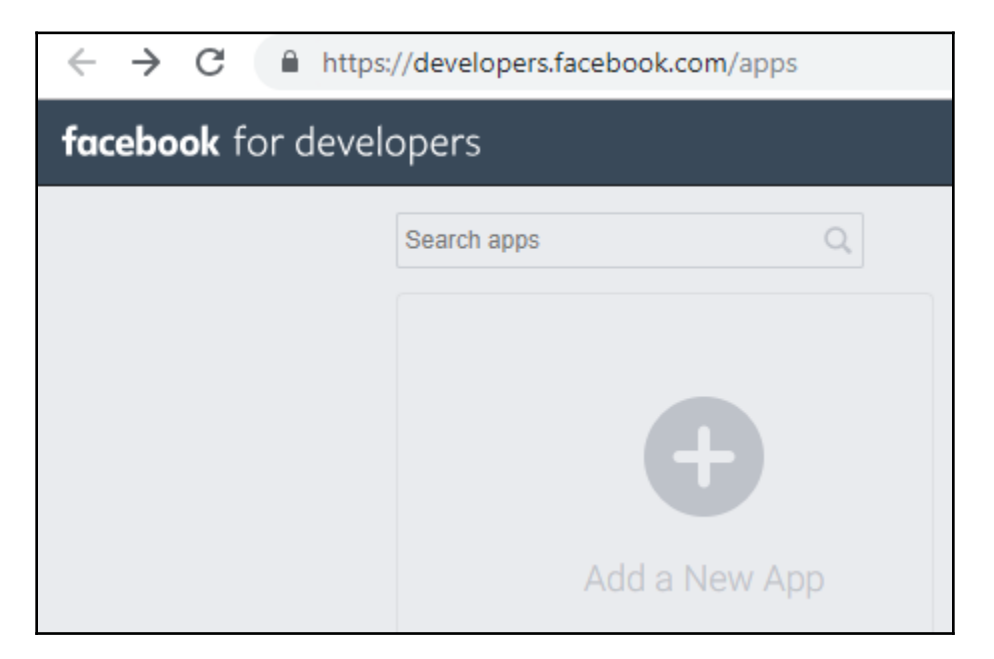

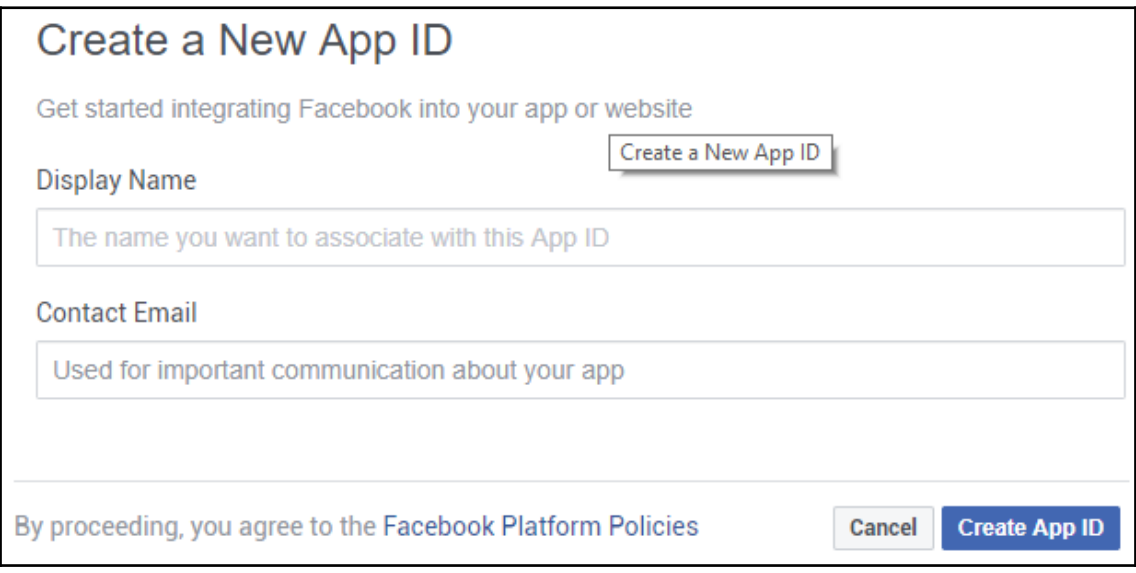

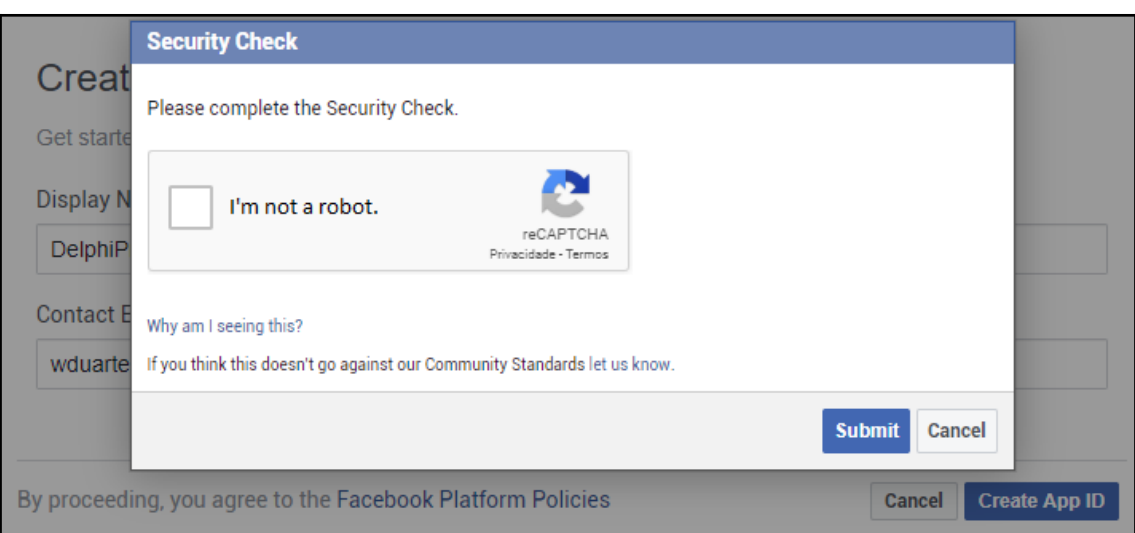

#### **Select a Scenario** Select one of the following scenarios to get product-specific help content as you build your app. If you already have your project mapped out and are ready to build, feel free to skip this step. Examples - Target audiences strategically by automatically creating Implement Marketing API different ads permutations Get programmatic access to the Facebooks ads platform to automate • Manage and optimize ads in real time with rules-based ads ads management, create data-based audiences and more. management Get Started with the Ads Insights API • Provides a single, consistent interface to retrieve ad statistics Get programmatic access to Facebooks Ads Insights. Integrate Facebook Login • Create accounts without having to set a password A secure, fast and convenient way for people to create accounts and • Personalize peoples' in-app experiences log into your app across multiple platforms.

#### **Invalid Privacy Policy URL** You must provide a valid Privacy Policy URL in order take your app Live. Go to Basic Settings and make sure it is valid. **Close**

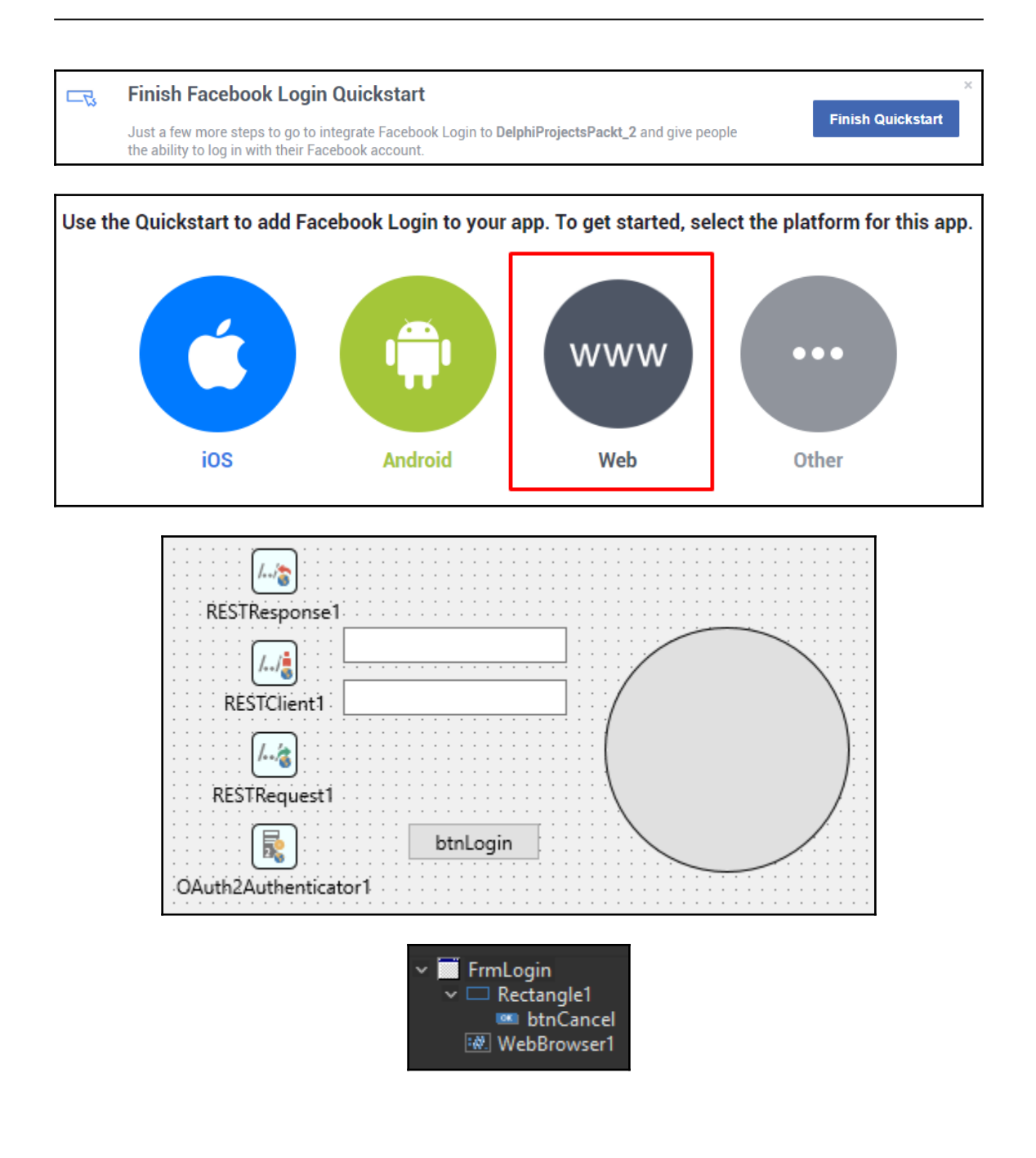

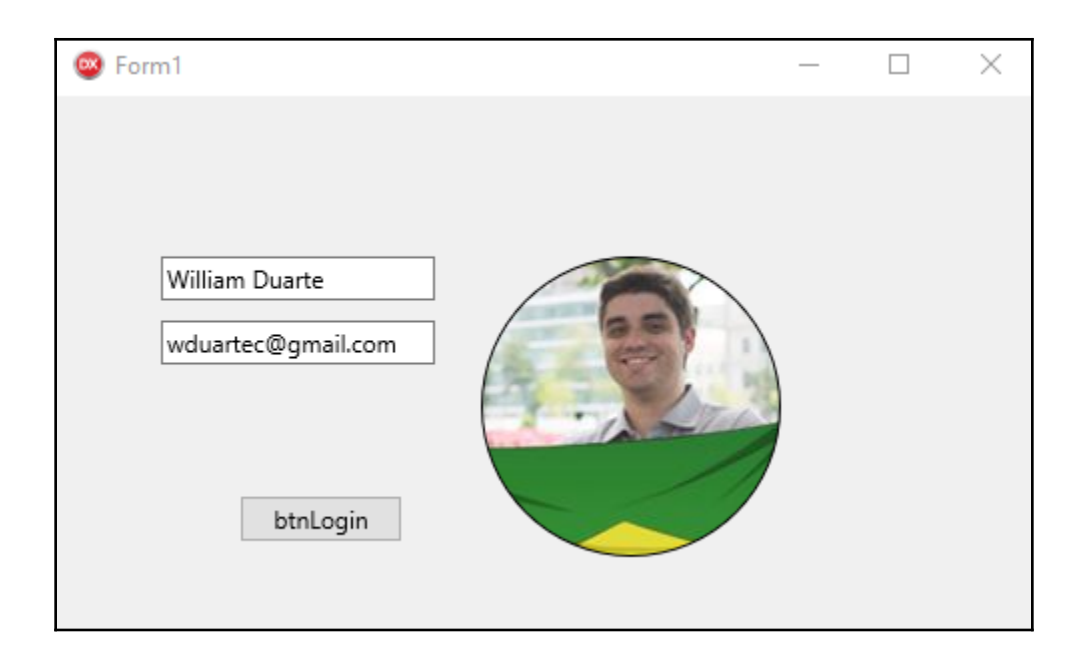

## **Chapter 3: Cross-Platform Services for Windows, iOS, and Android**

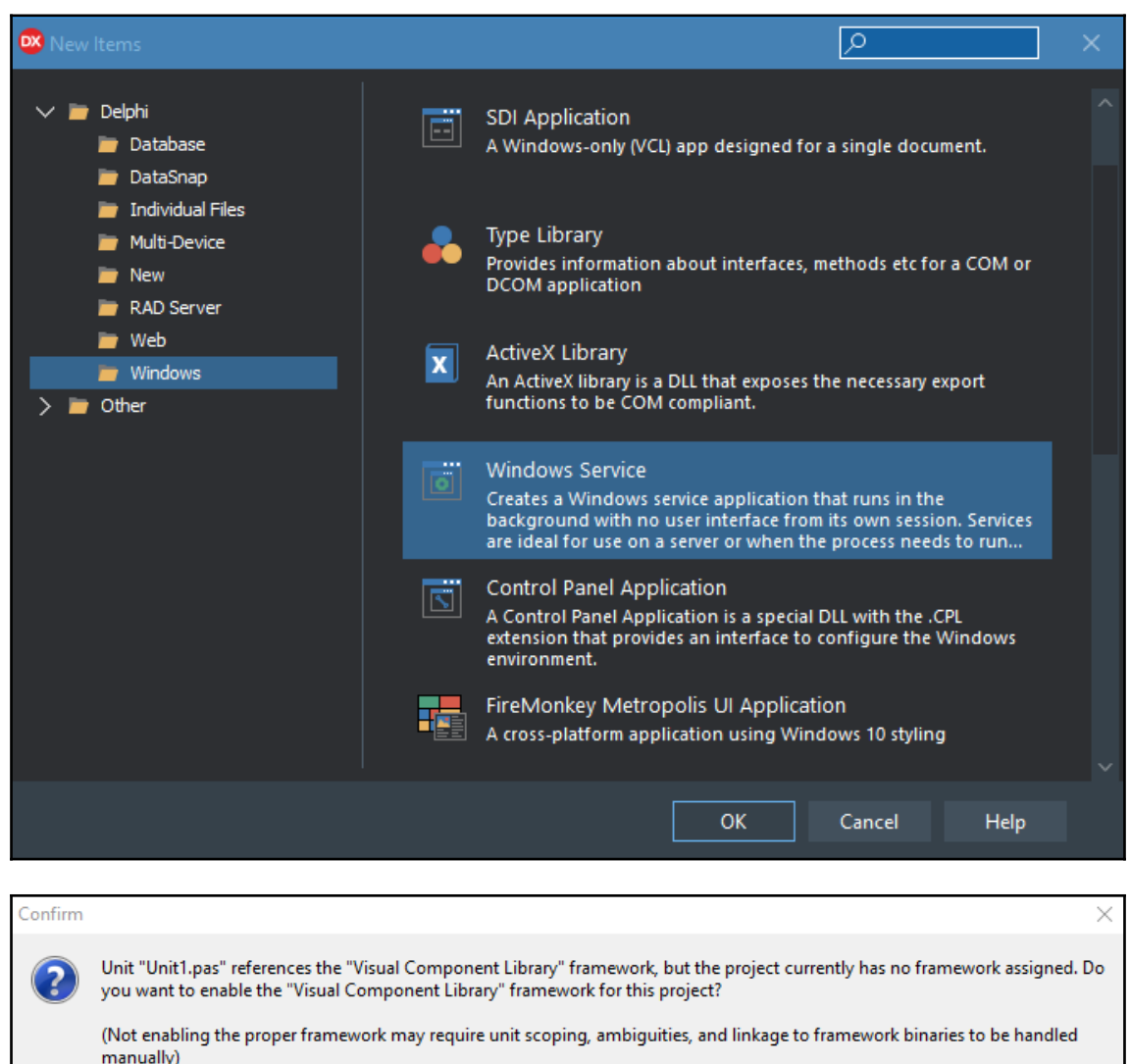

**Yes** No Cancel Remember my selection and don't prompt again

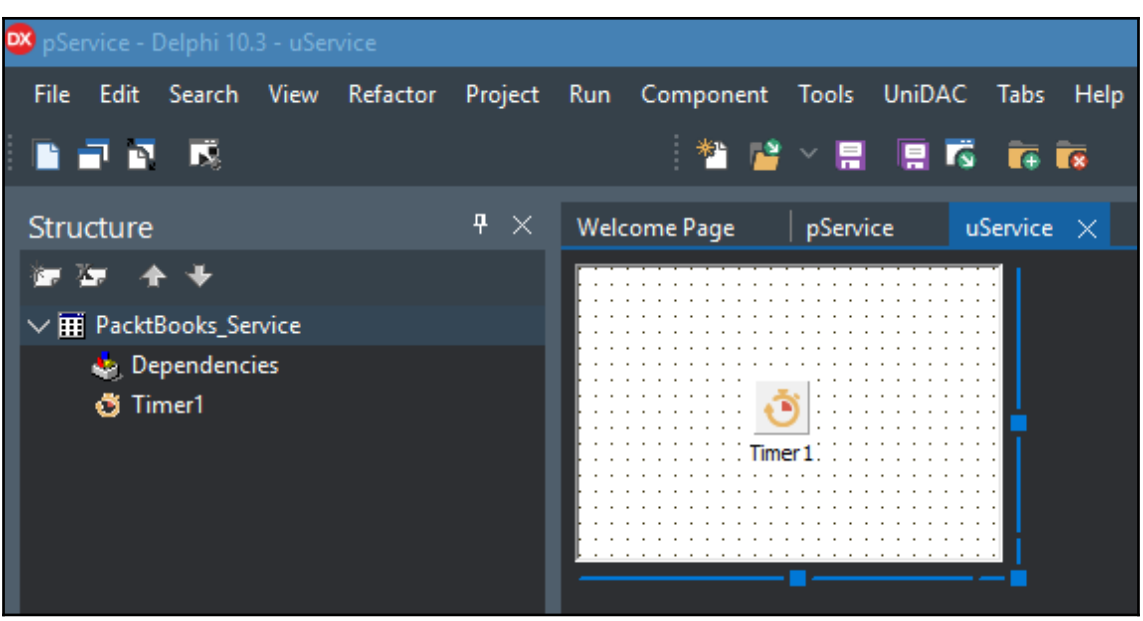

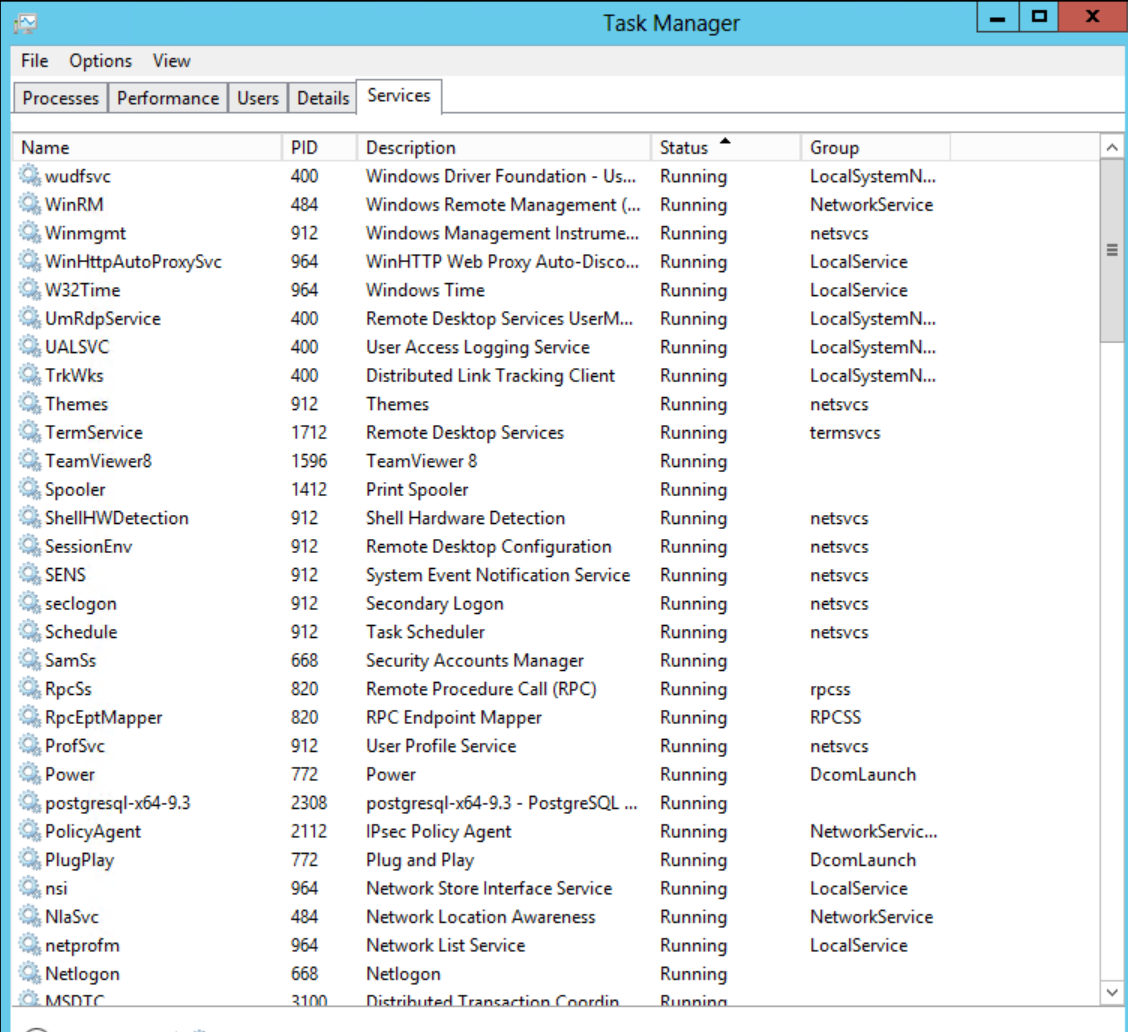

◯ Fewer details | St Open Services

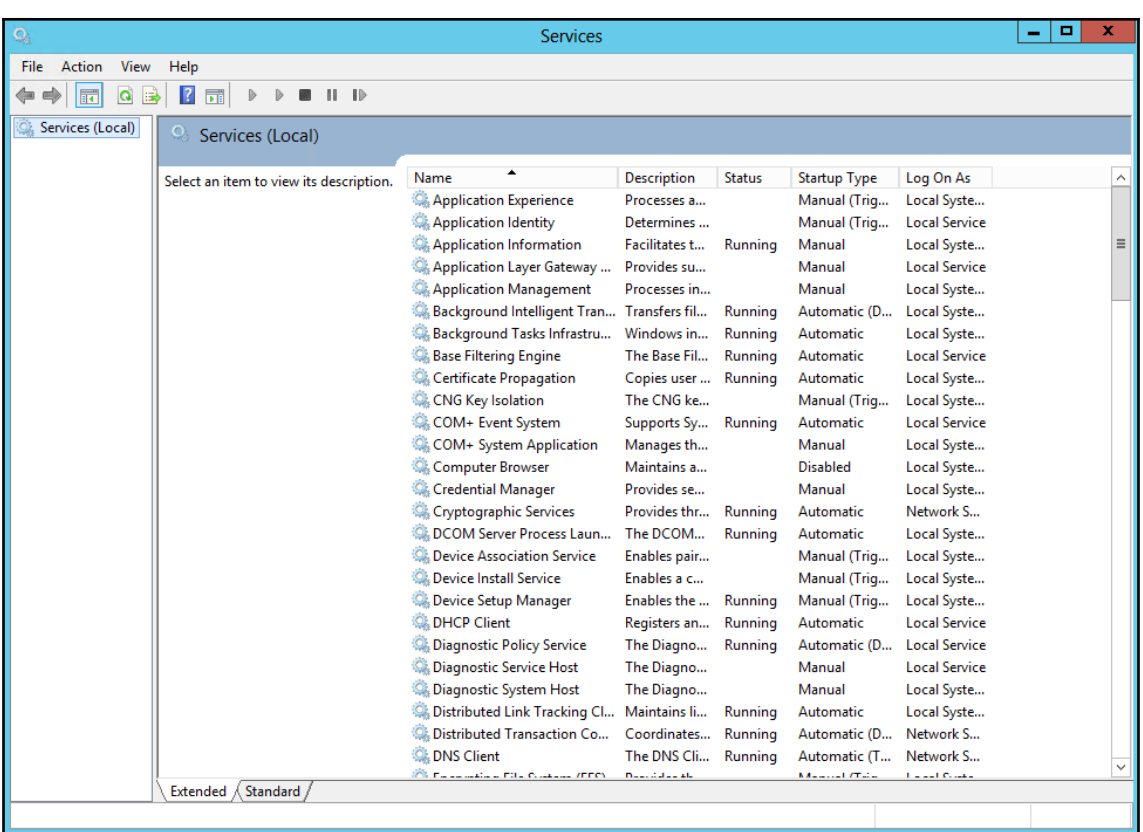

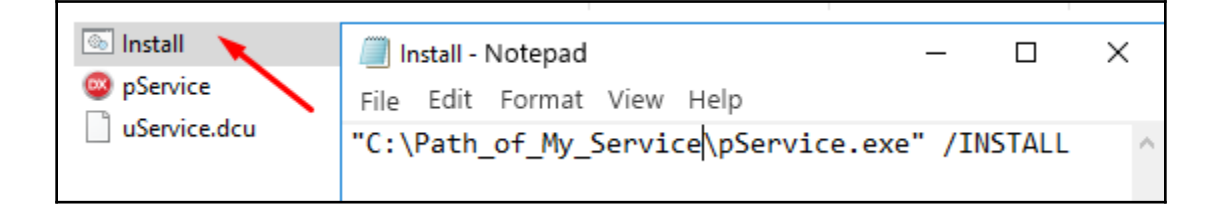

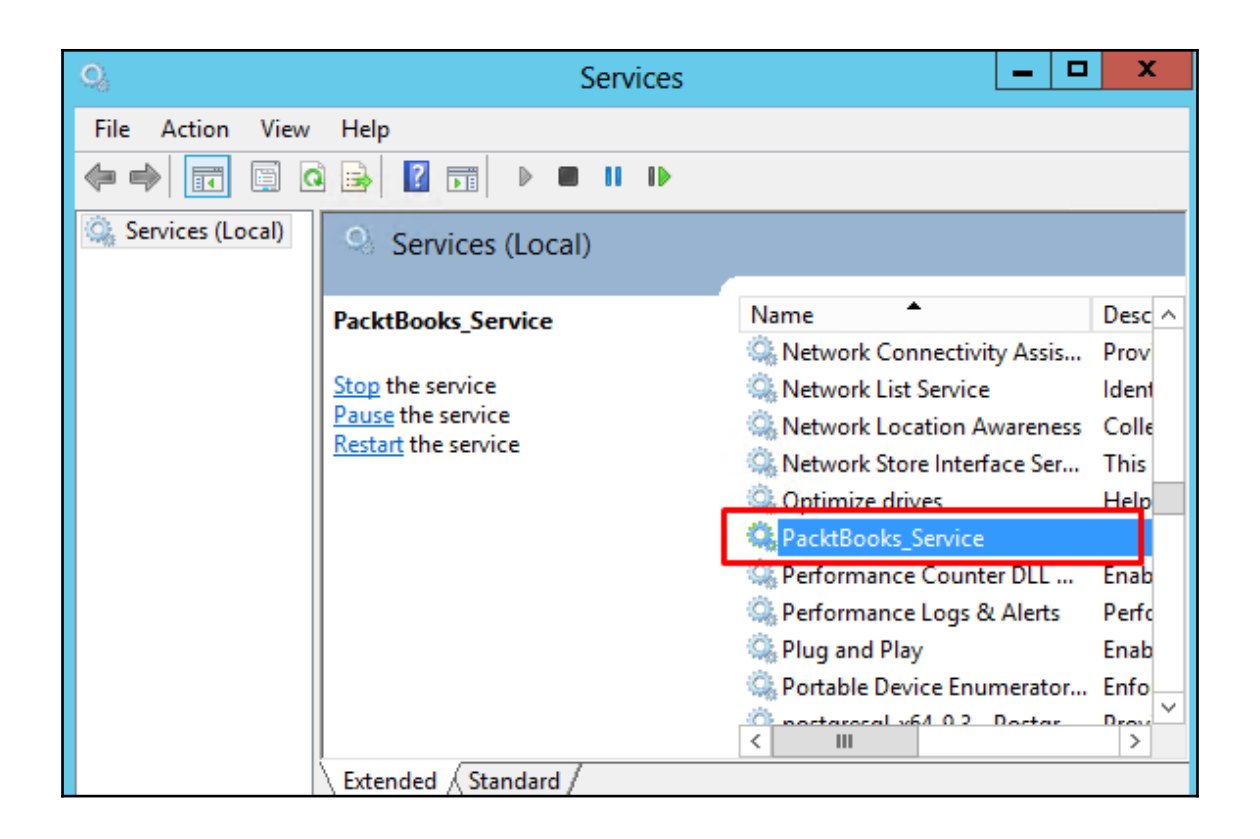

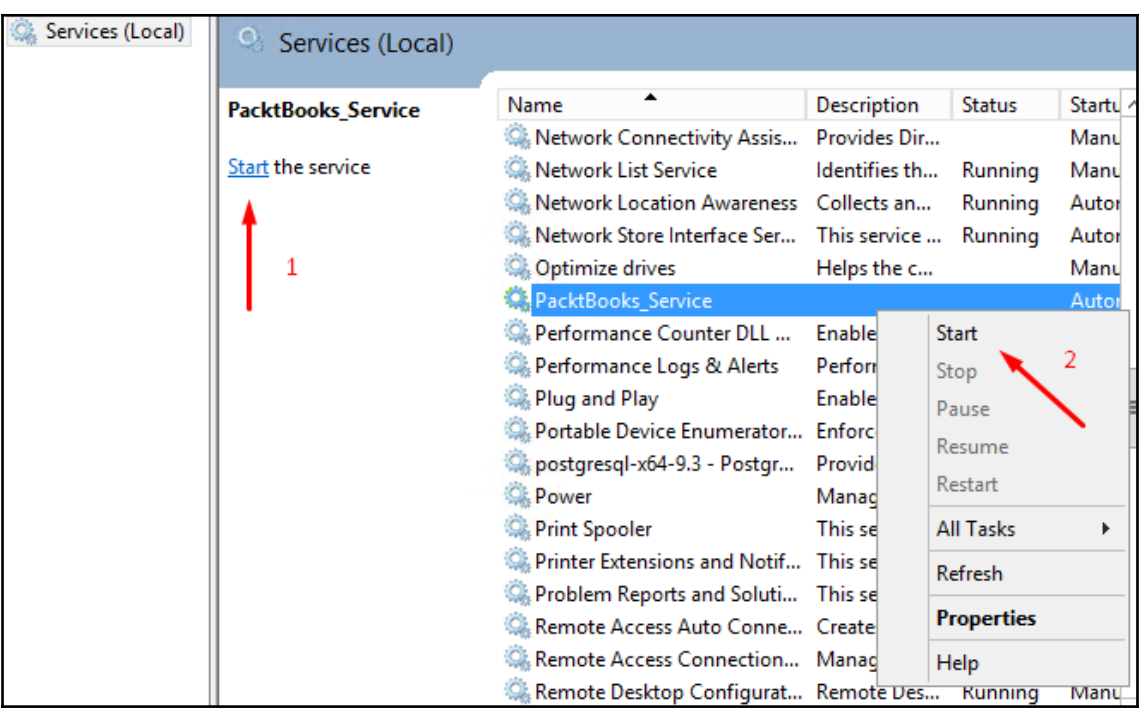

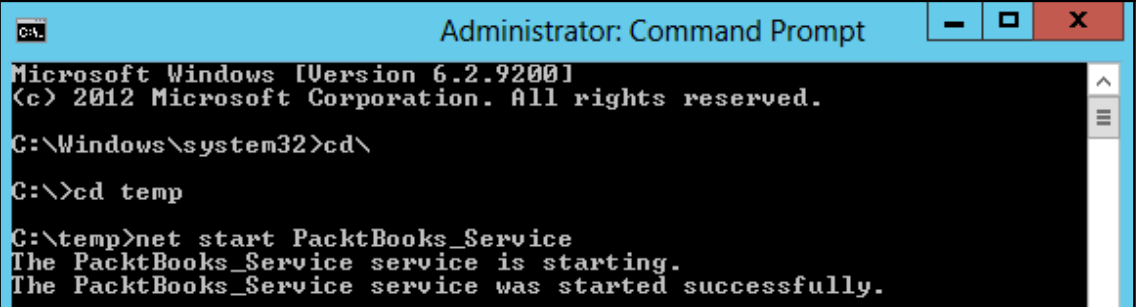

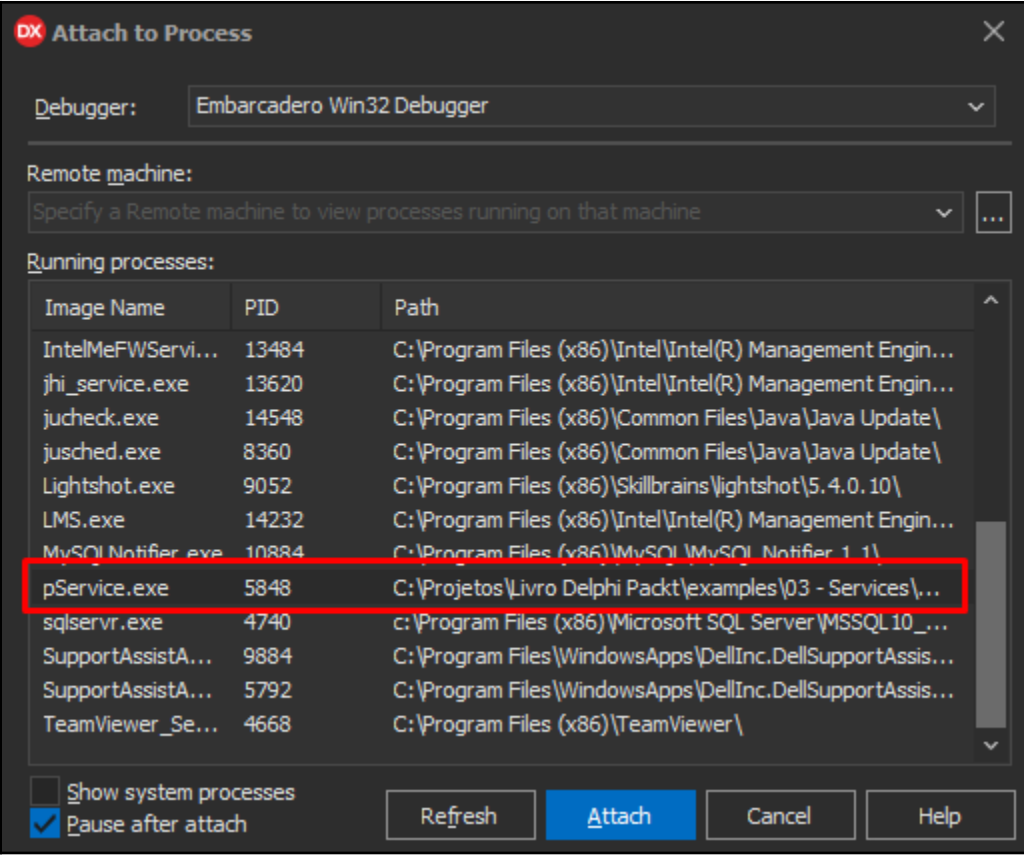

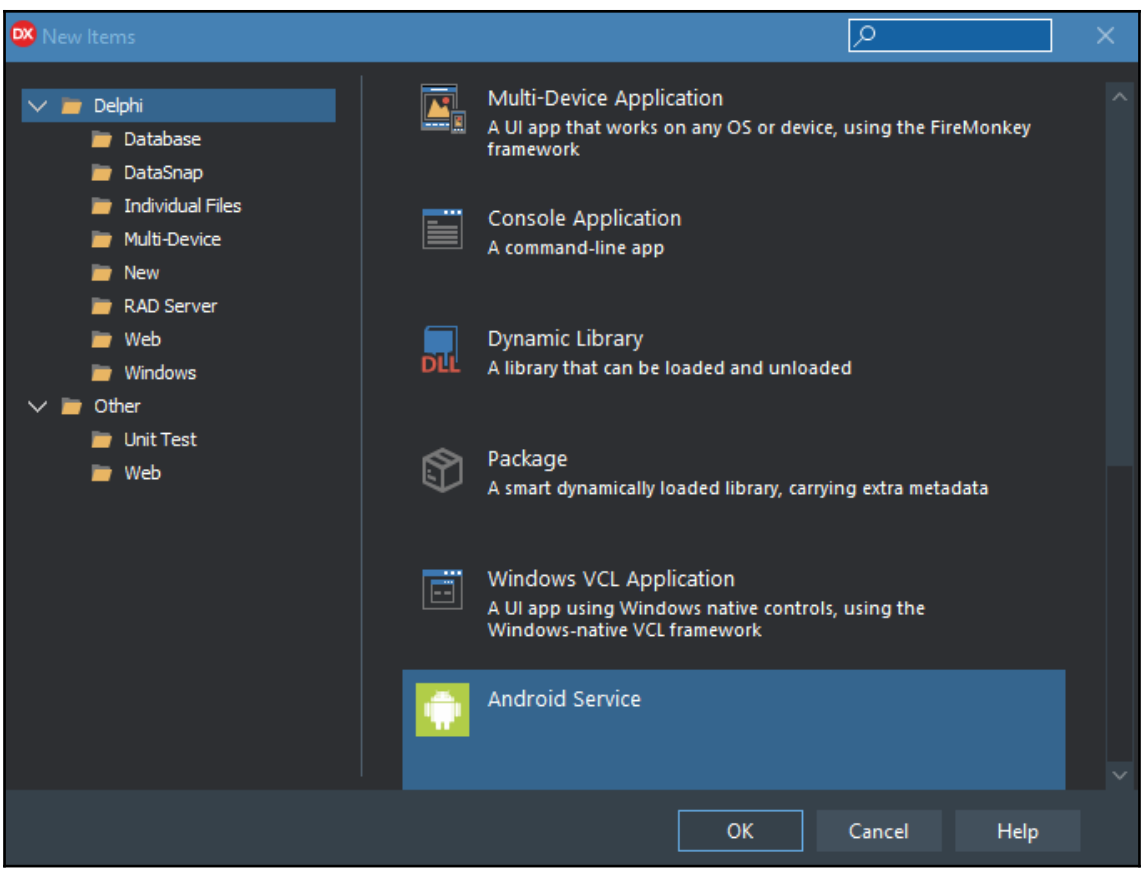

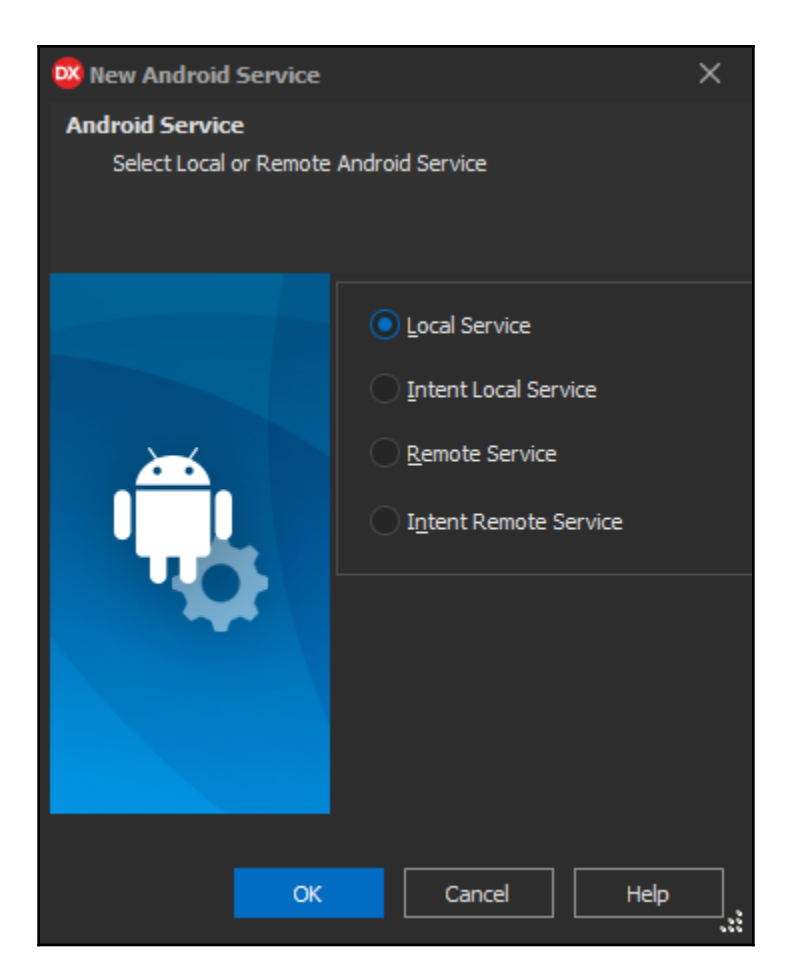

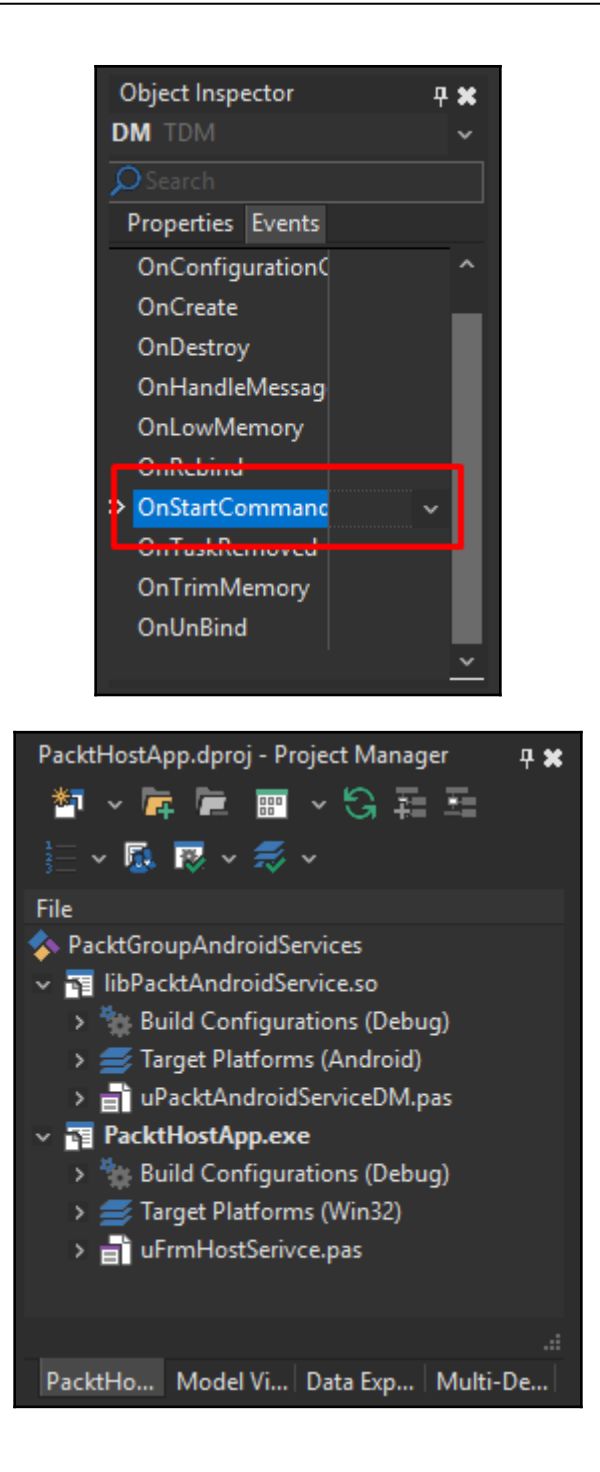

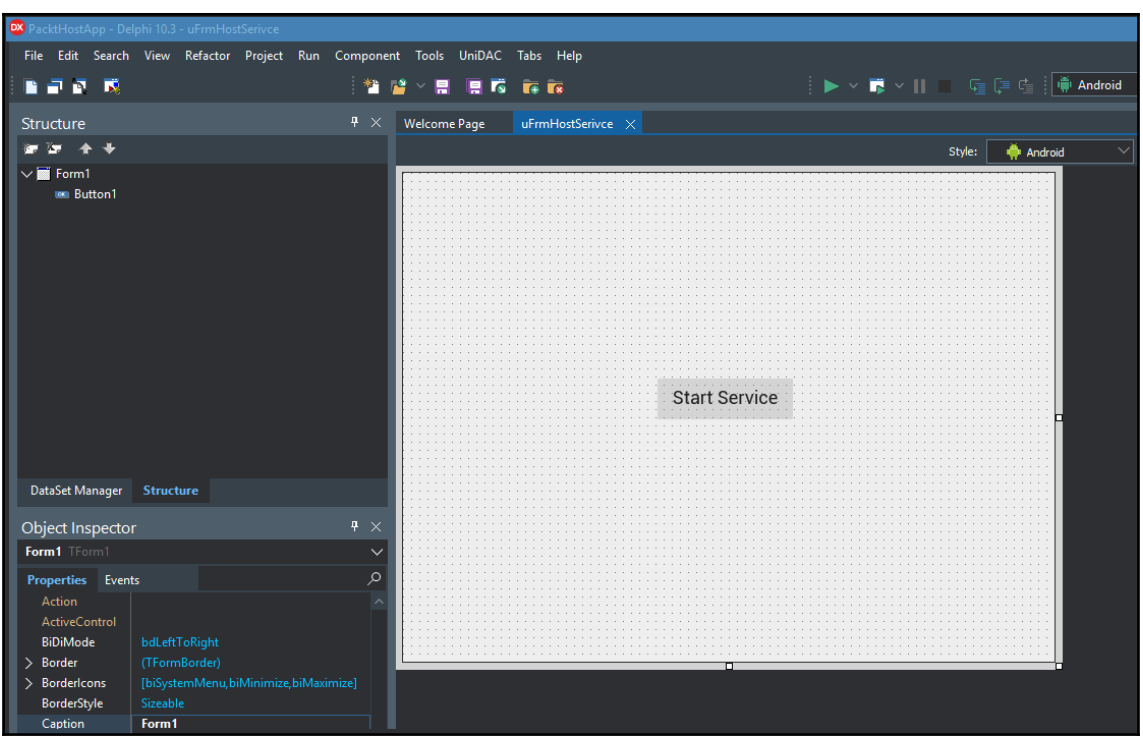

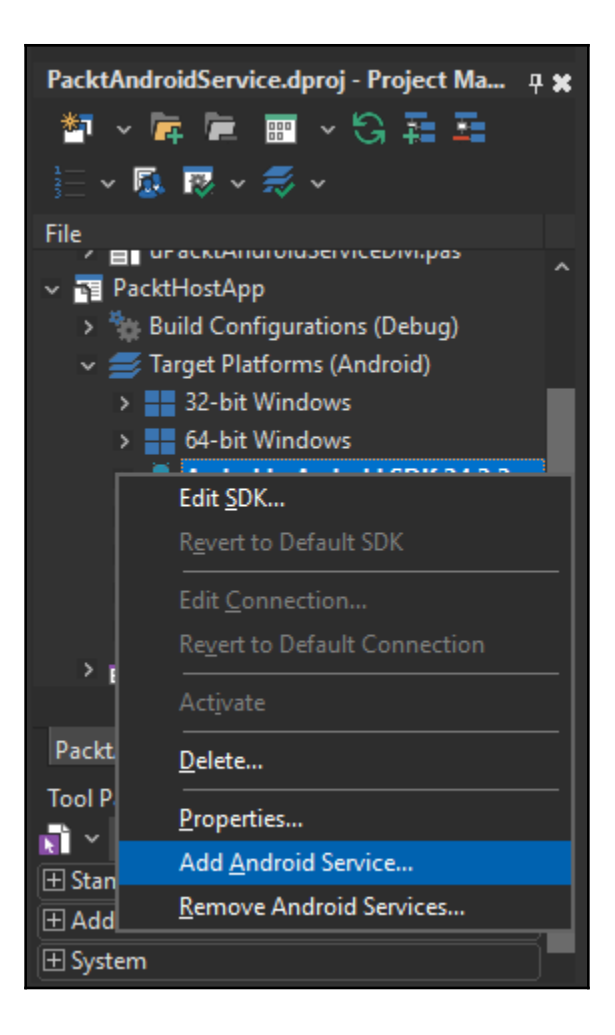

#### DX Add new Android service

#### **Confirm changes**

The following files will be added in the project C:\Projetos\Livro Delphi Packt\examples\03 - Services\Android Services\PacktHostApp.dproj

 $\times$ 

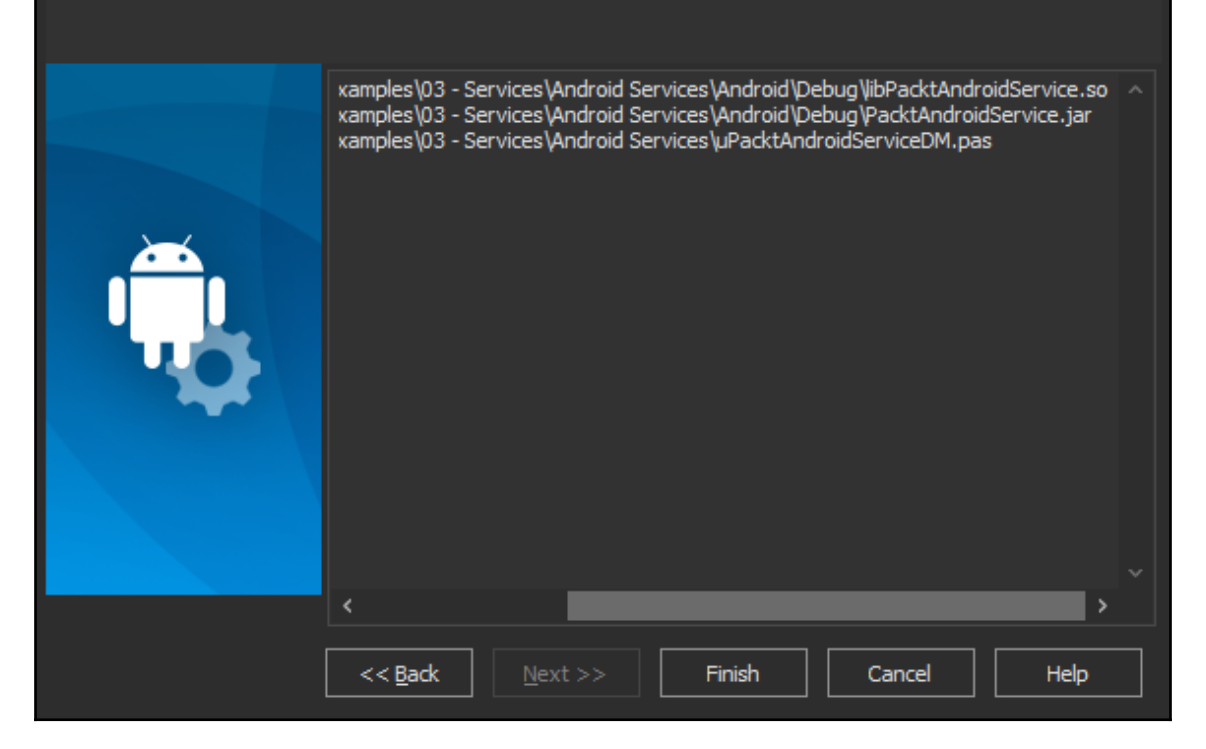

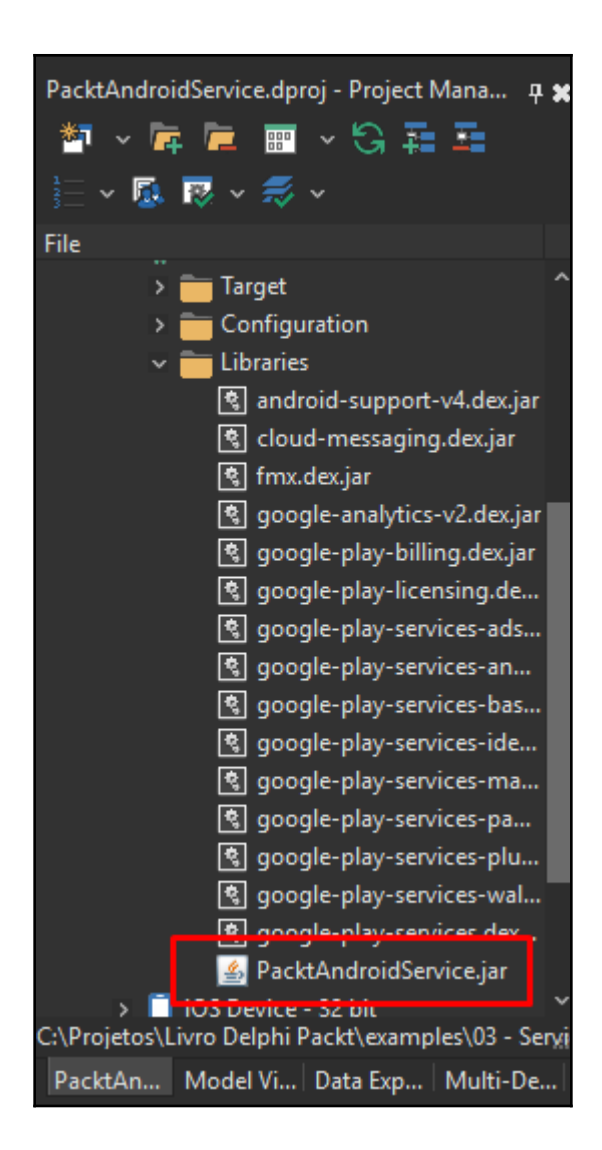

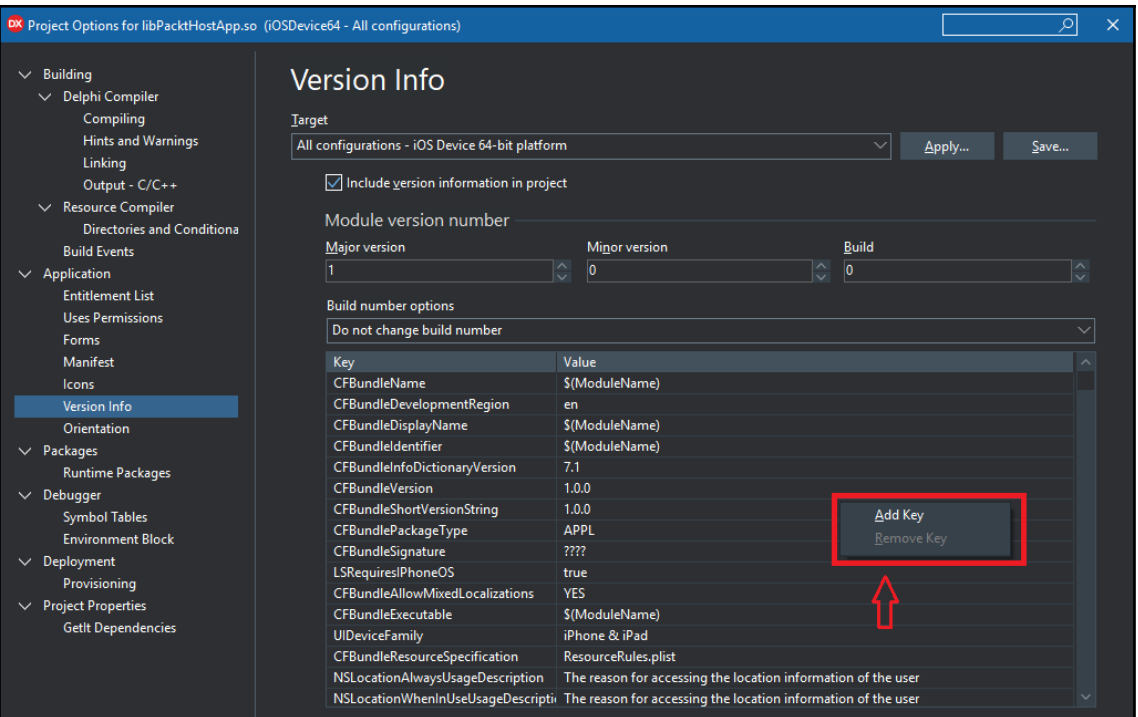

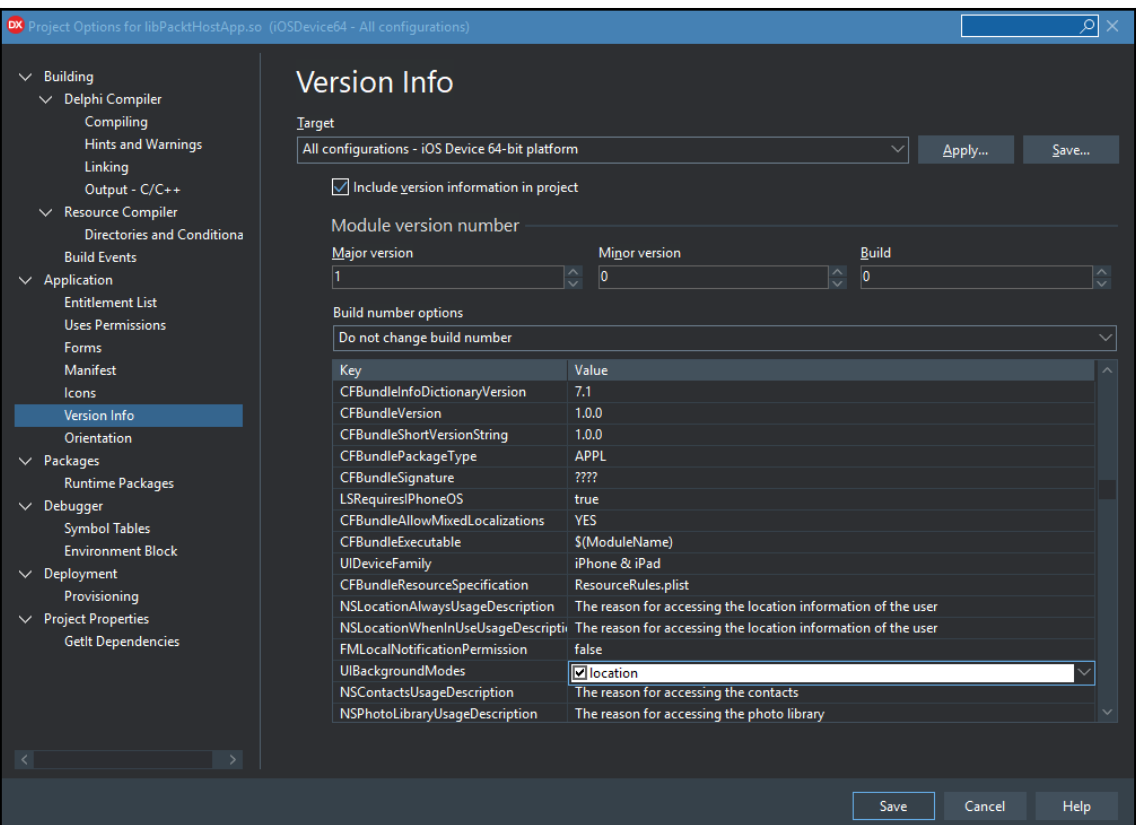

## **Chapter 4: Design Patterns to Build a Multi-Database System**

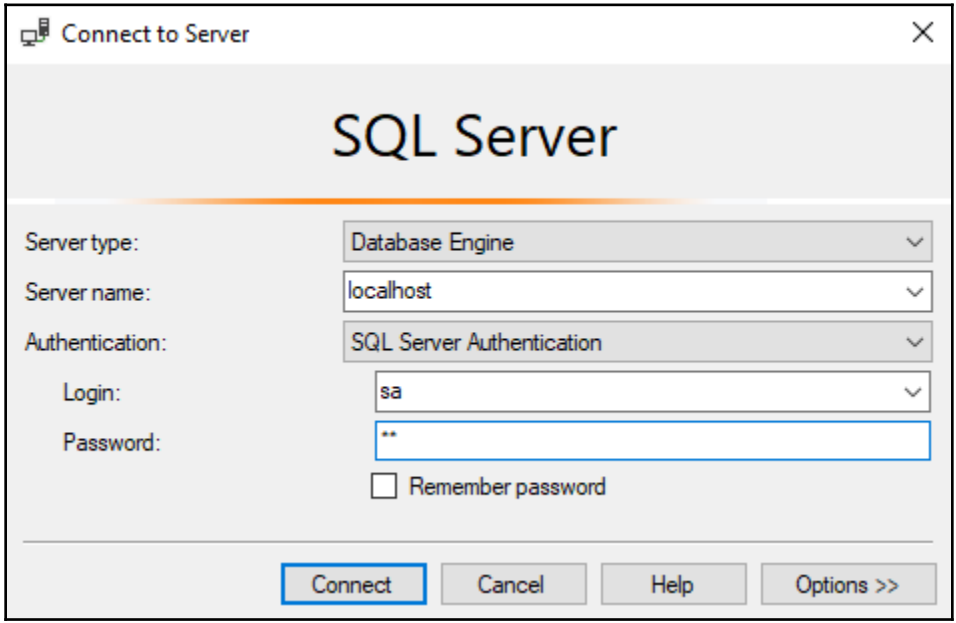

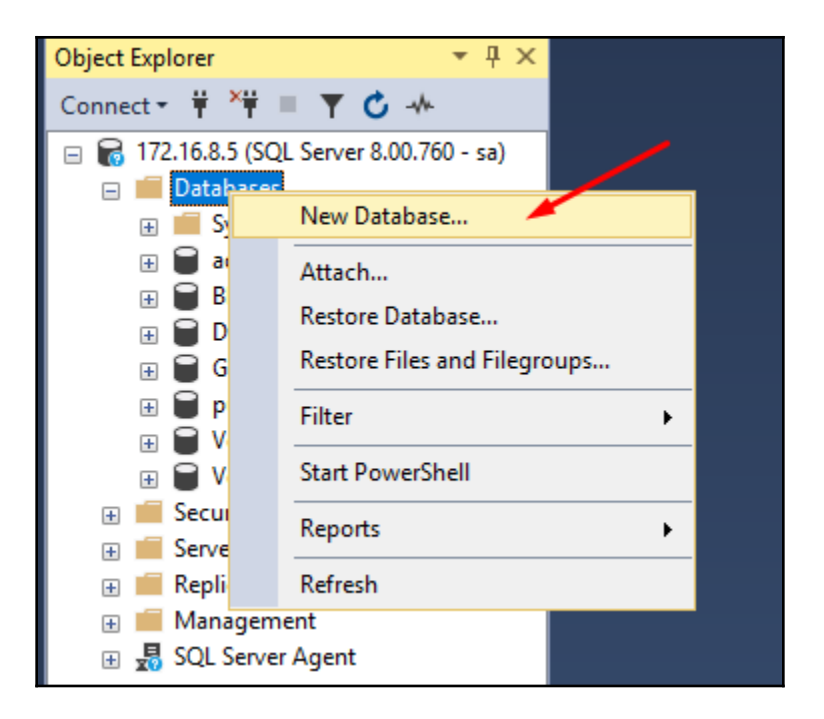

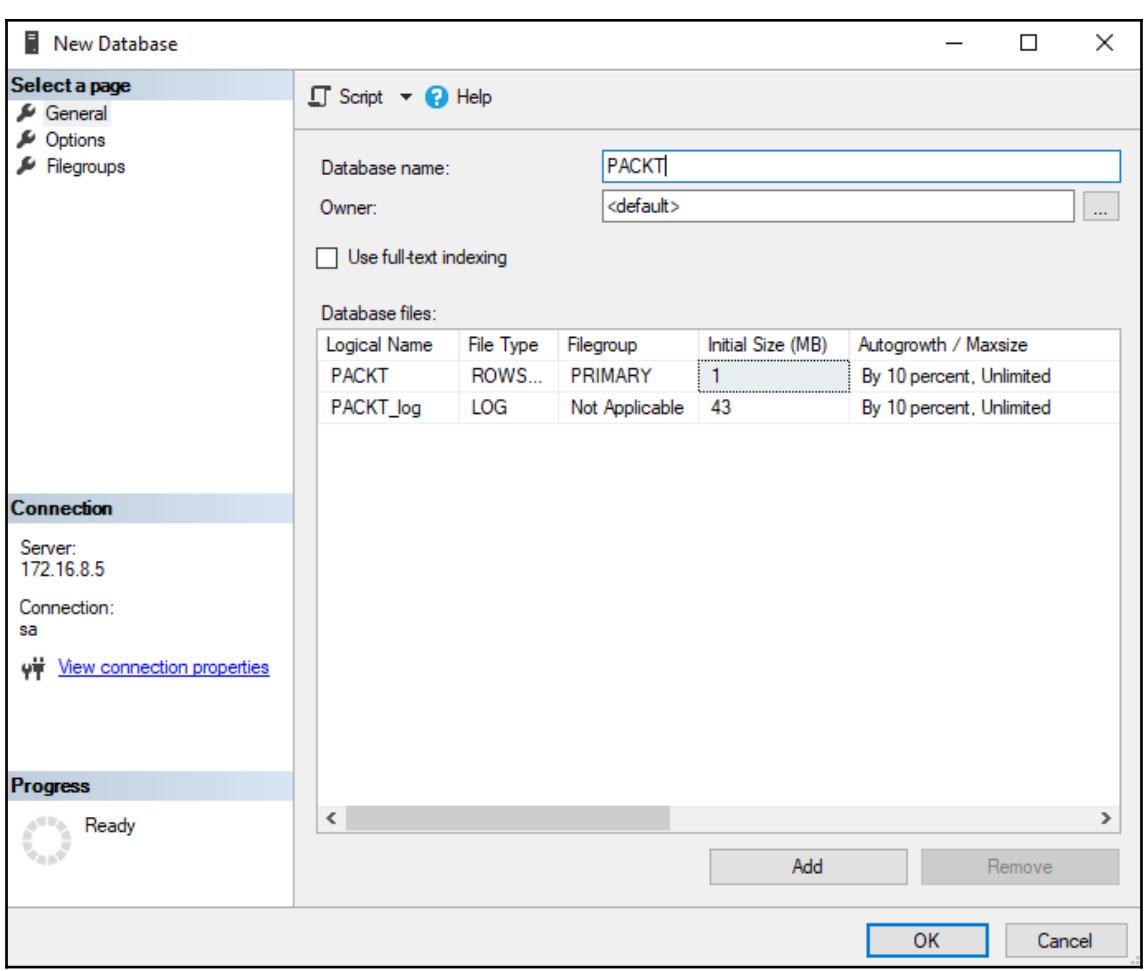

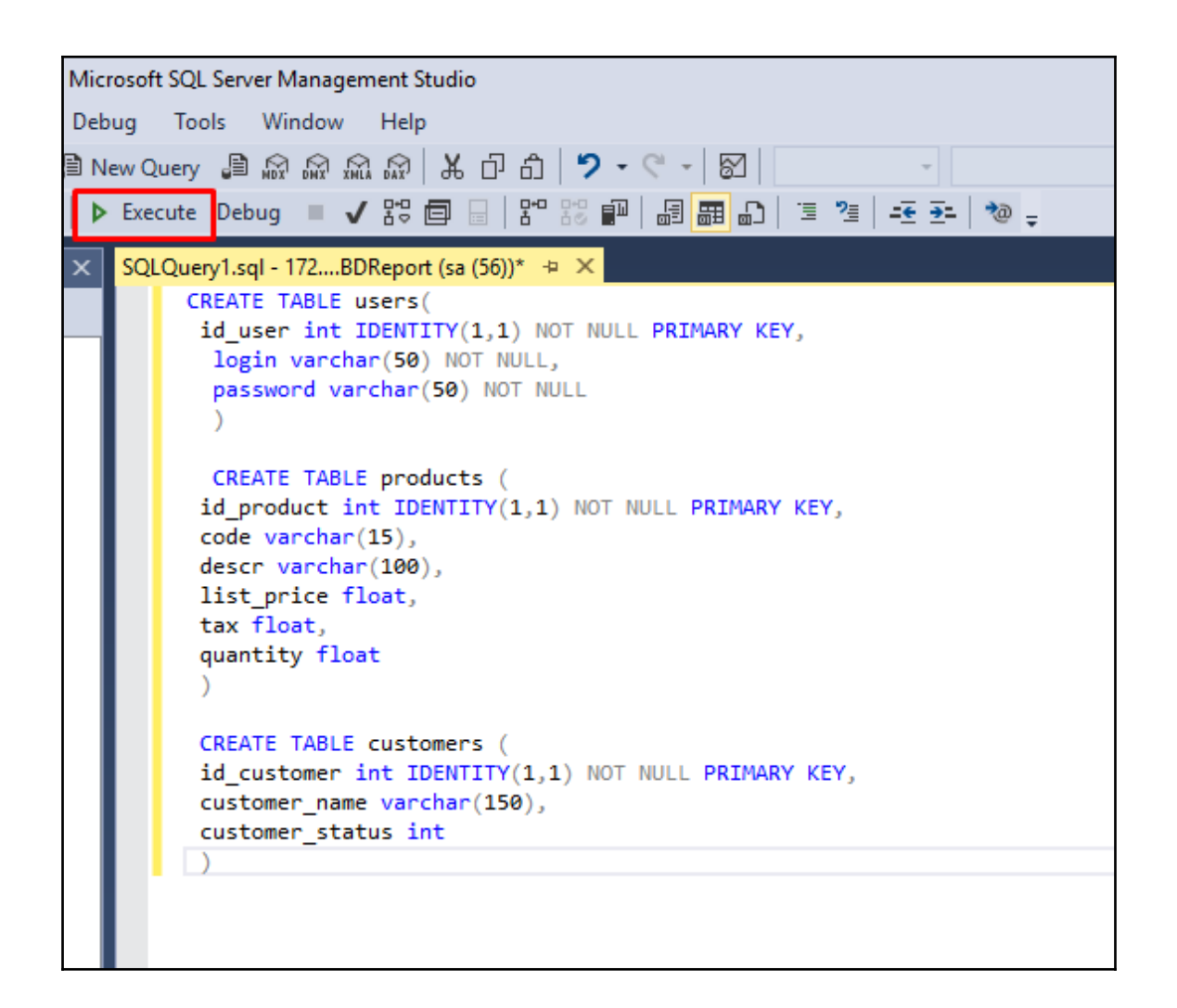

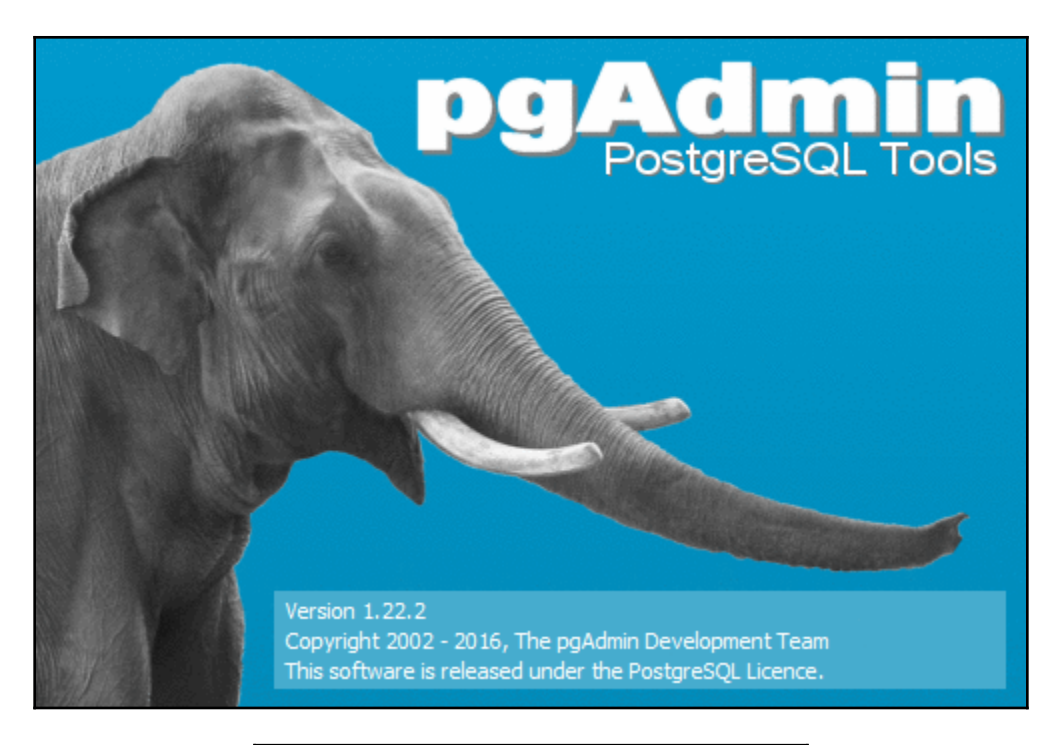

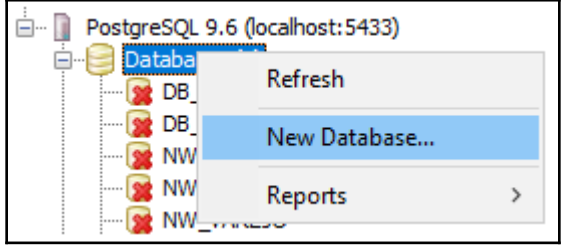
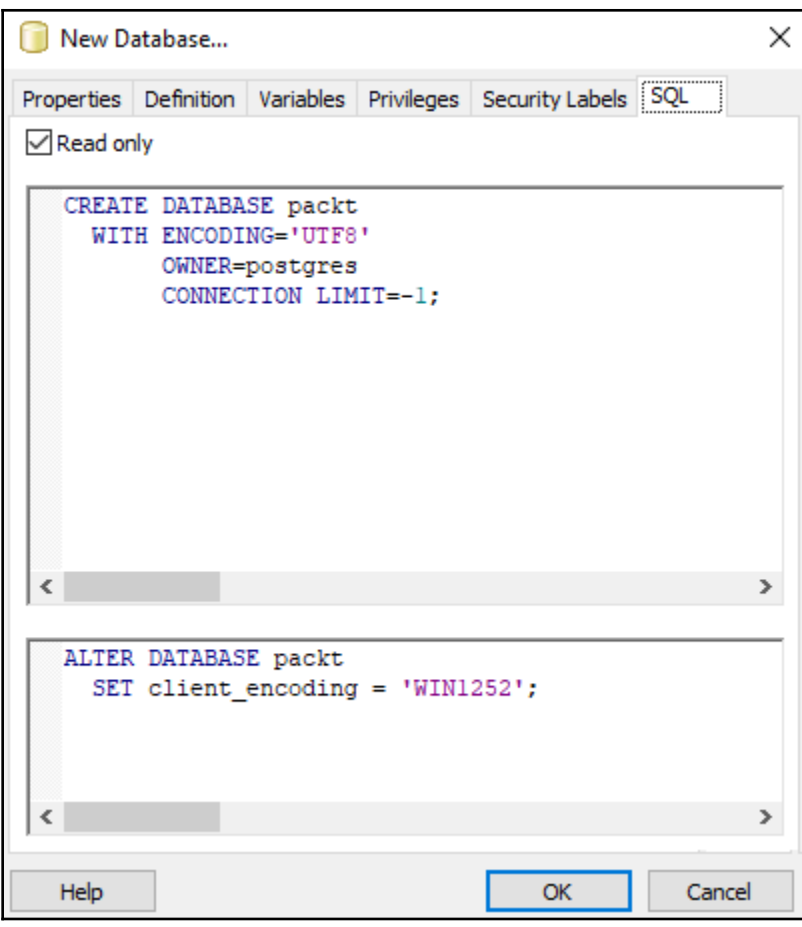

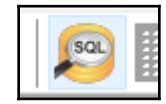

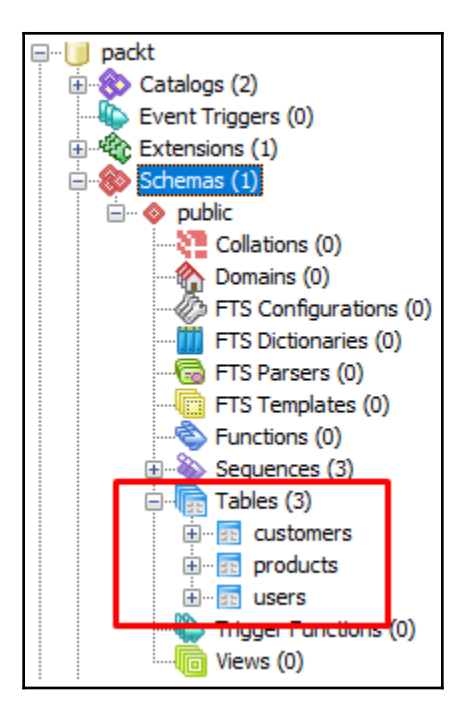

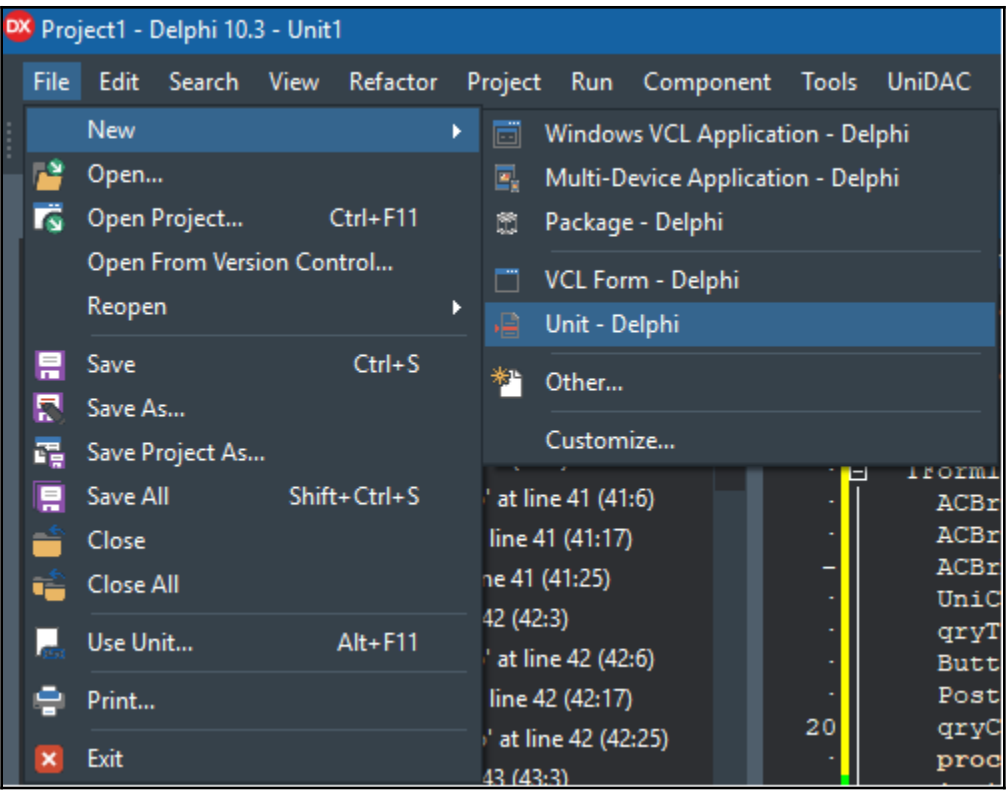

```
· Hunit uUsers;
 \cdot \Box interface
 - Type
 \cdot \Box TUser = class
      private
         FId: integer;
        FPassword: string;
10FLogin: string;
         procedure SetId(const Value: integer);
         procedure SetLogin(const Value: string);
13
         procedure SetPassword(const Value: string);
       published
          property Id : integer read FId write SetId;
 \overline{\phantom{0}}property Login : string read FLogin write SetLogin;
          property Password : string read FPassword write SetPassword;
       end;
20 □ implementation
    \vert { TUser }
 · □ procedure TUser. SetId(const Value: integer) ;
    begin
 \overline{\phantom{0}}FId := Value;\mathsf{\mathsf{\mathsf{\mathsf{\mathsf{L}}}}} end;
 . □ procedure TUser. SetLogin (const Value: string);
30 | begin
      FLogin := Value;\mathsf{\mathsf{\mathsf{\mathsf{L}}}} end;
 . □ procedure TUser. SetPassword (const Value: string) ;
   \vertbegin
      FPassword := Value;
    \mathsf{\bot} end;
    Lend.
```
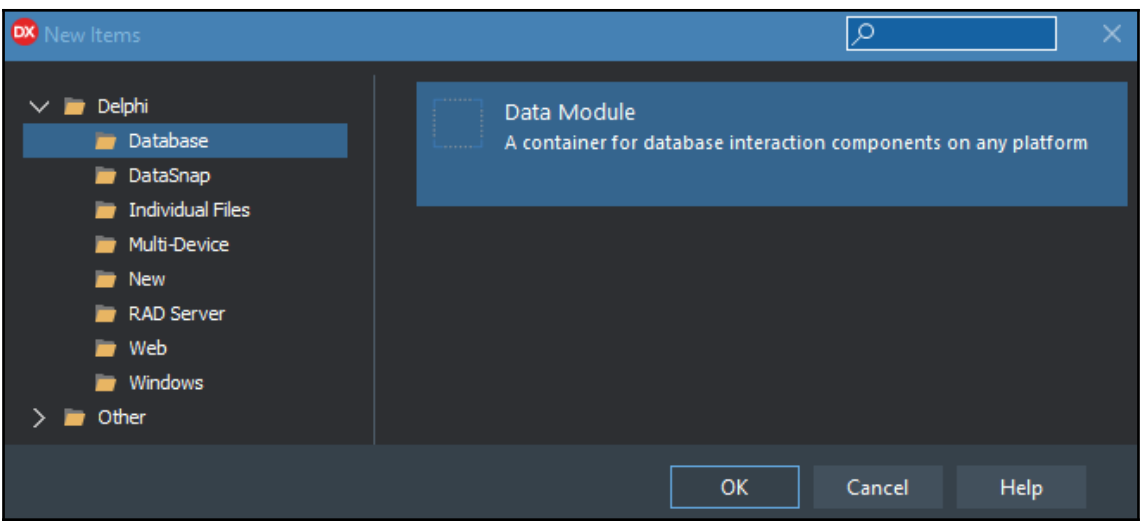

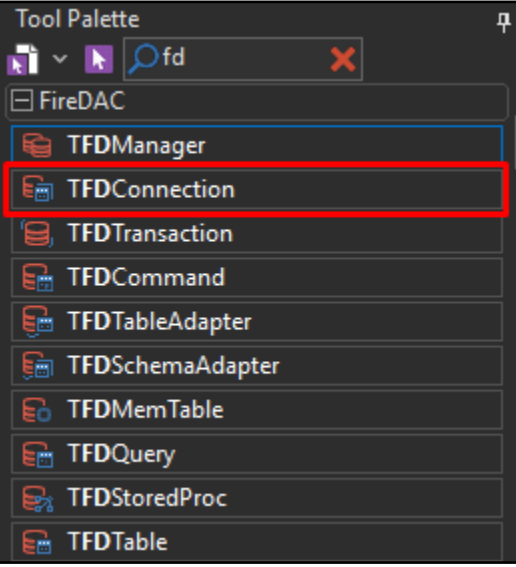

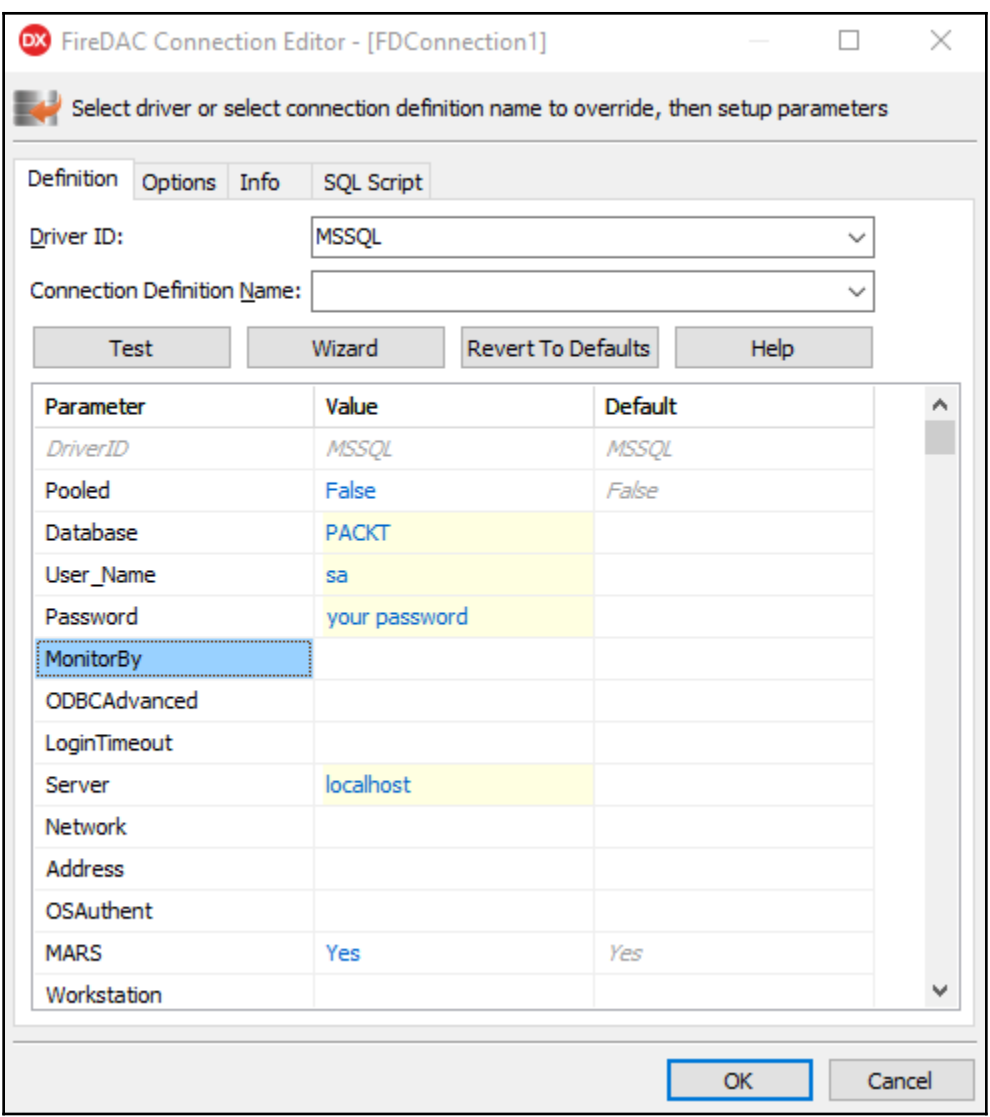

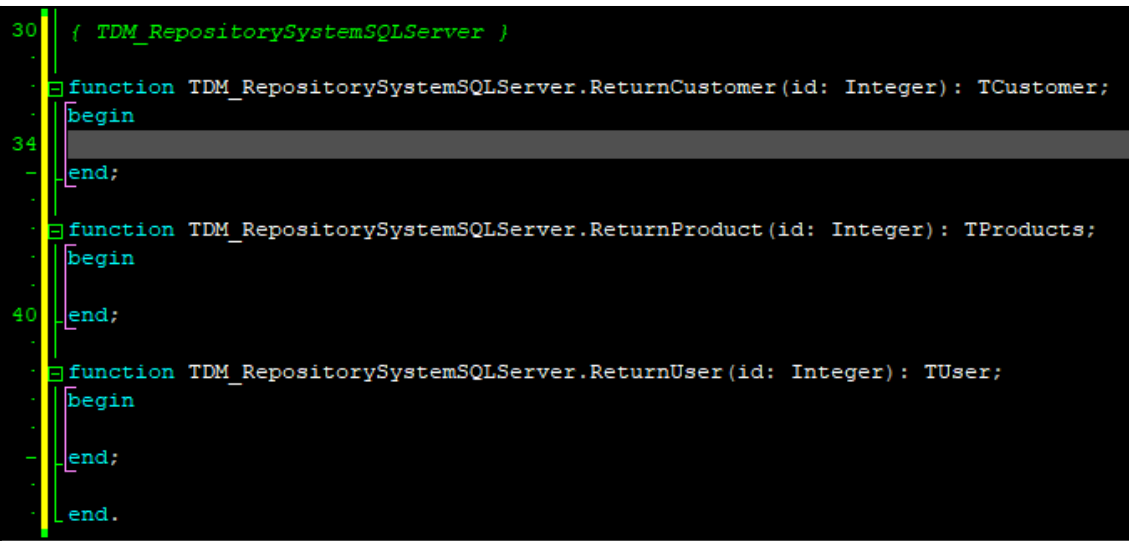

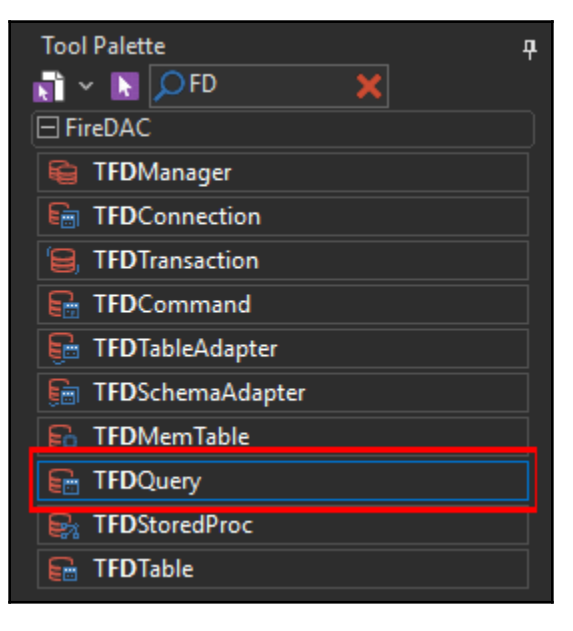

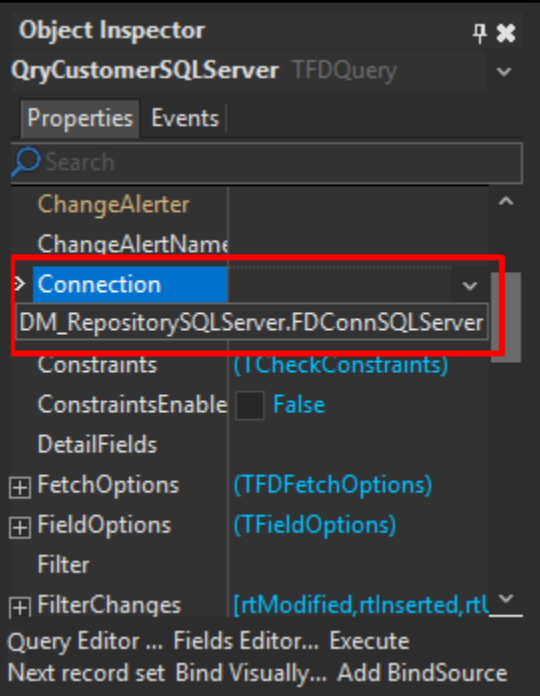

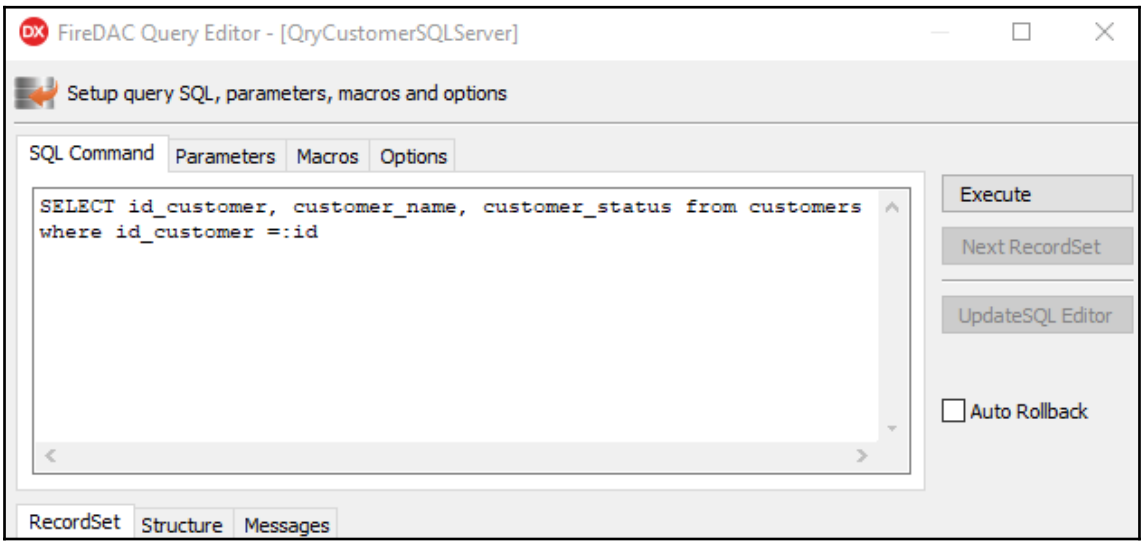

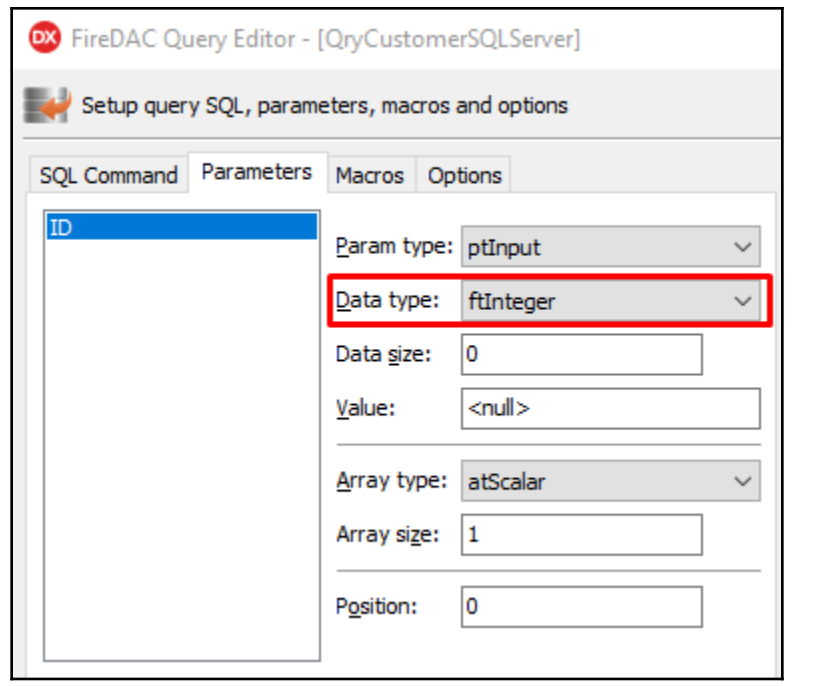

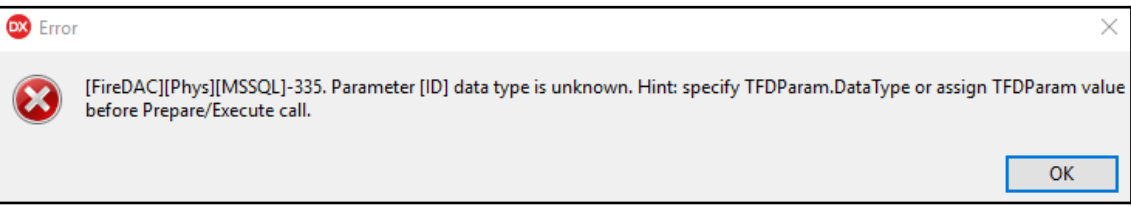

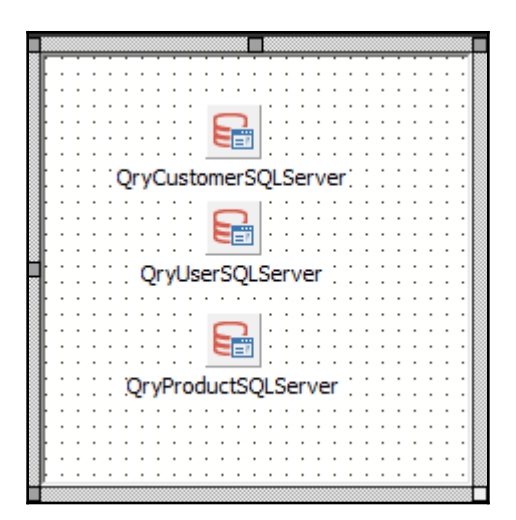

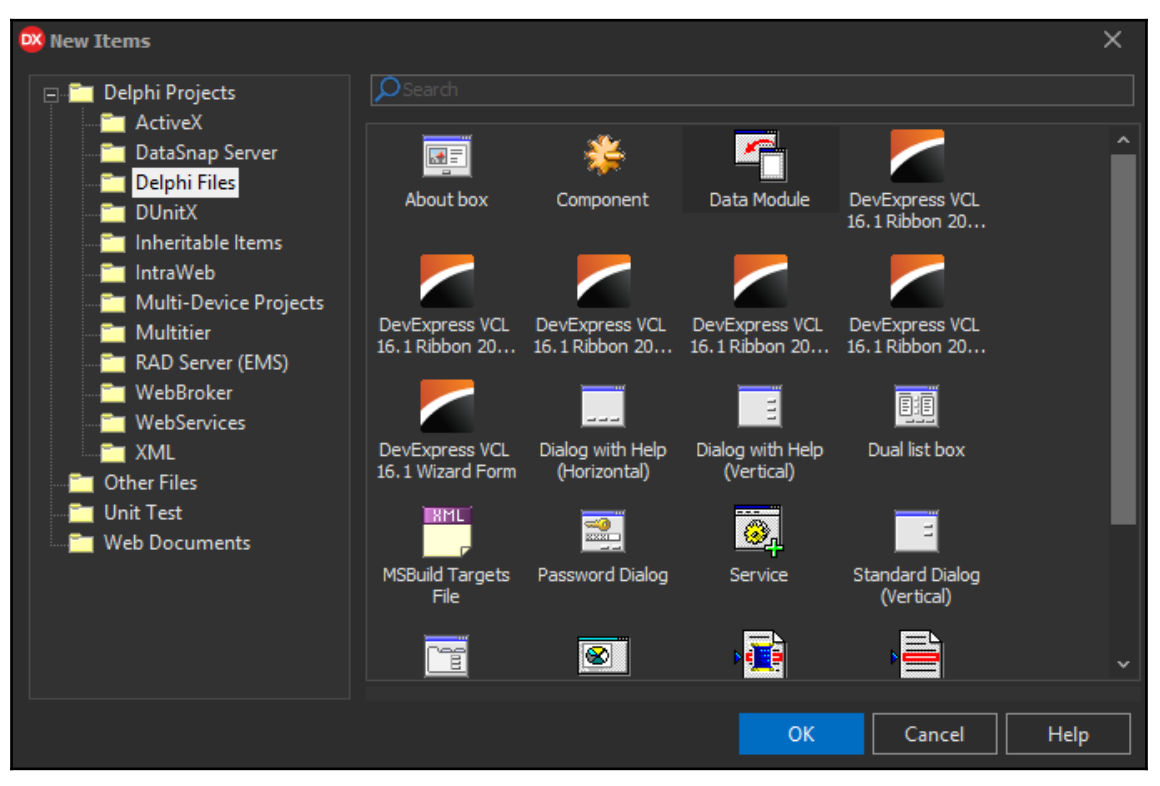

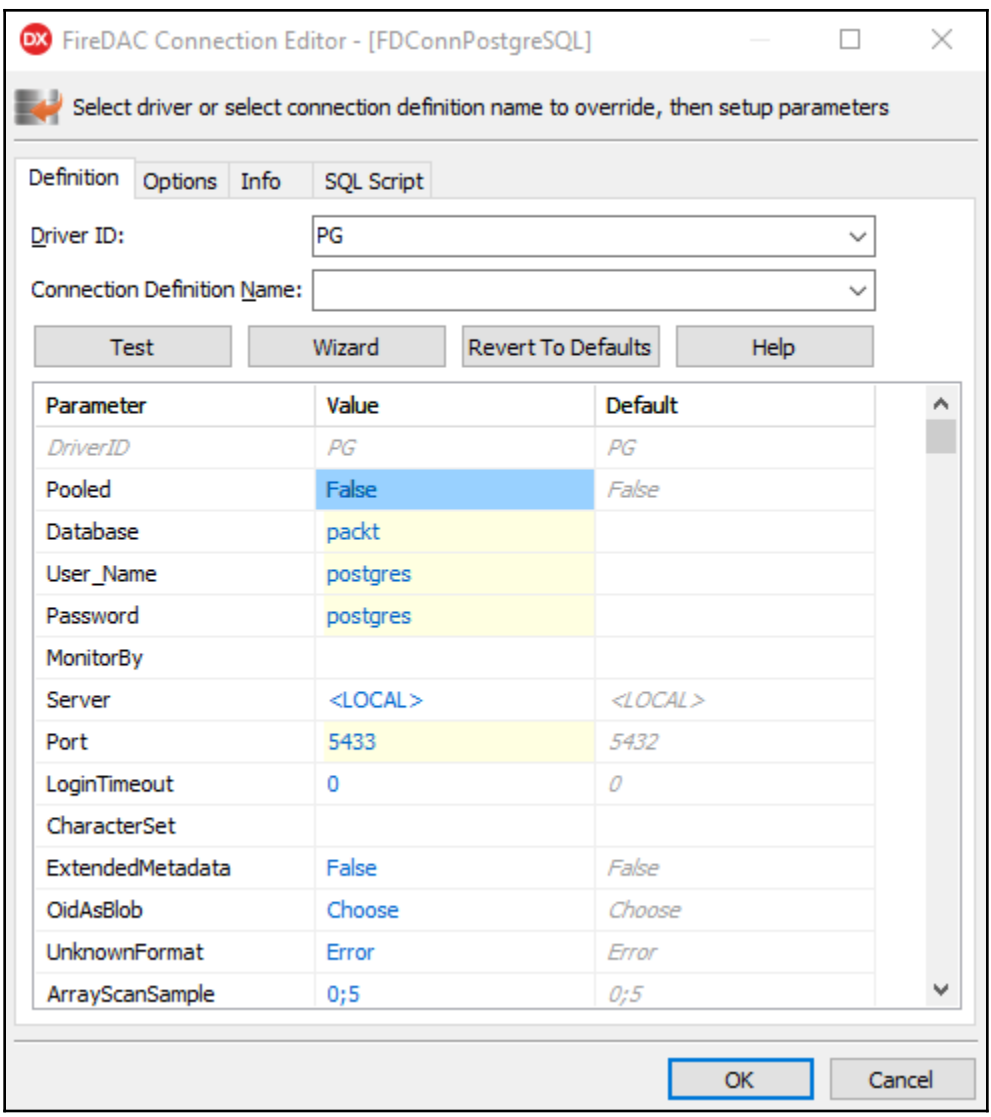

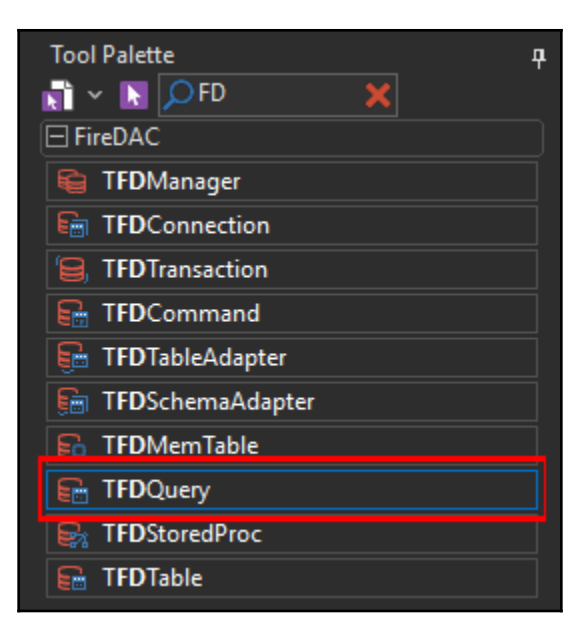

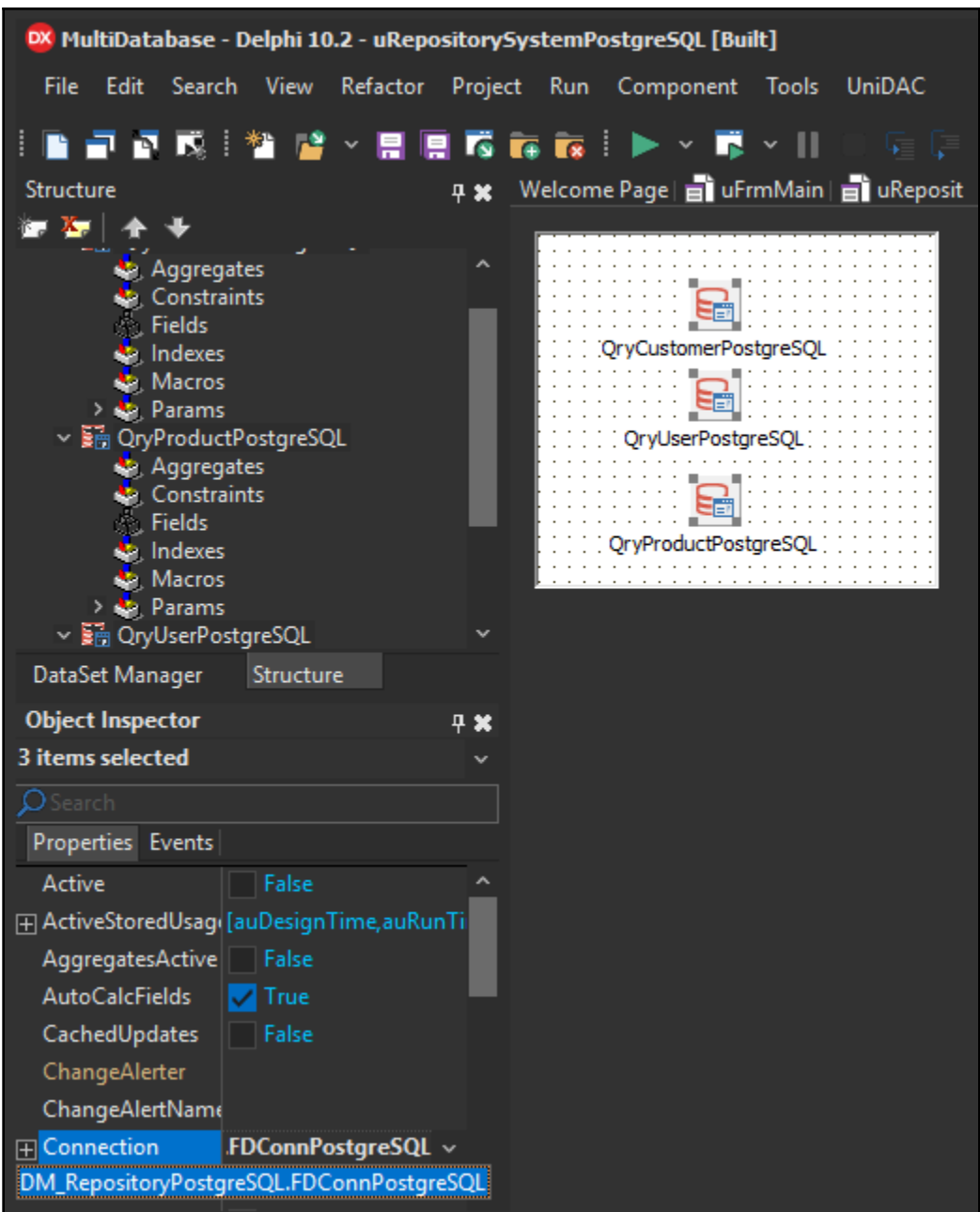

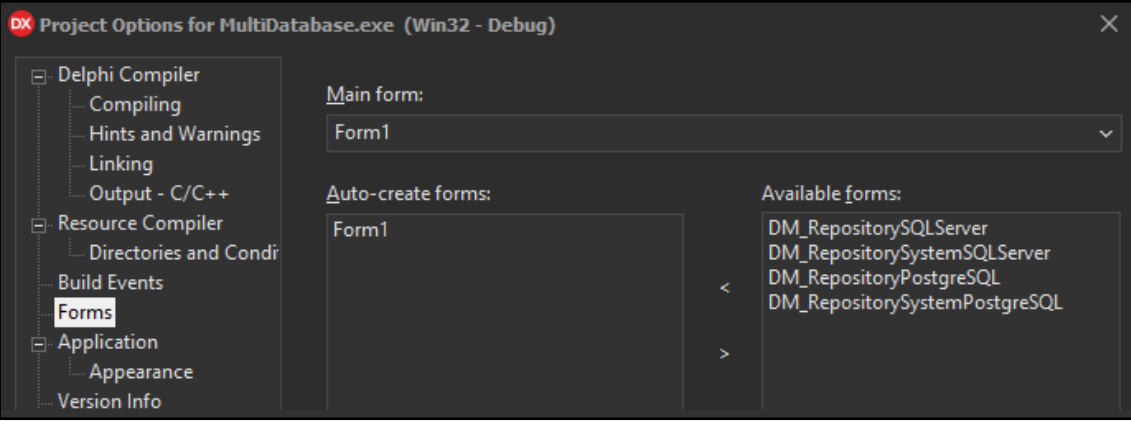

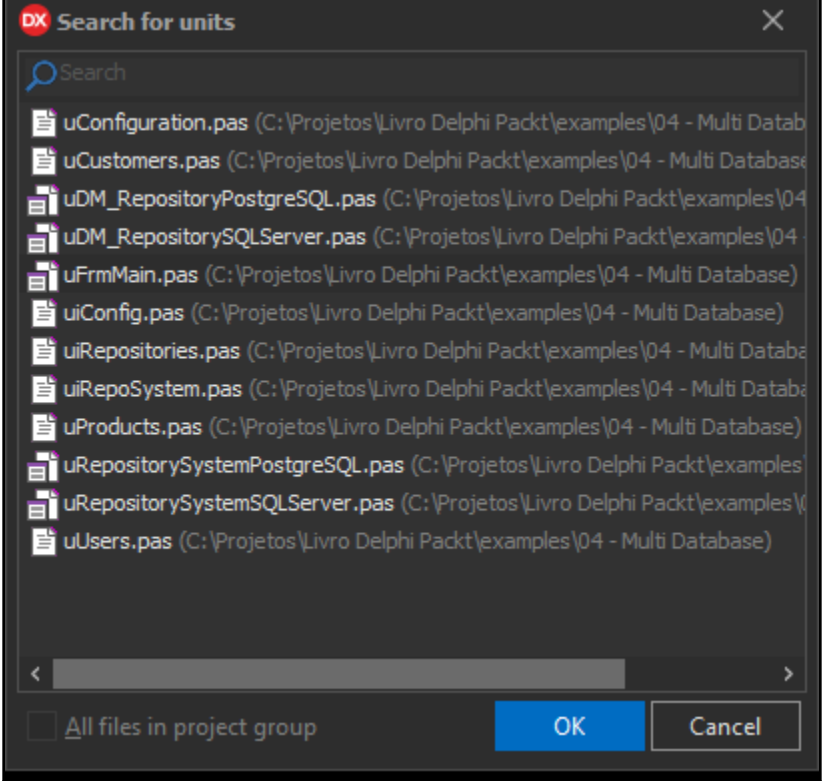

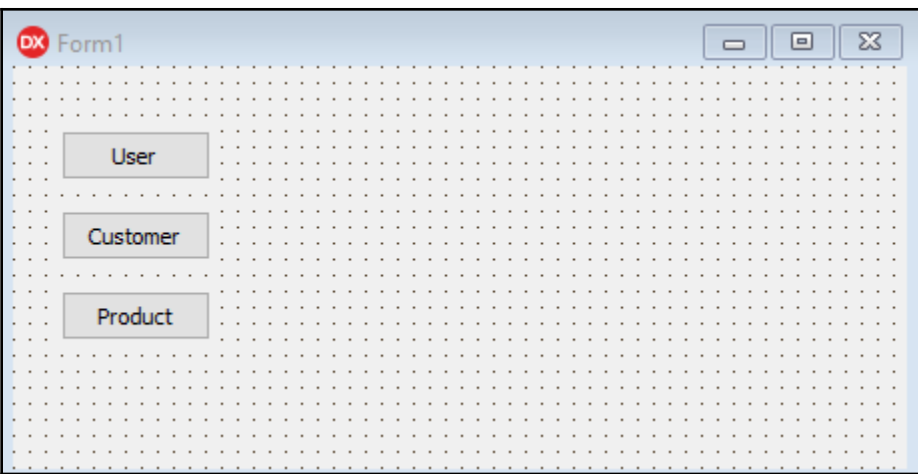

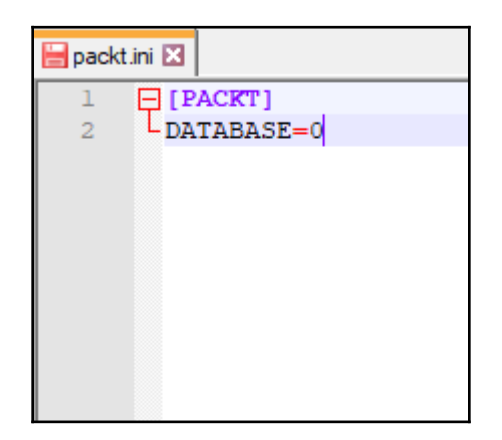

# **Chapter 5: Creating GUI Apps with FireMonkey**

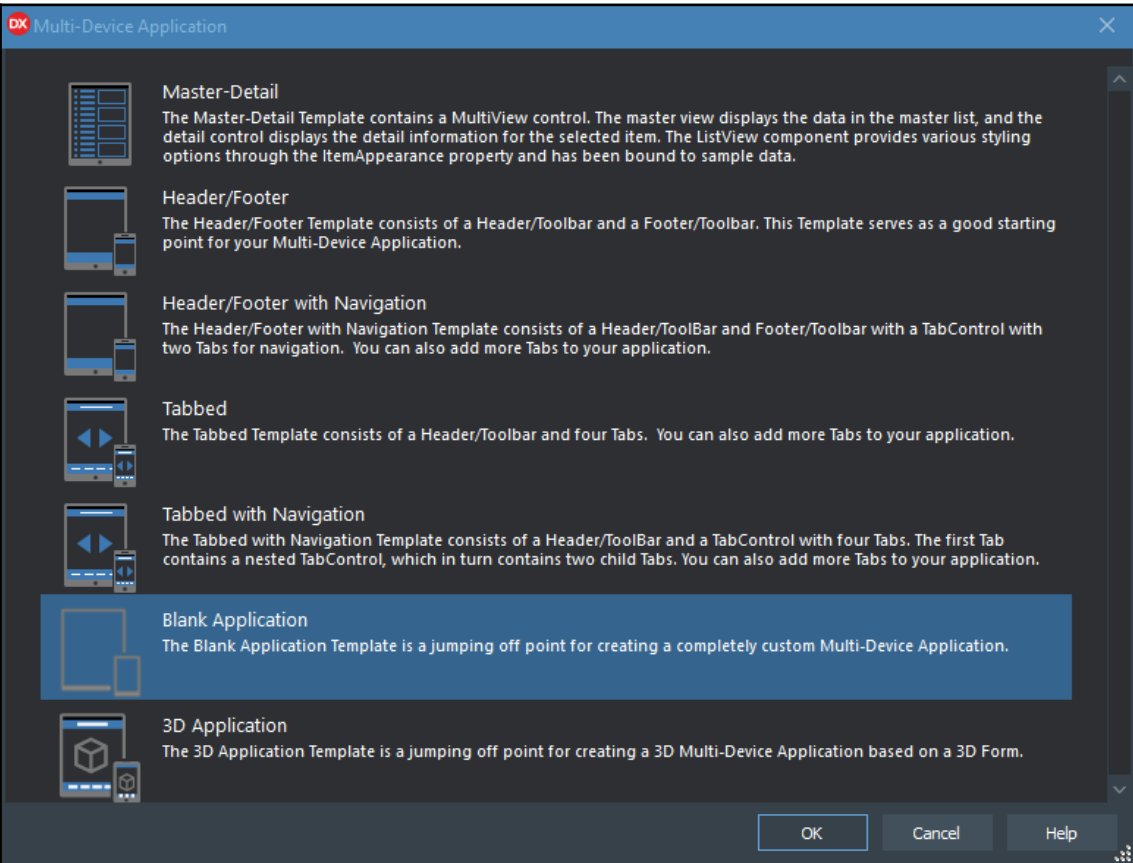

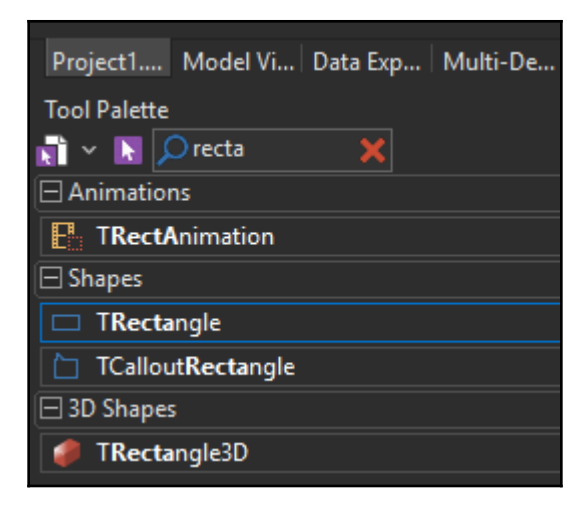

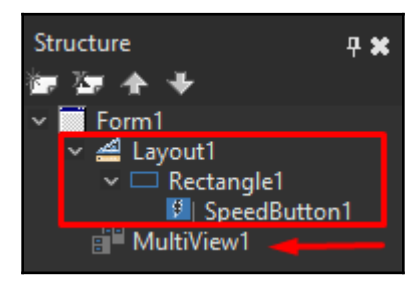

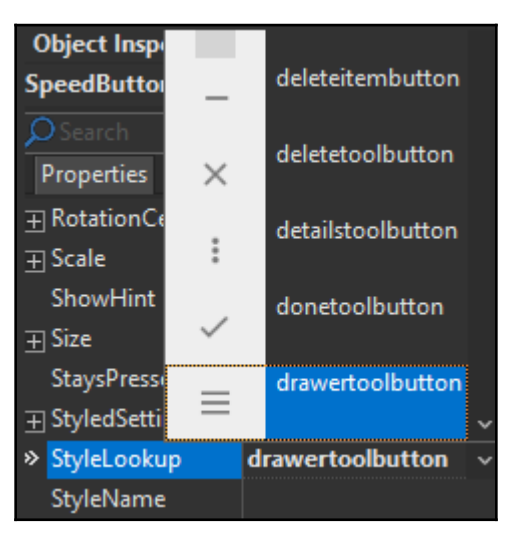

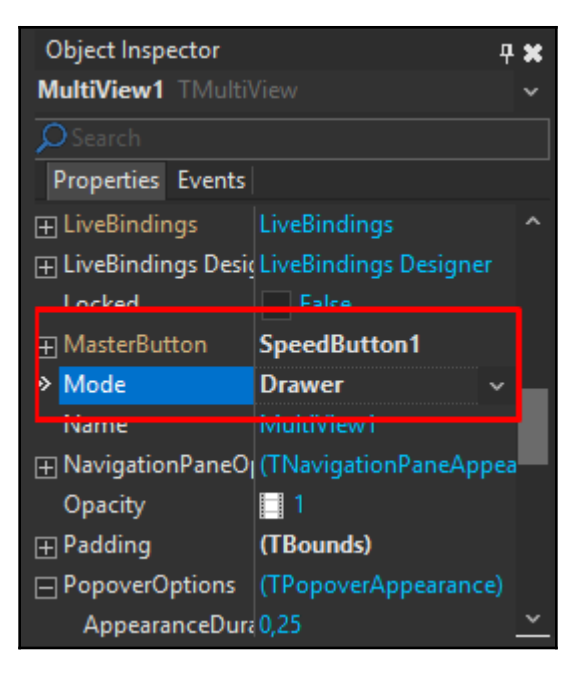

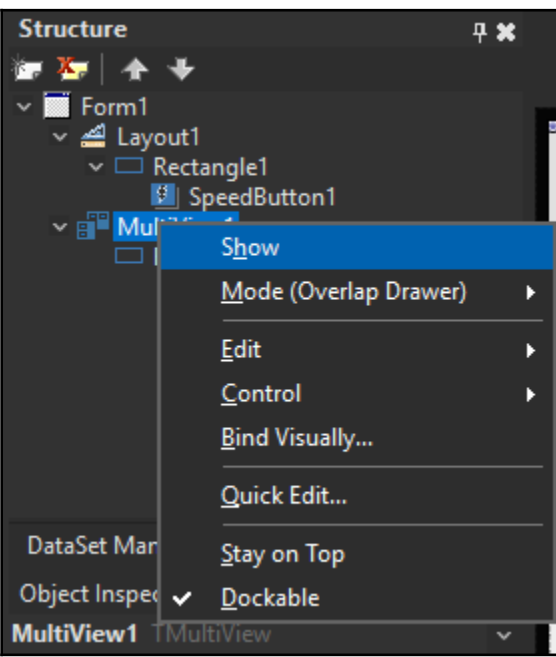

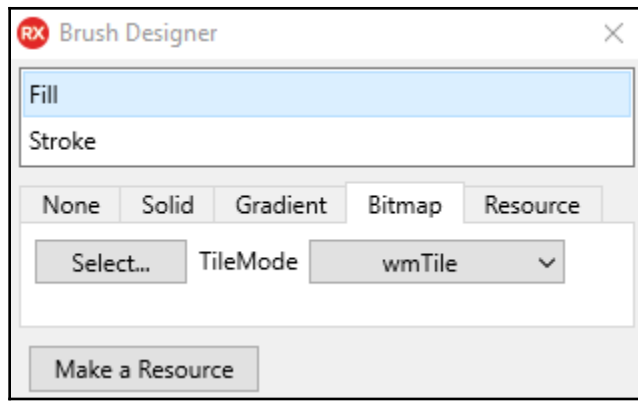

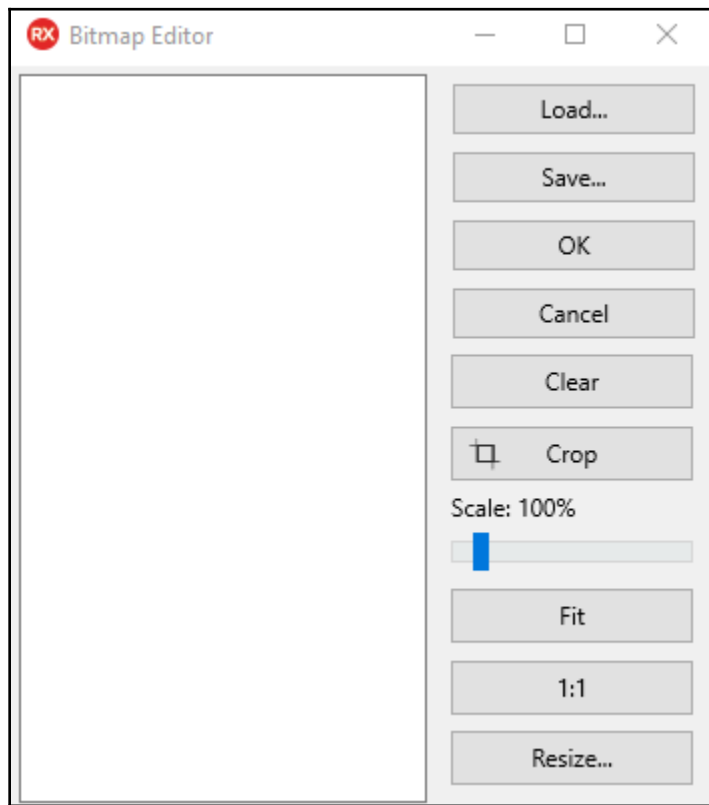

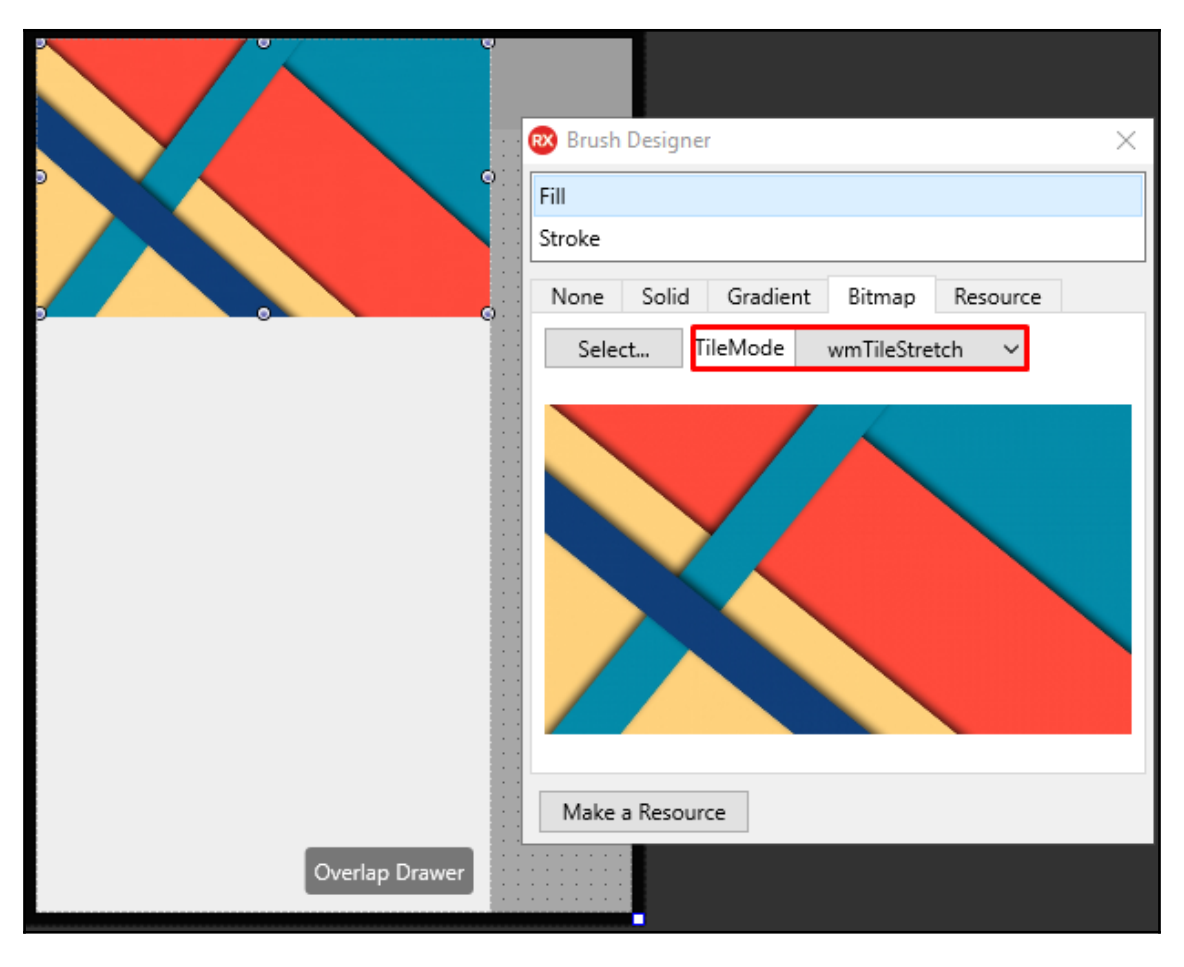

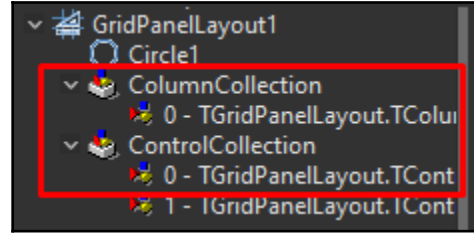

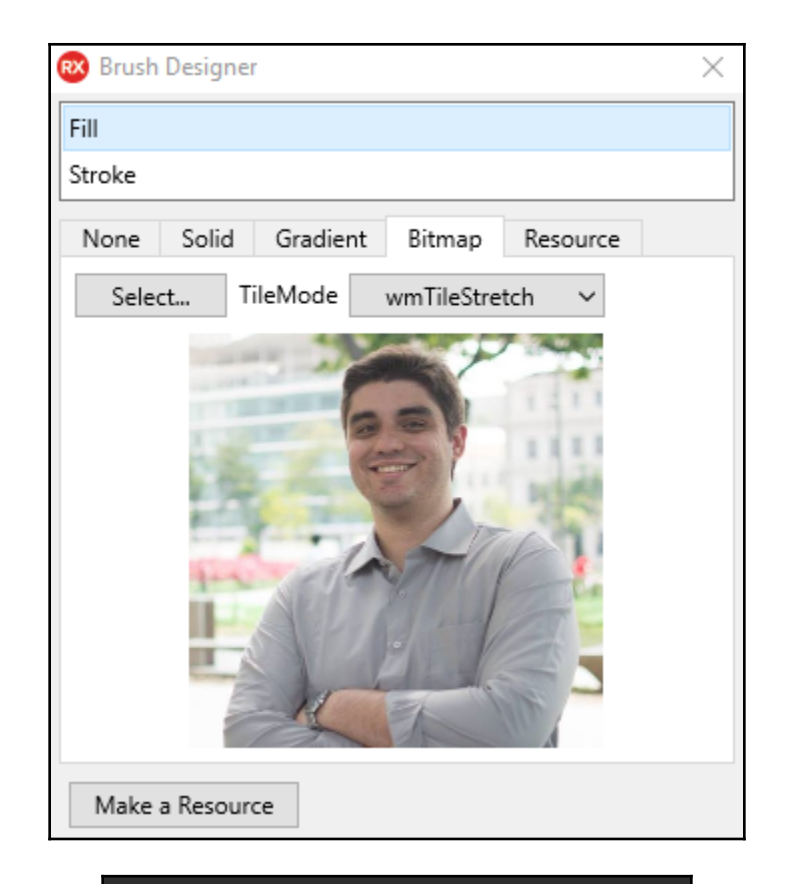

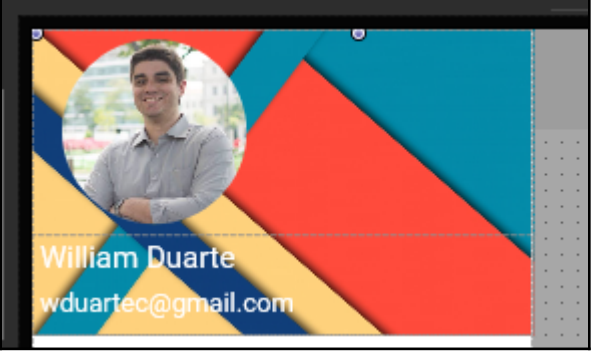

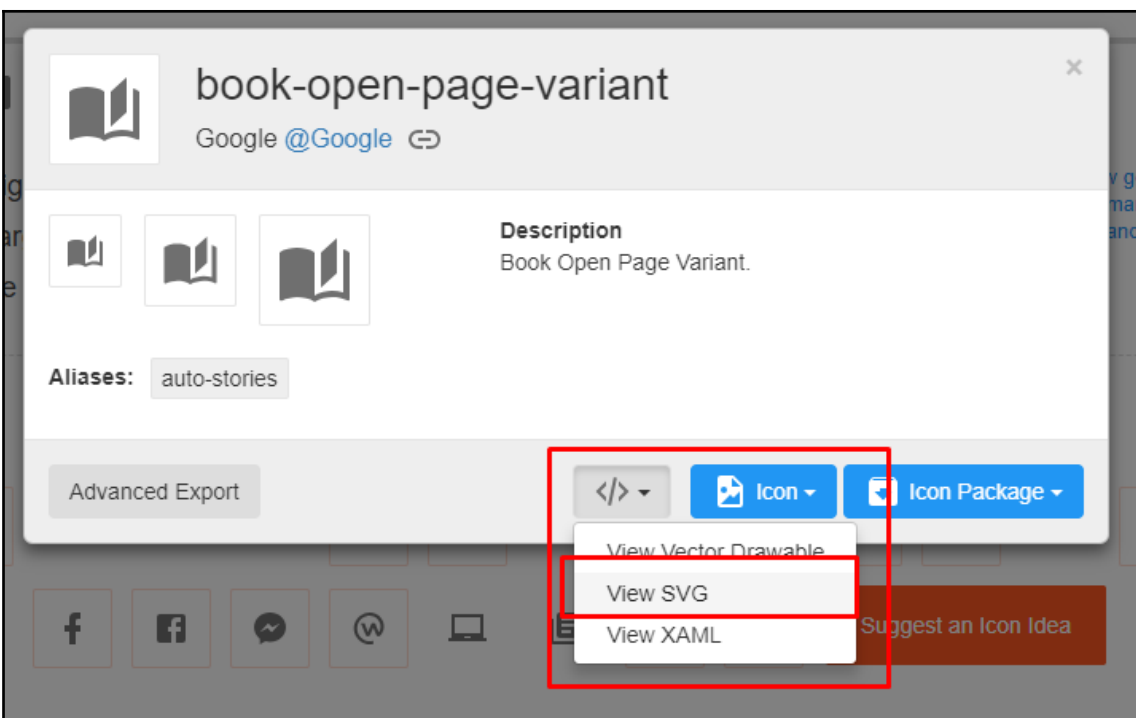

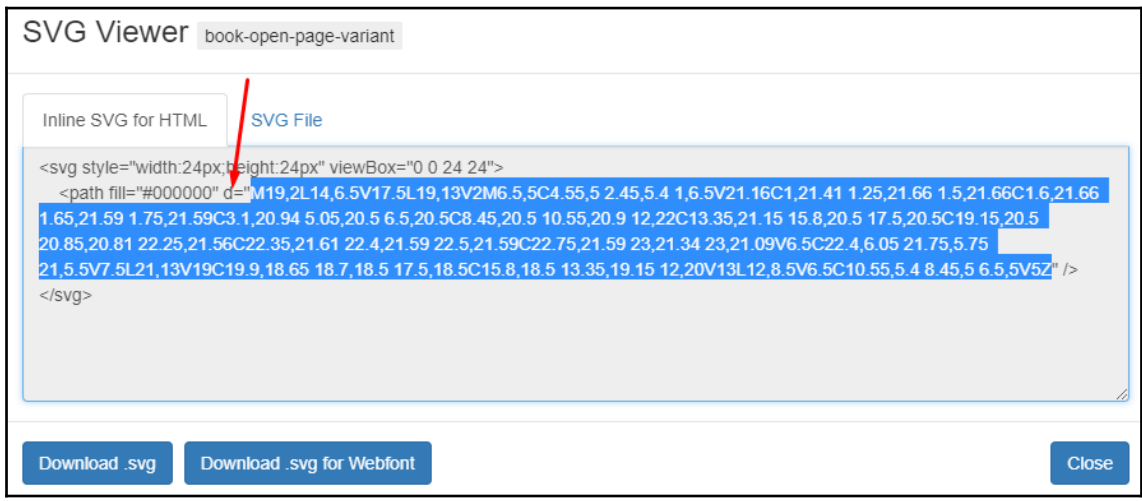

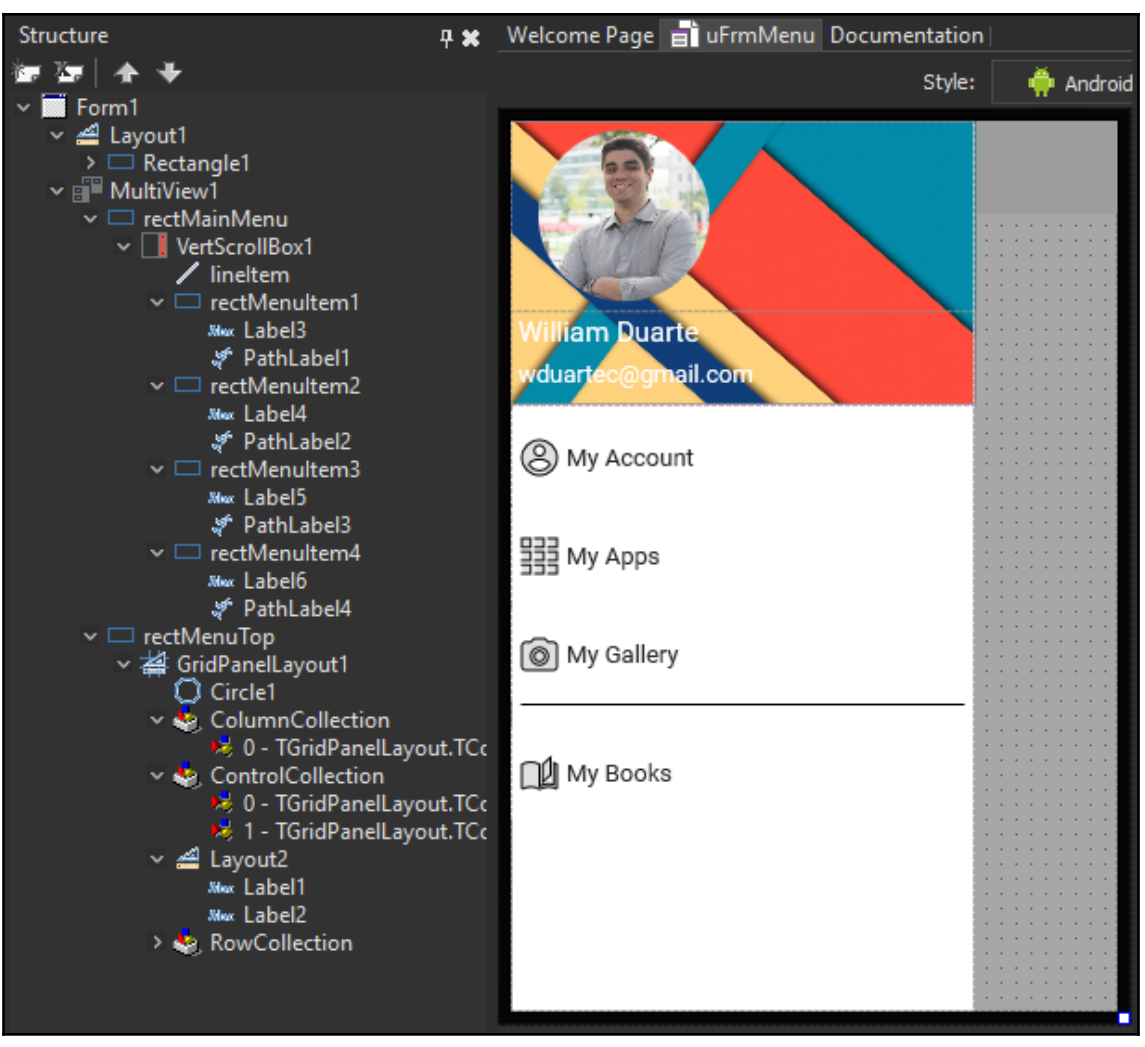

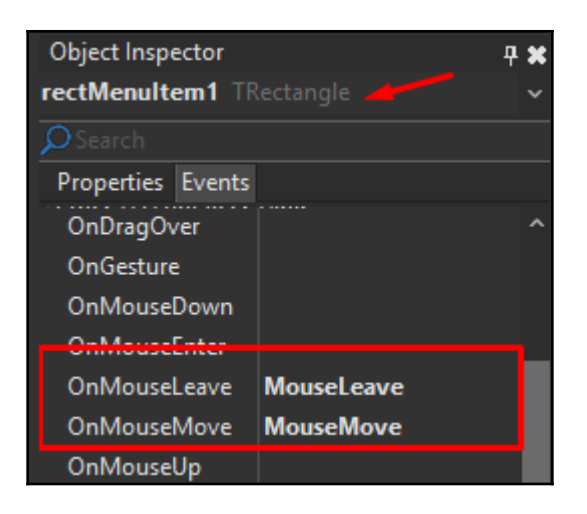

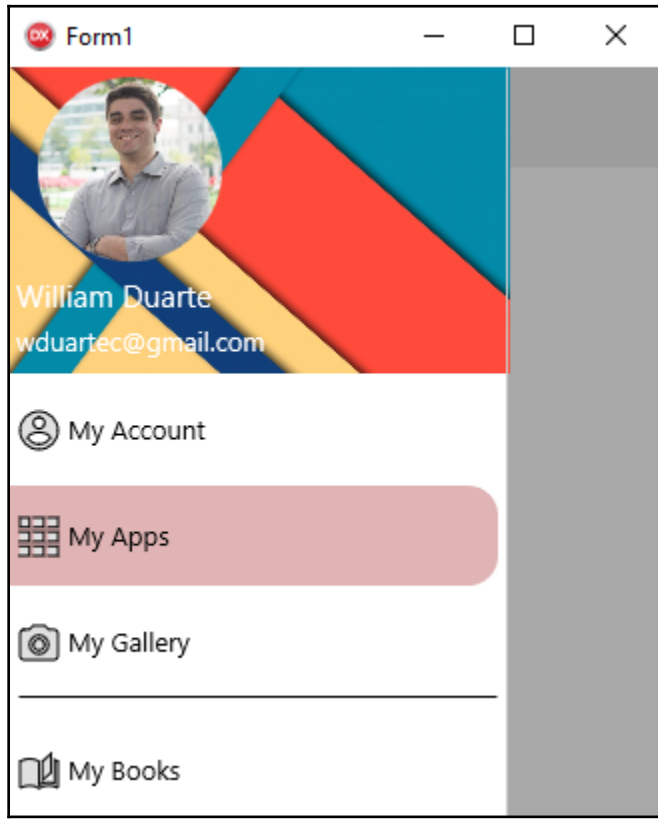

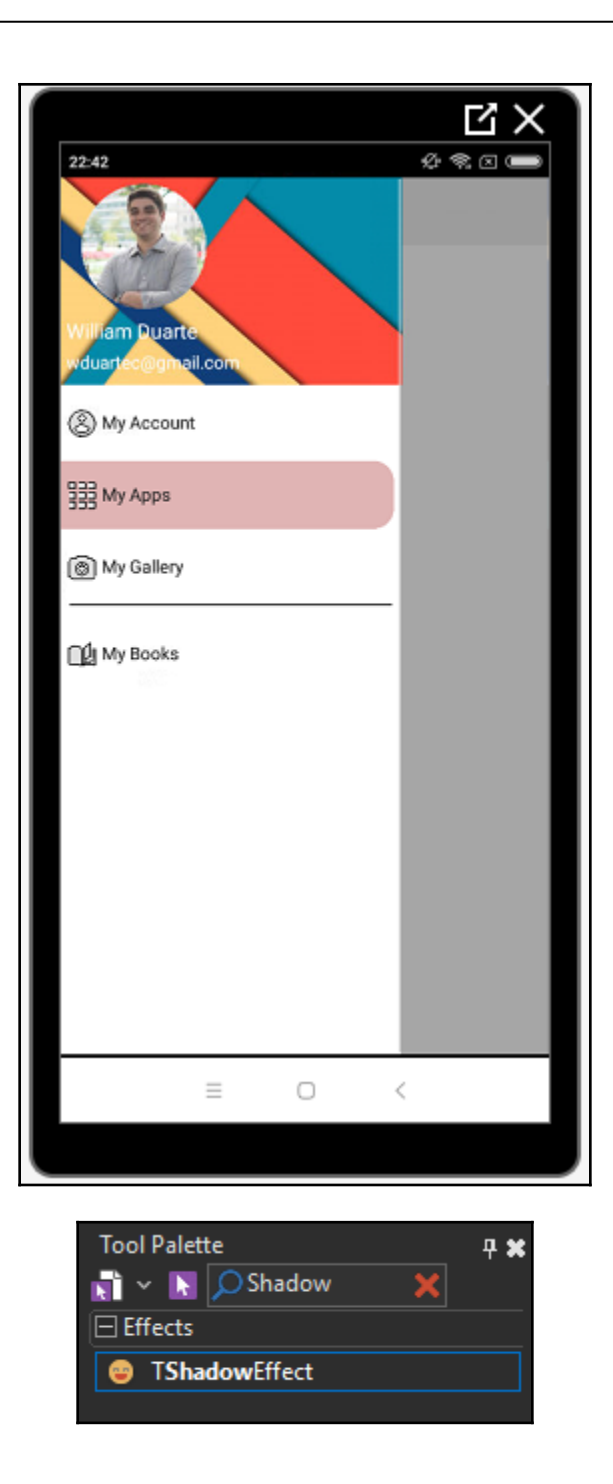

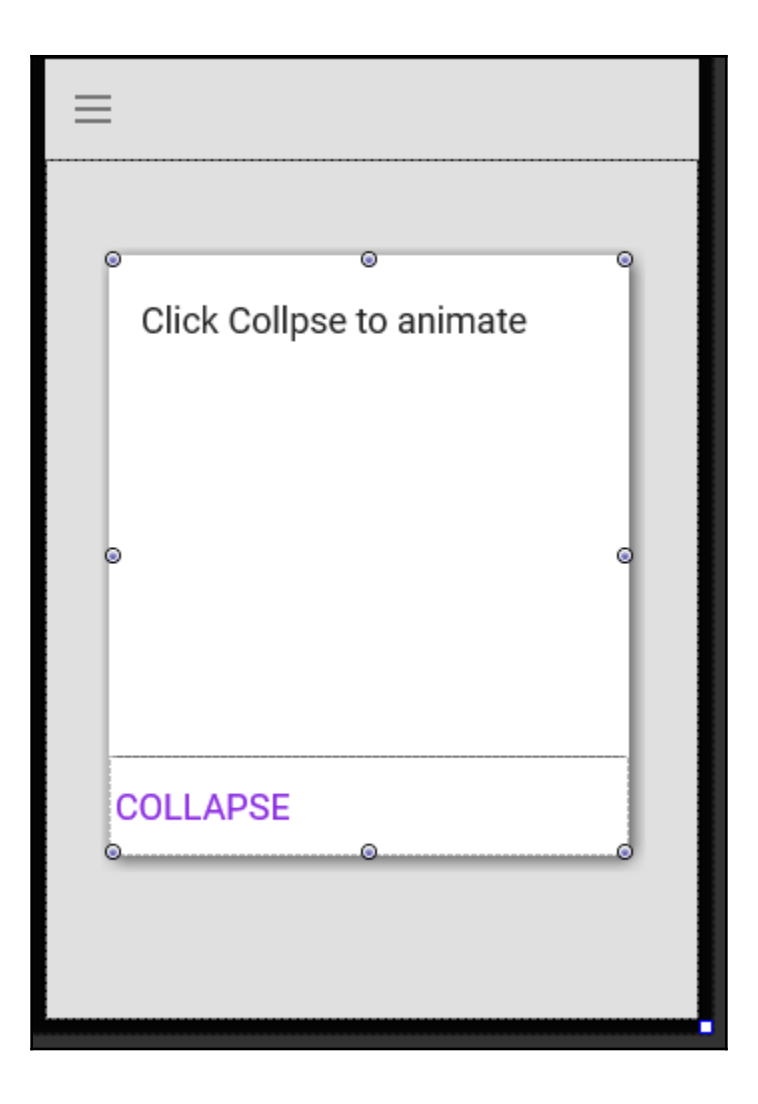

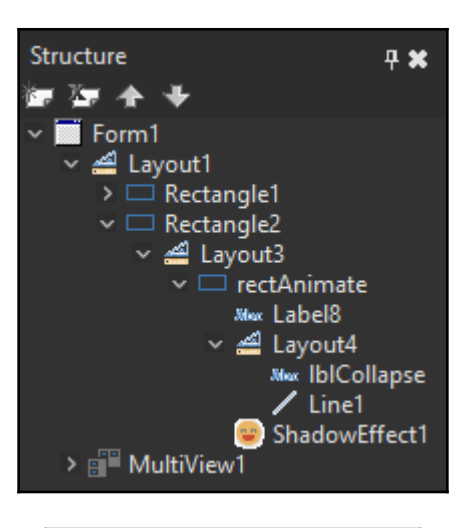

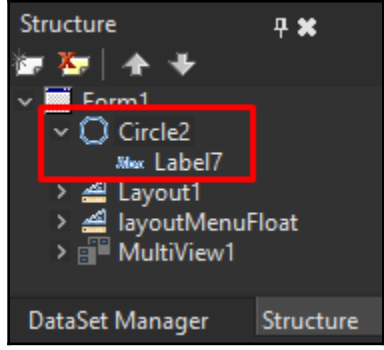

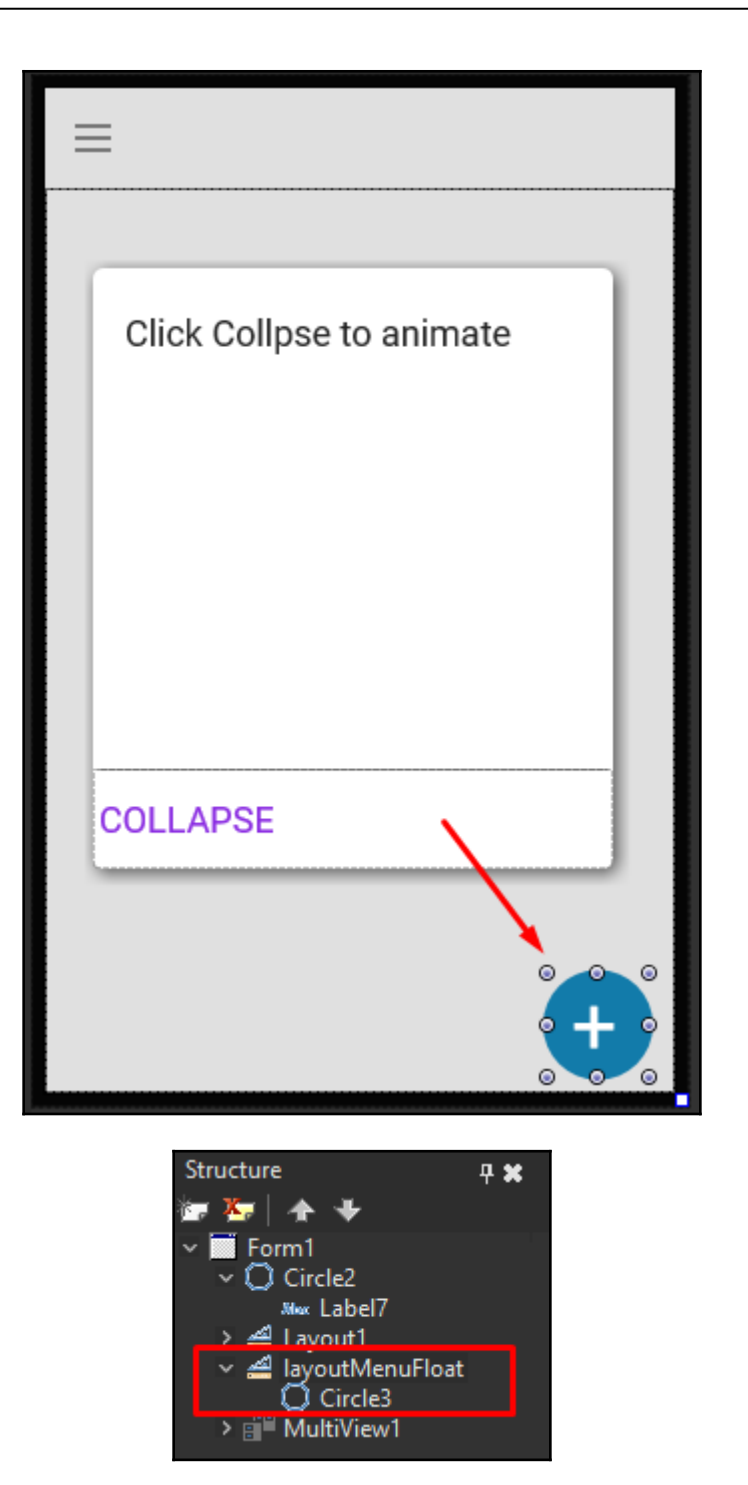

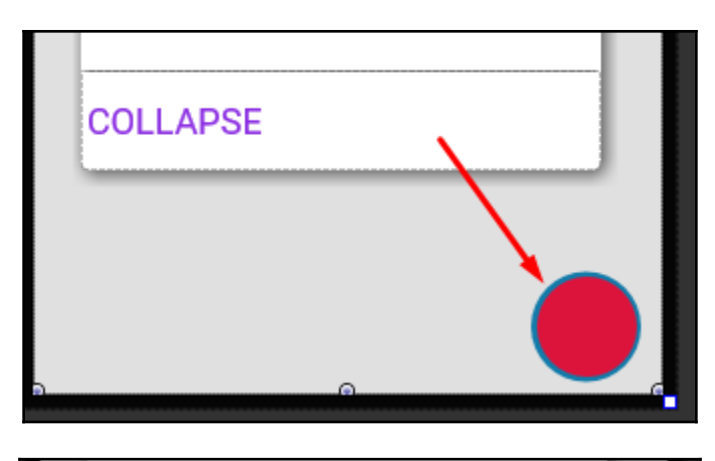

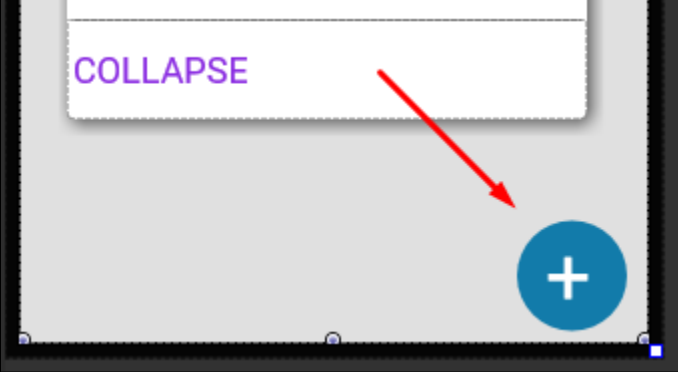

# **Chapter 6: Implementing Tethering to Create a Remote Control**

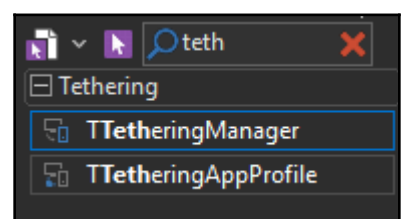

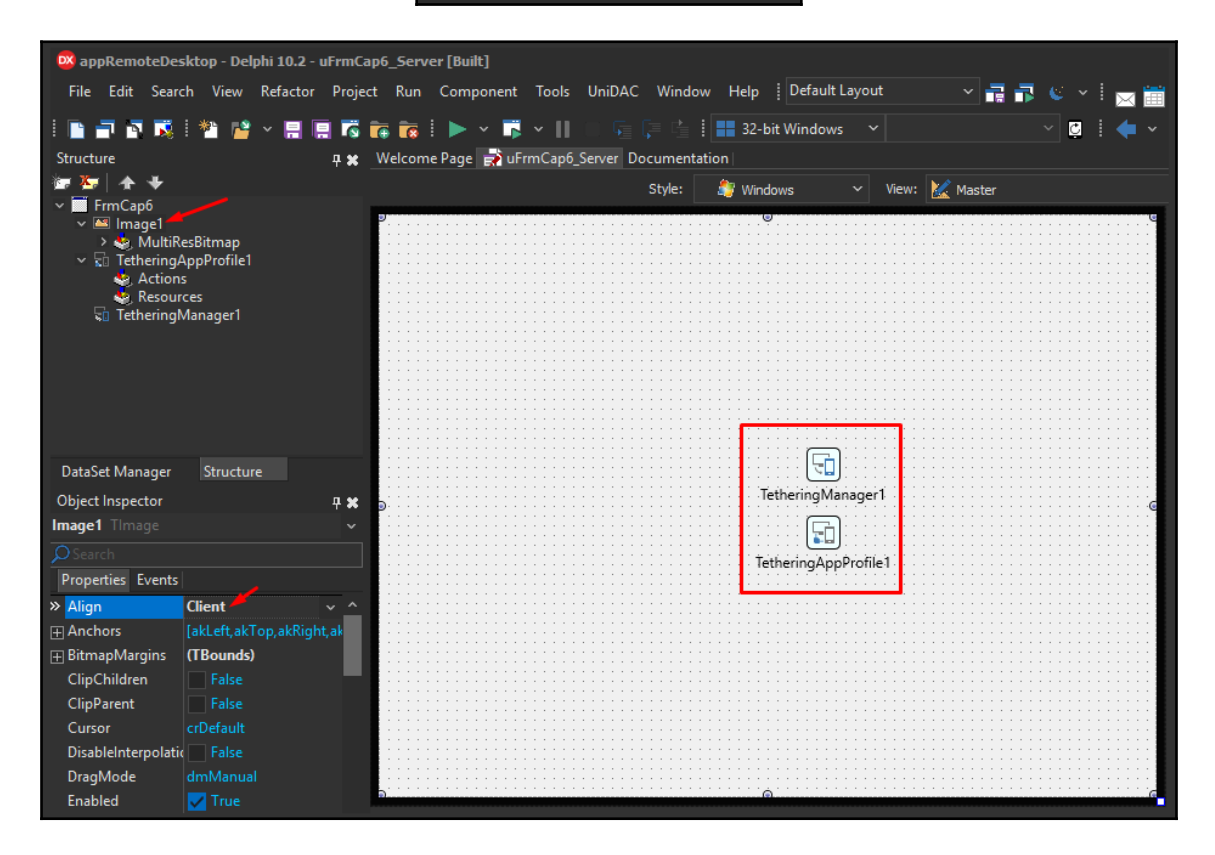

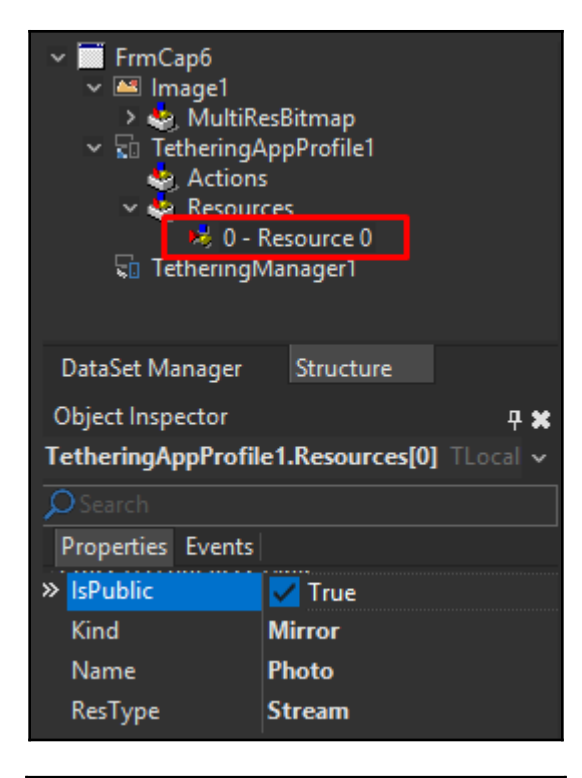

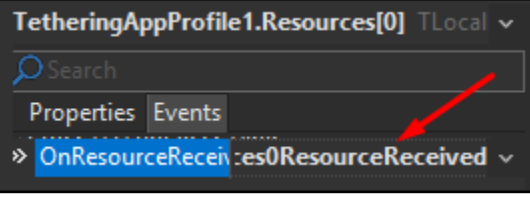

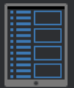

#### Master-Detail

The Master-Detail Template contains a MultiView control. The master view displays the data in the master list, and the detail control displays the detail information for the selected item. The ListView component provides various styling options through the ItemAppearance property and has been bound to sample data.

#### Header/Footer

The Header/Footer Template consists of a Header/Toolbar and a Footer/Toolbar. This Template serves as a good starting point for your Multi-Device Application.

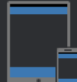

#### Header/Footer with Navigation

The Header/Footer with Navigation Template consists of a Header/ToolBar and Footer/Toolbar with a TabControl with two Tabs for navigation. You can also add more Tabs to your application.

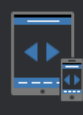

### Tabbed

The Tabbed Template consists of a Header/Toolbar and four Tabs. You can also add more Tabs to your application.

### Tabbed with Navigation

The Tabbed with Navigation Template consists of a Header/ToolBar and a TabControl with four Tabs. The first Tab contains a nested TabControl, which in turn contains two child Tabs. You can also add more Tabs to your application.

#### **Blank Application**

The Blank Application Template is a jumping off point for creating a completely custom Multi-Device Application.

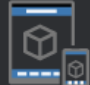

## **3D Application**

The 3D Application Template is a jumping off point for creating a 3D Multi-Device Application based on a 3D Form.

OK

Cancel

Help

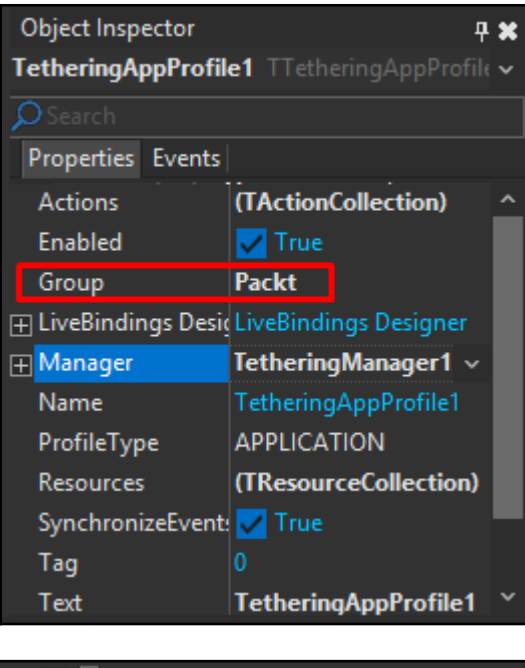

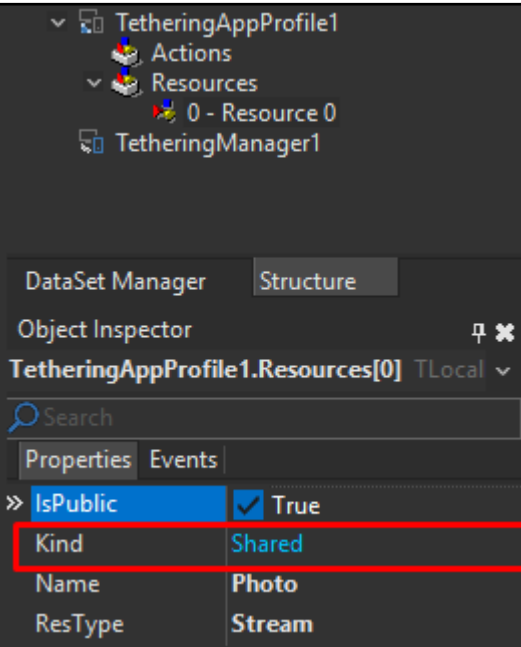

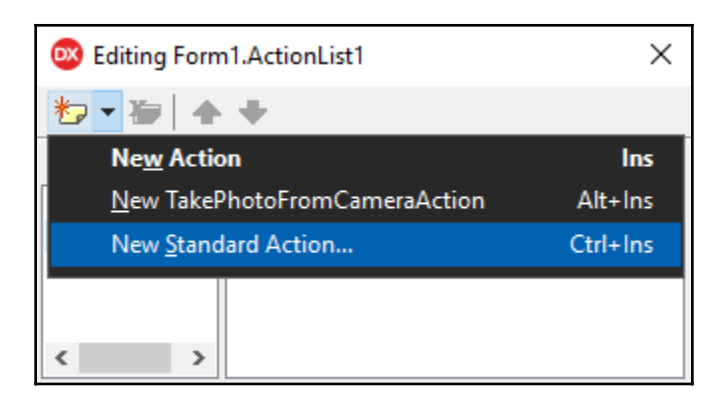

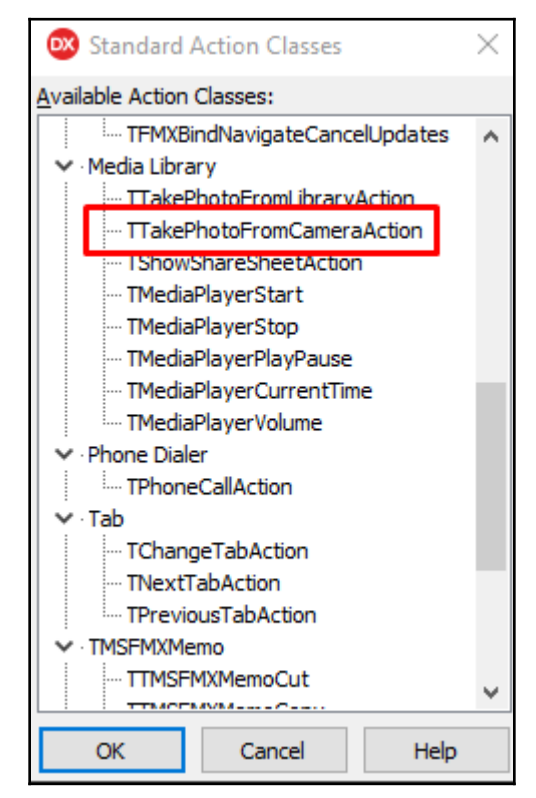

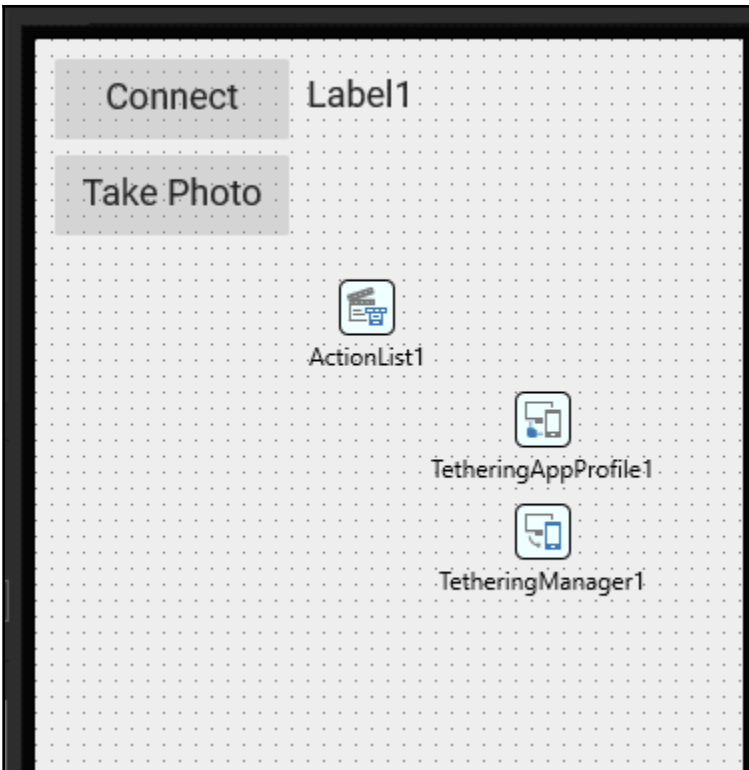

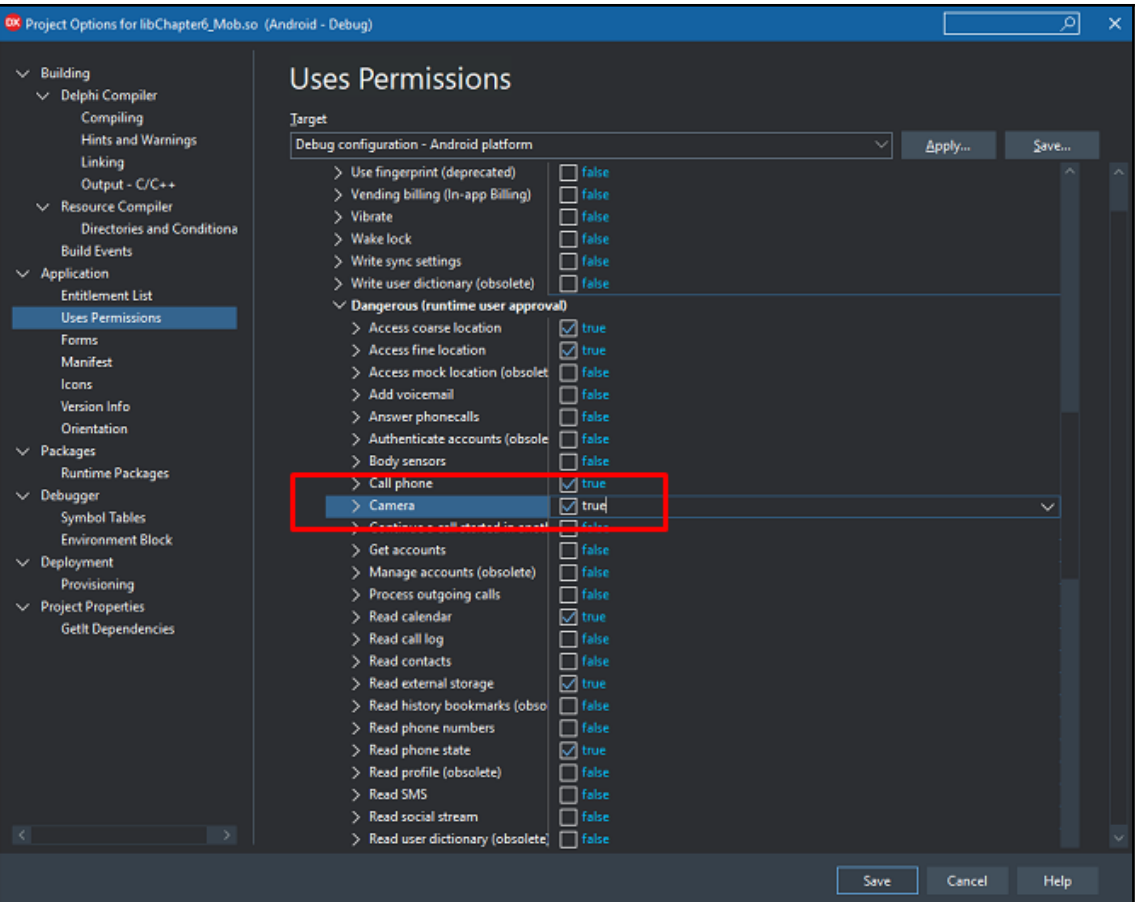
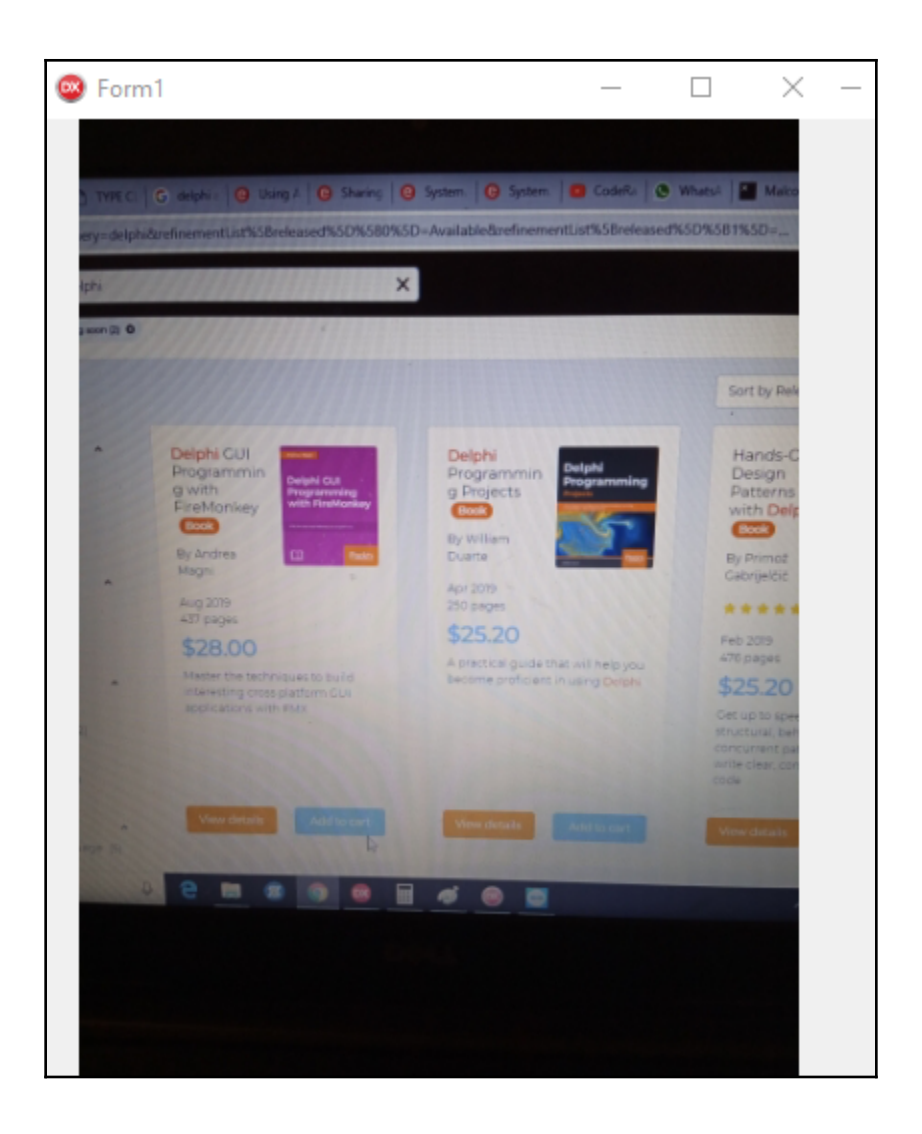

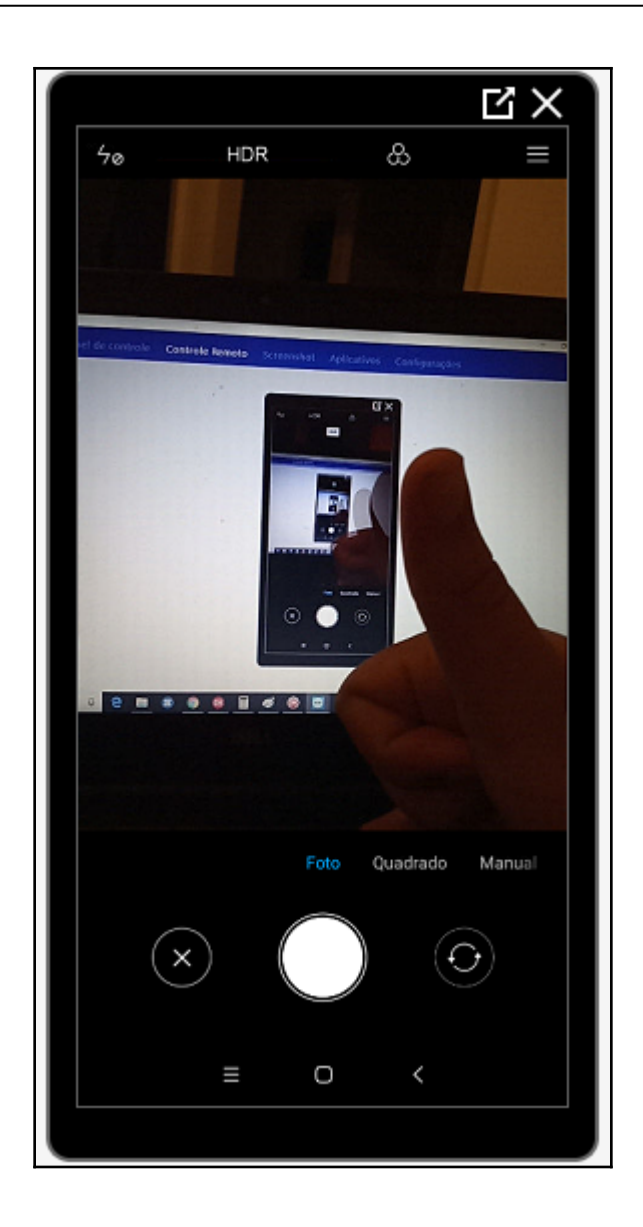

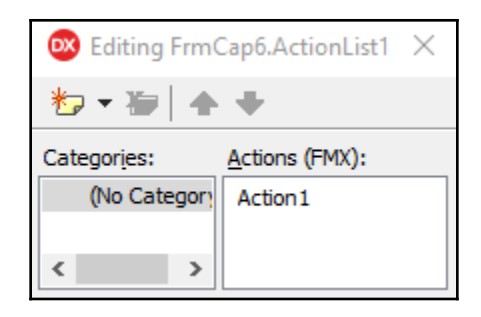

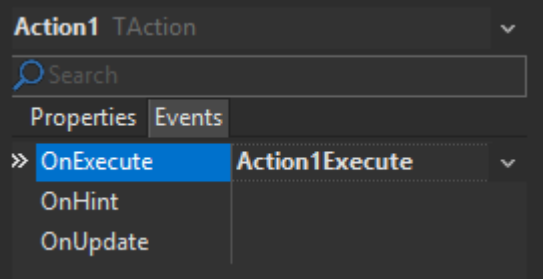

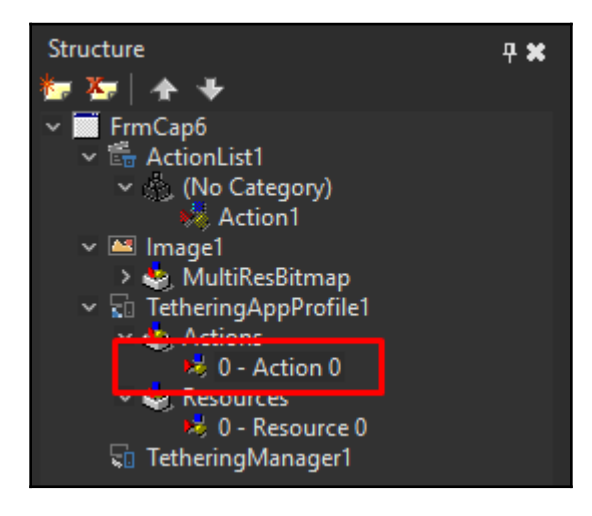

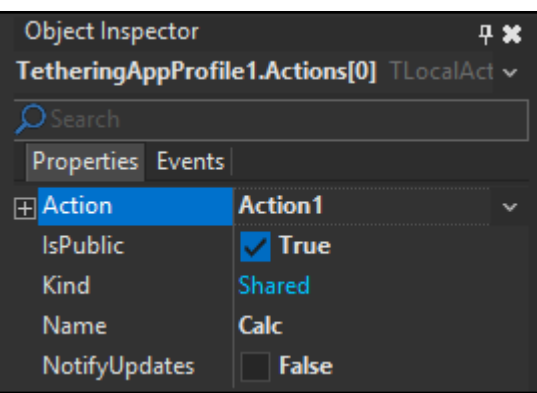

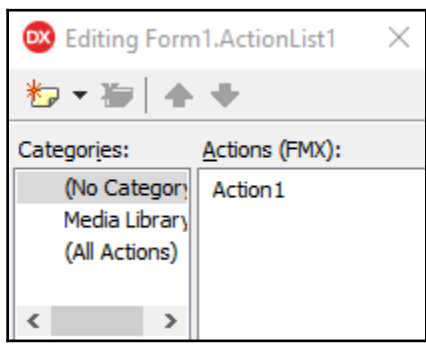

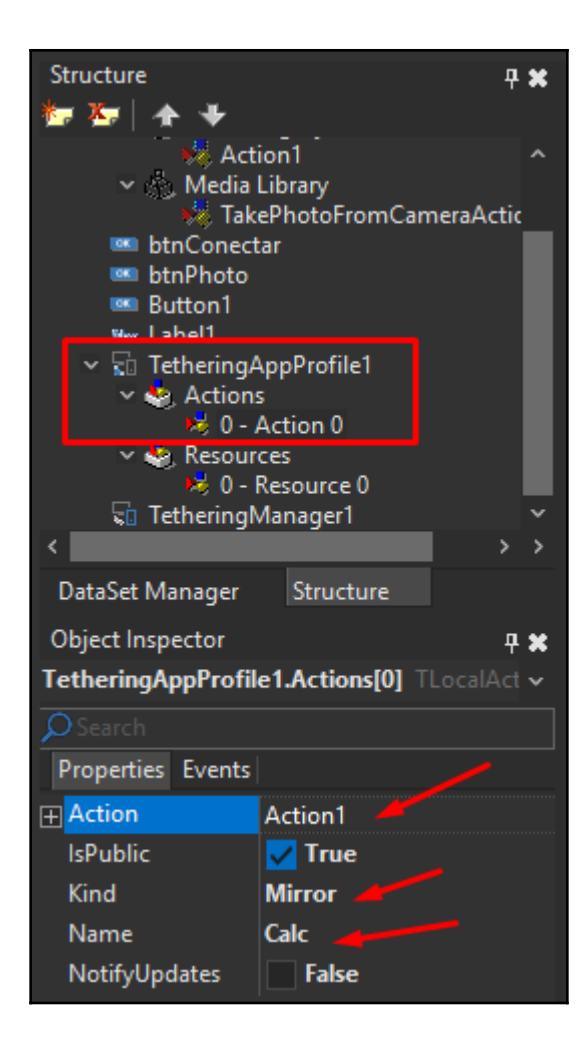

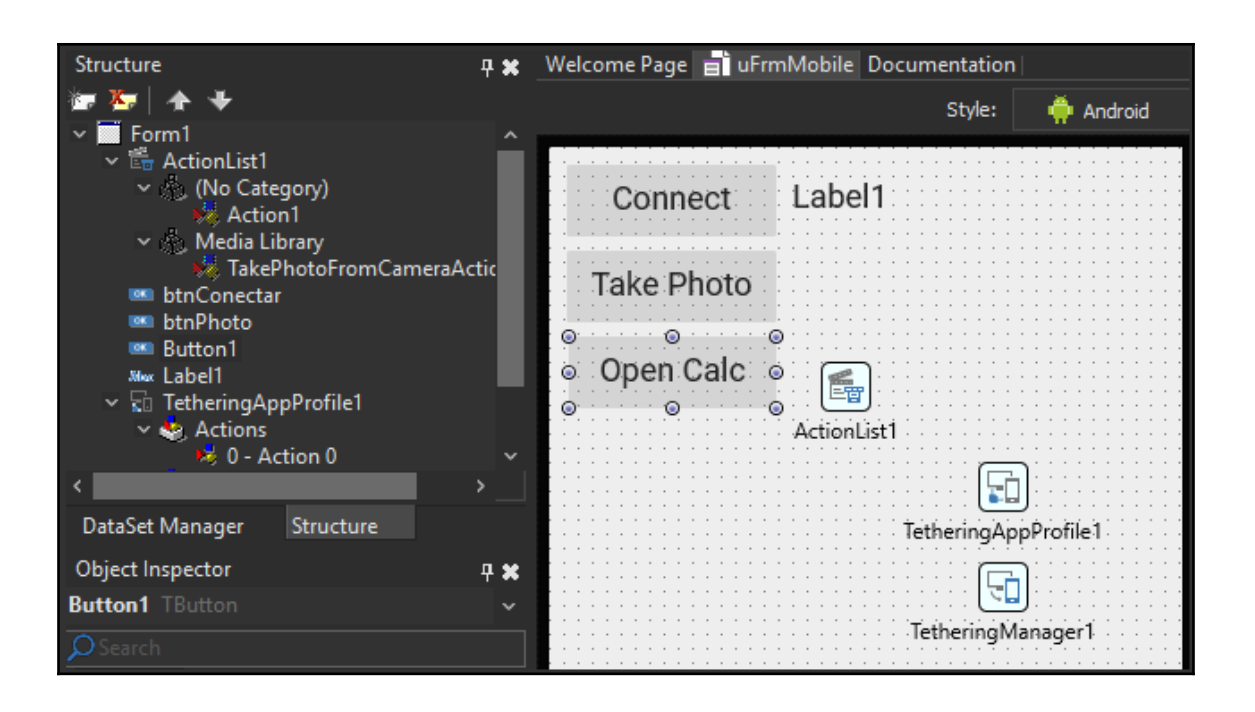

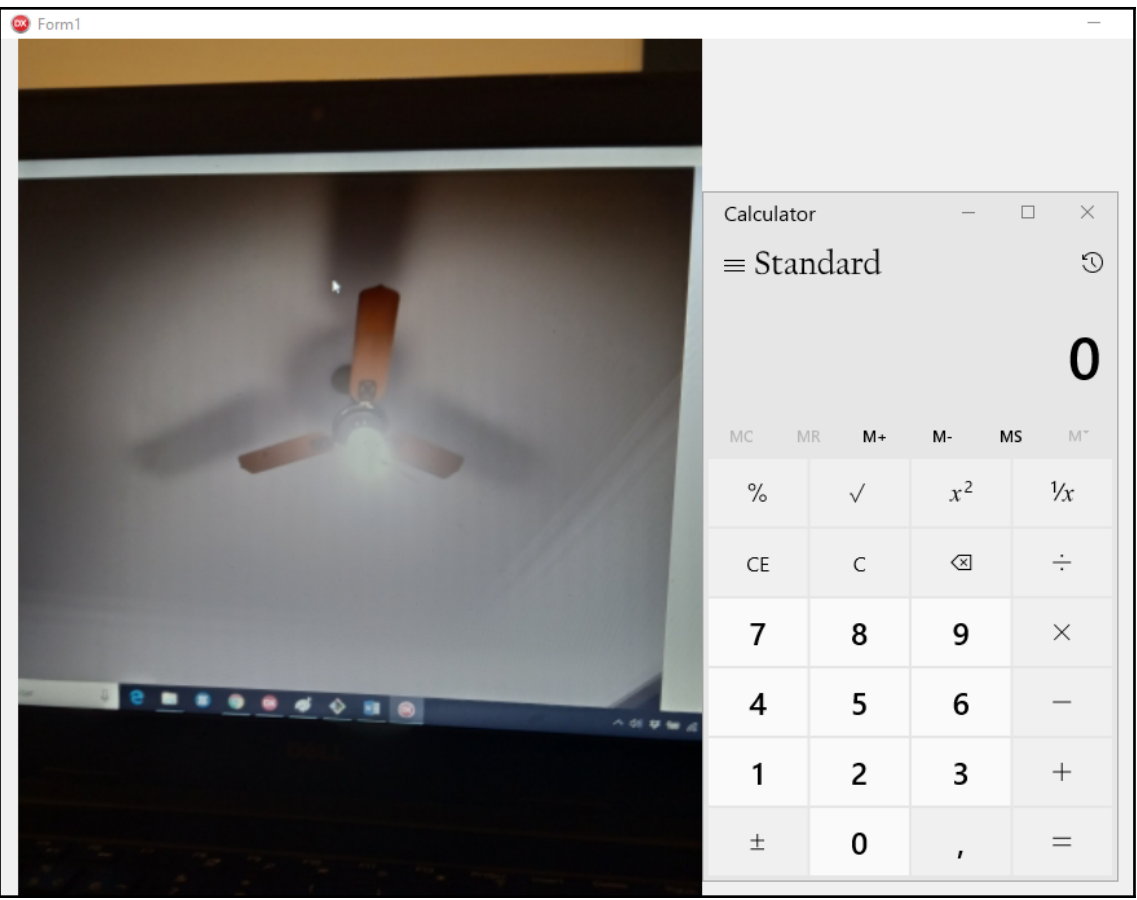

## **Chapter 7: Building Microservices Using the RAD Server**

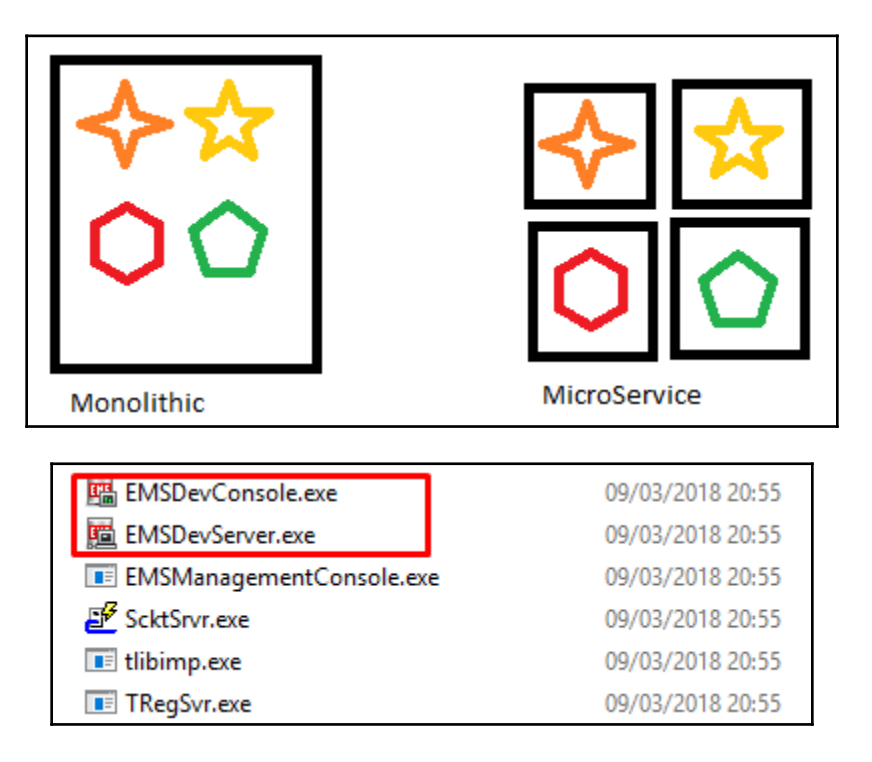

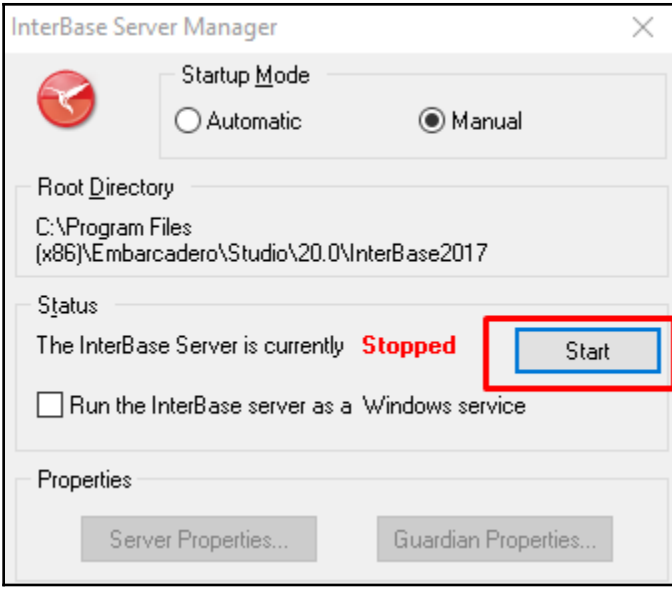

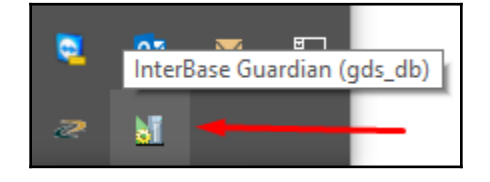

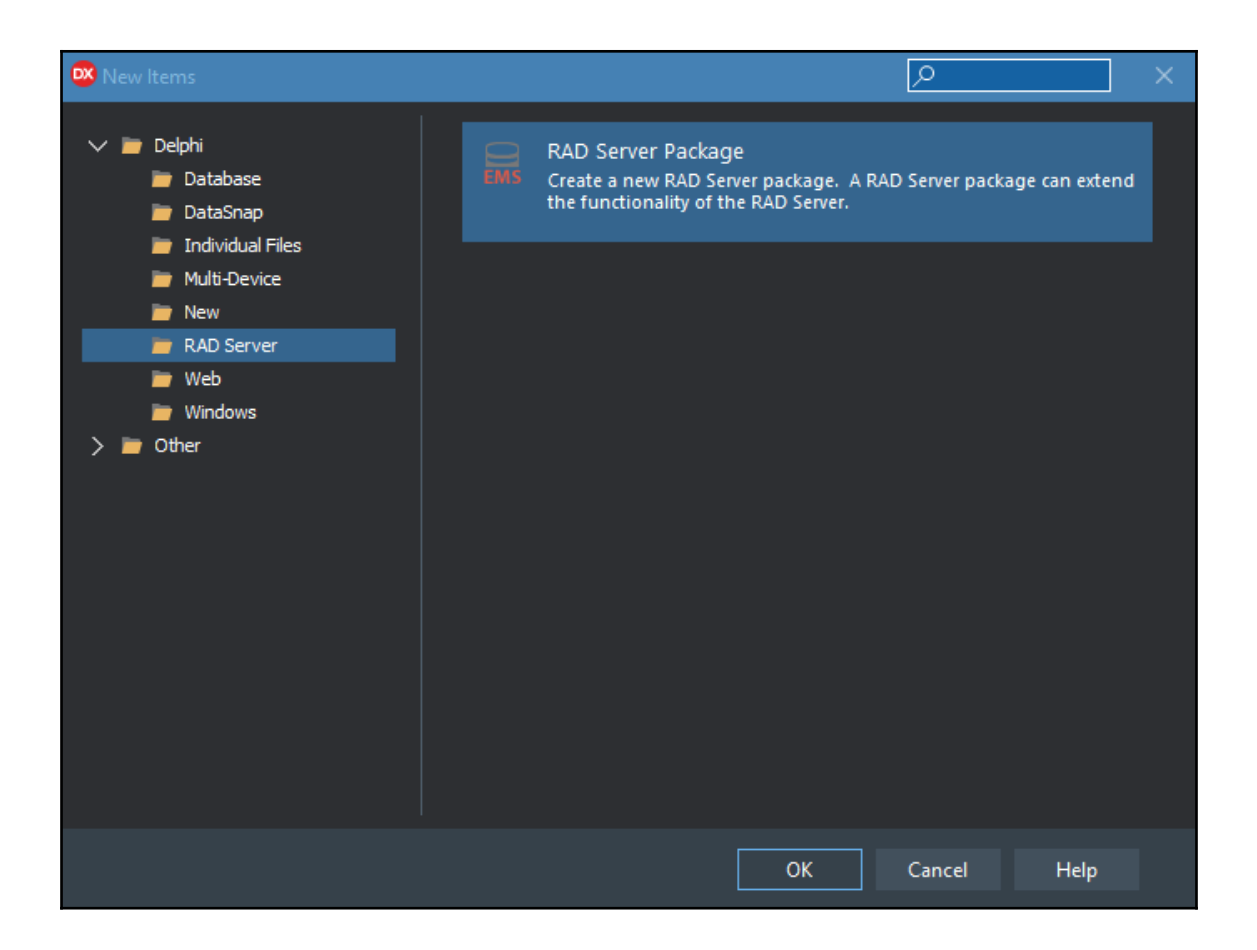

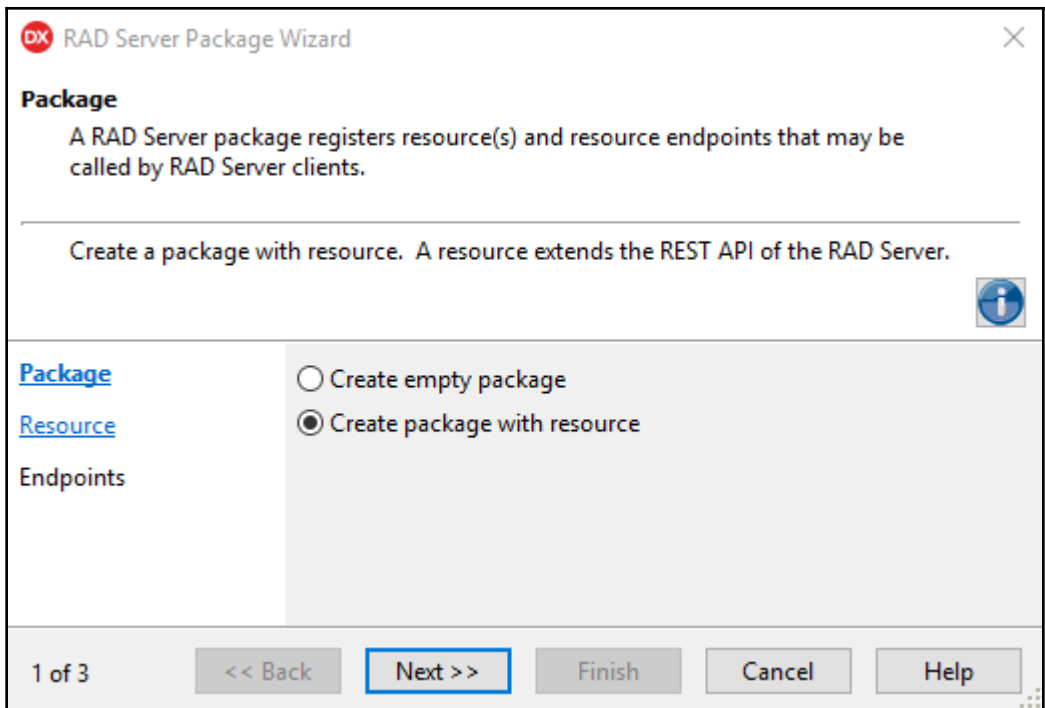

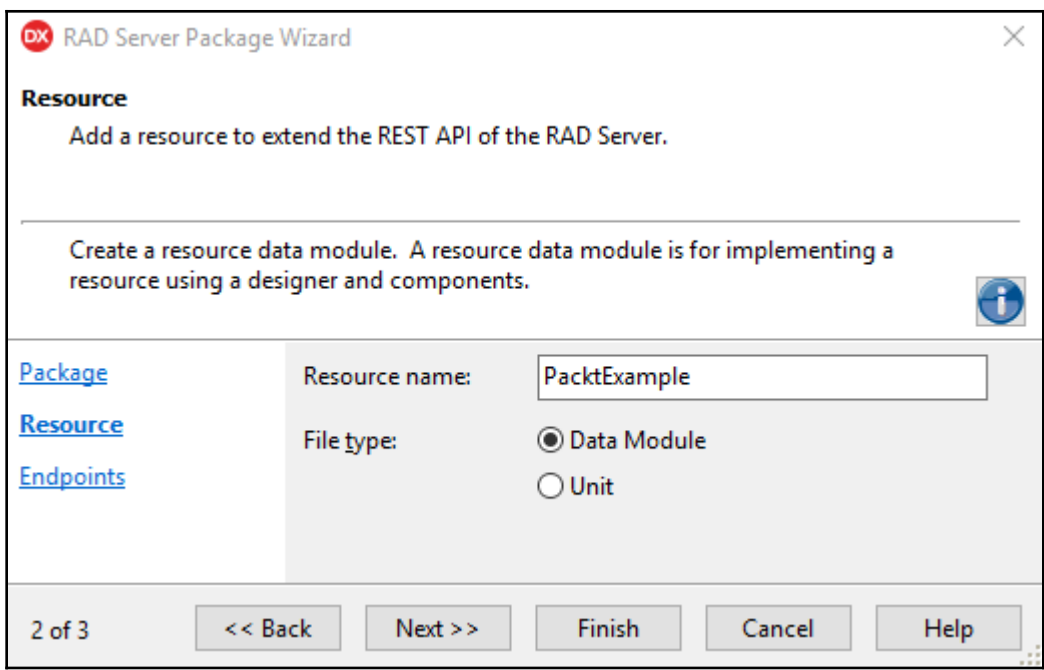

```
Eunit Unitl;
 // EMS Resource Module
Finterface
 uses
   System. SysUtils, System. Classes, System. JSON,
  EMS. Services, EMS. ResourceAPI, EMS. ResourceTypes;
 type
   [ResourceName('PacktExample')]
  TPacktExampleResourcel = class(TDataModule)
百
   published
     procedure Get (const AContext: TEndpointContext; const ARequest: TEndpoint
     [ResourceSuffix('{item}')]
     procedure GetItem (const AContext: TEndpointContext; const ARequest: TEndg
   end:
\Box implementation
 {%CLASSGROUP 'System.Classes.TPersistent'}
 \{\$R \times .dfm\}procedure TPacktExampleResourcel.Get(const AContext: TEndpointContext; const
 begin
   // Sample code
   AResponse.Body.SetValue(TJSONString.Create('PacktExample'), True)
 |end;
Eprocedure TPacktExampleResourcel.GetItem(const AContext: TEndpointContext; comparent
 var
   LItem: string;
 begin
   LItem := ARequest. Params. Values ['item'];
   // Sample code
   AResponse.Body.SetValue(TJSONString.Create('PacktExample ' + LItem), True)
 |end;
Eprocedure Register;
 begin
   RegisterResource(TypeInfo(TPacktExampleResourcel));
 |end;
<u>Einitialization</u>
   Register;
 end.
```
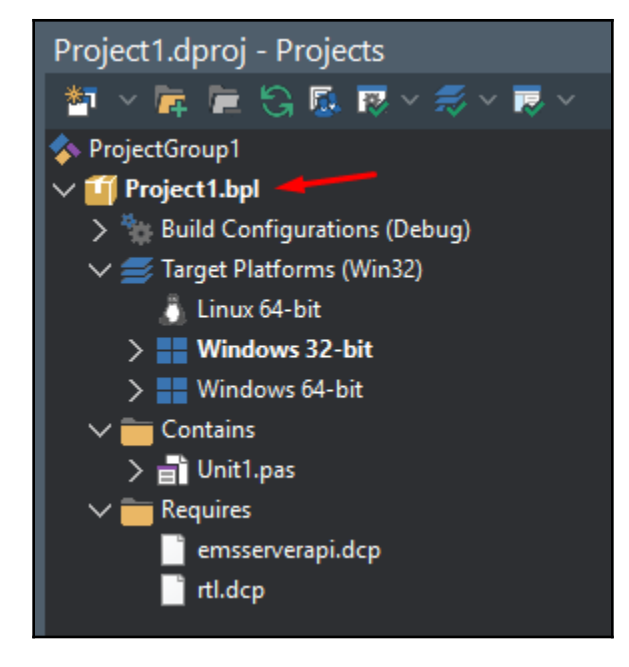

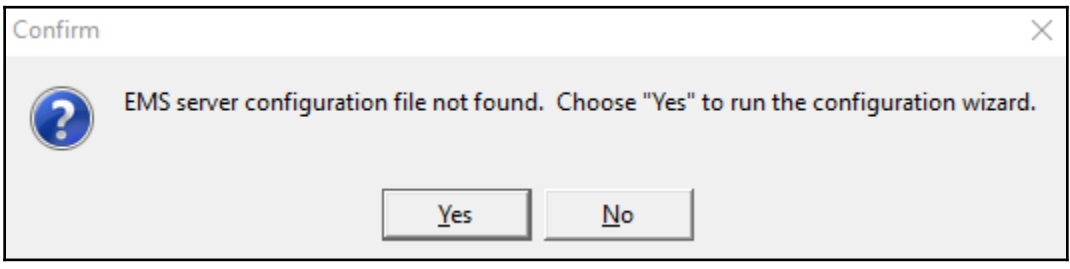

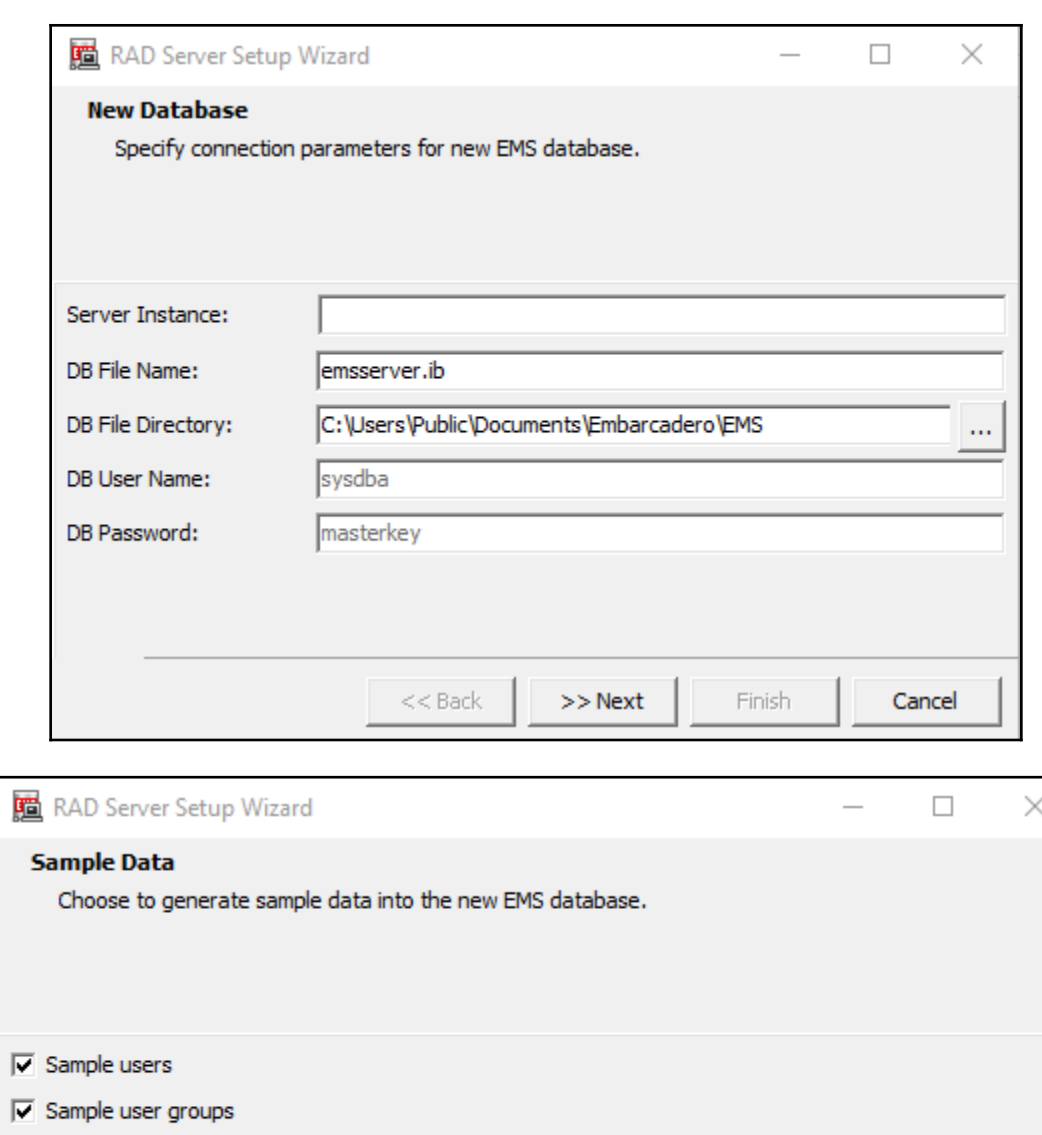

 $<<$  Back

 $>>$  Next

Finish

Cancel

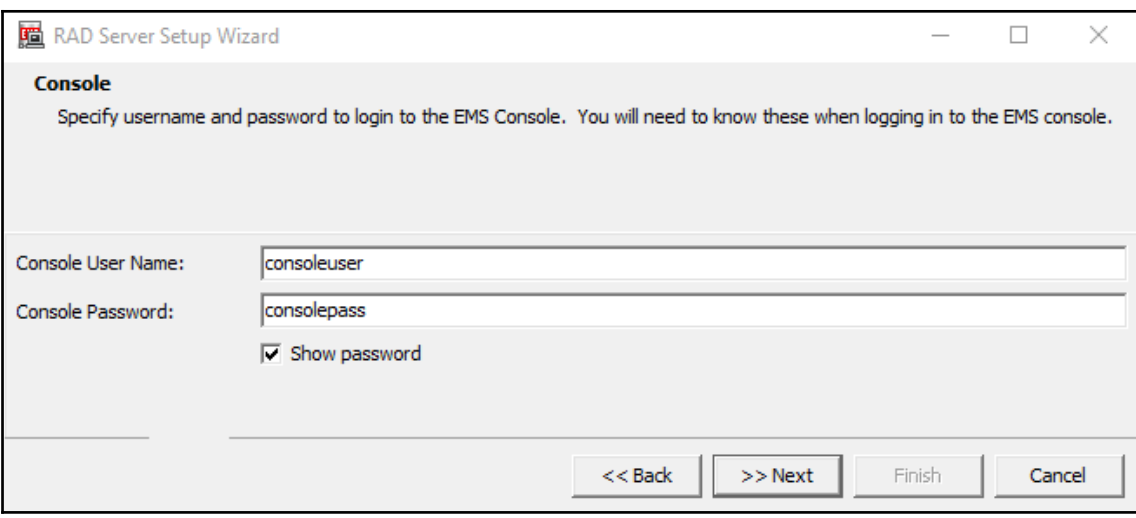

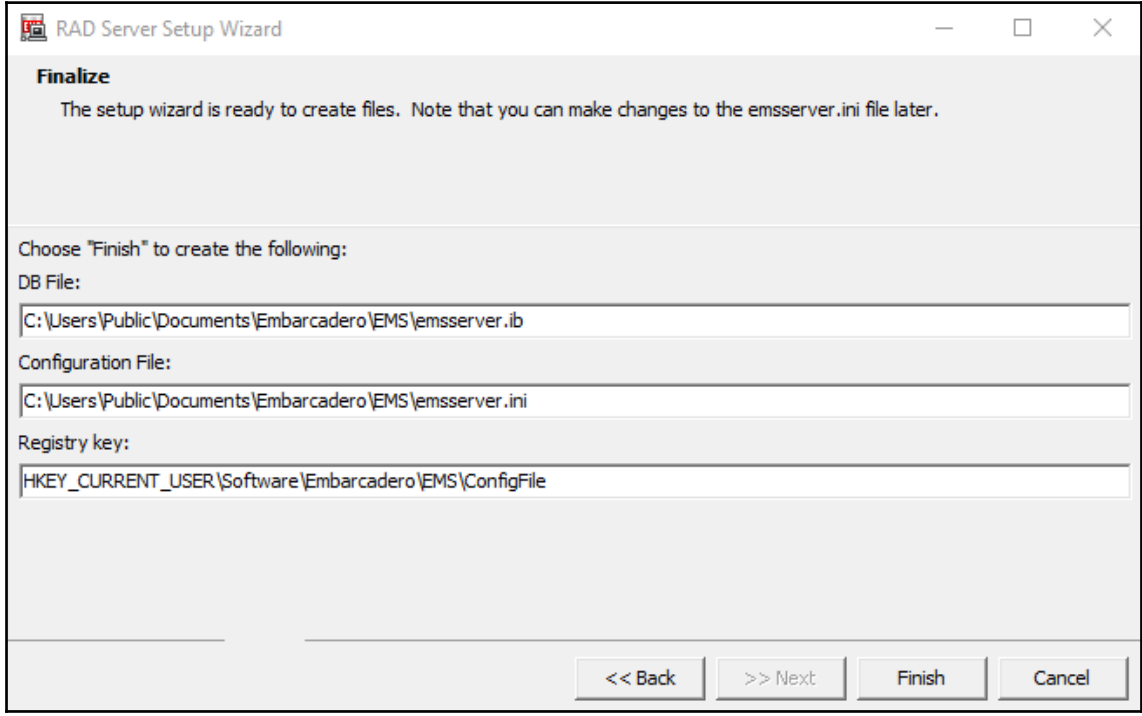

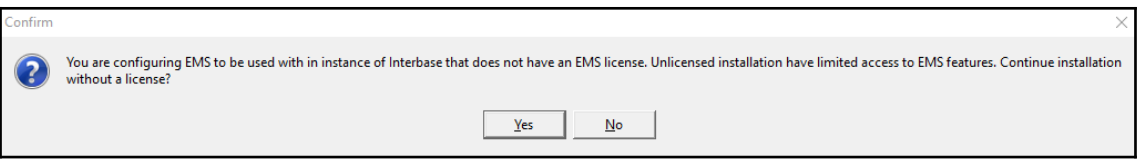

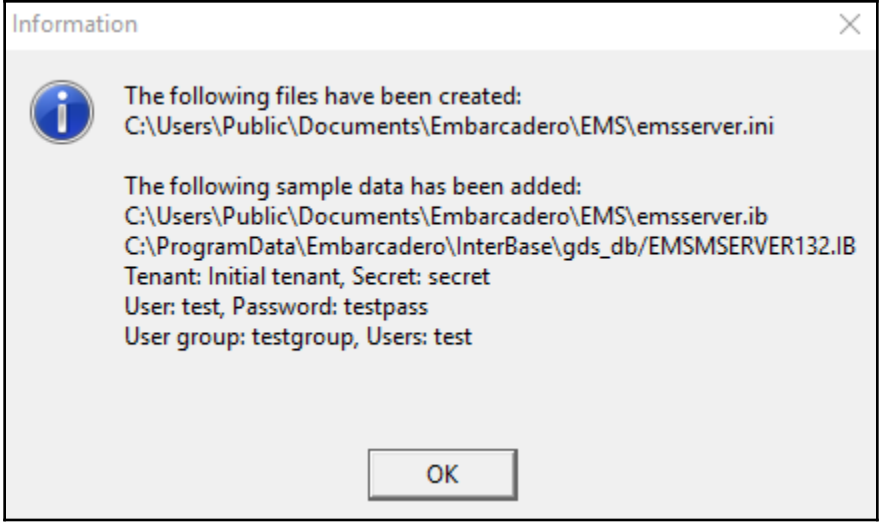

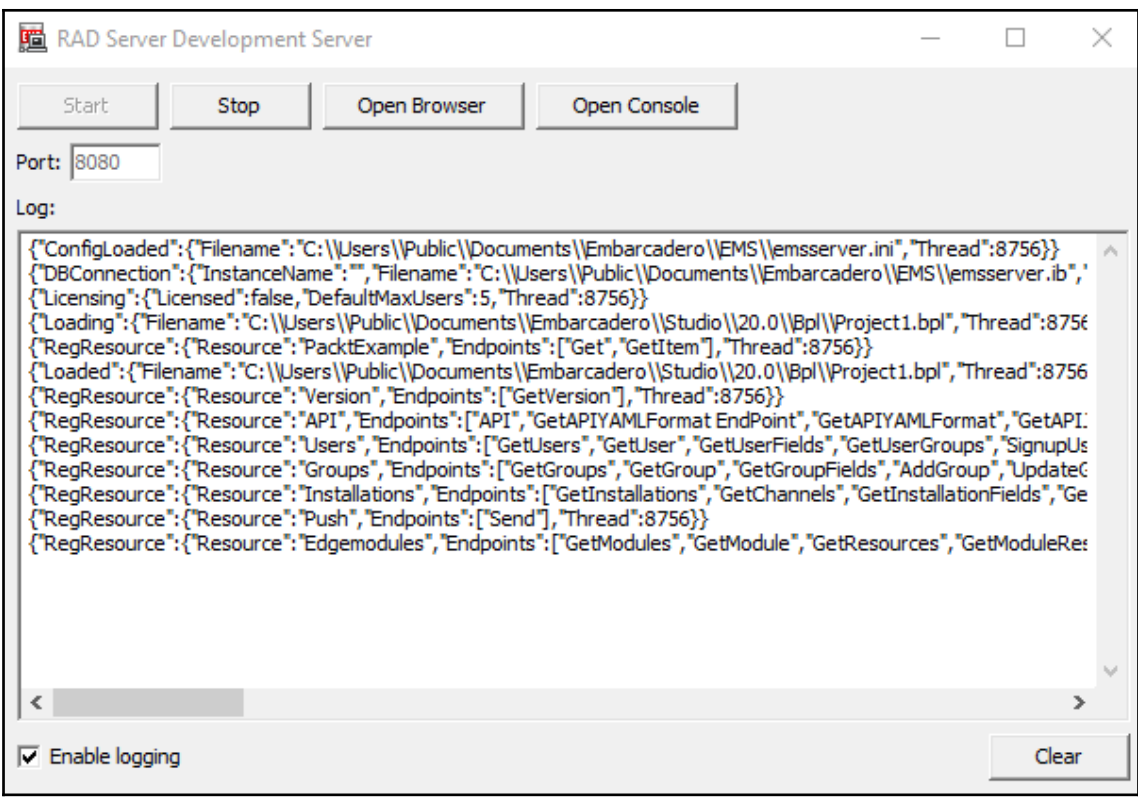

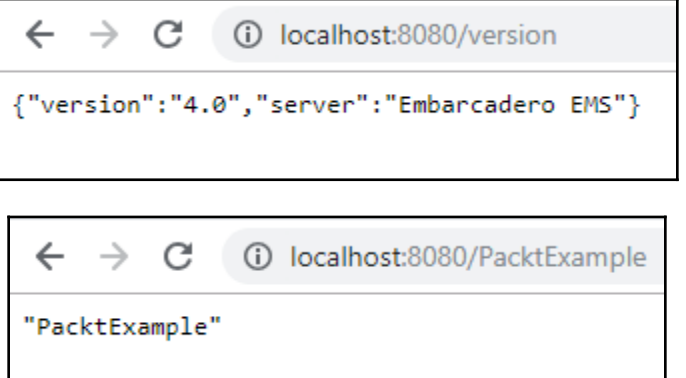

ц

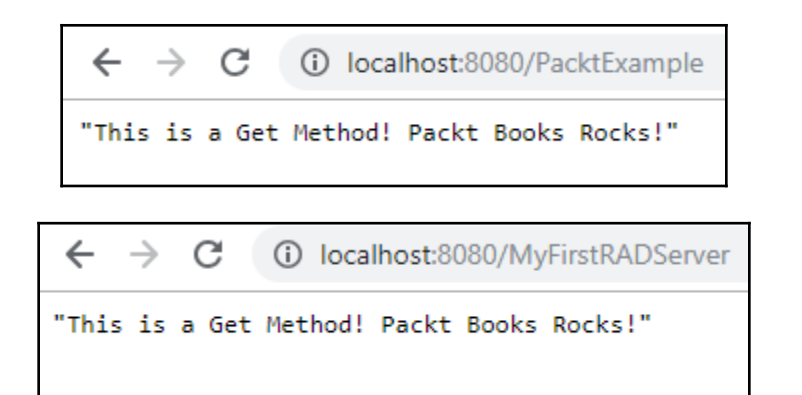

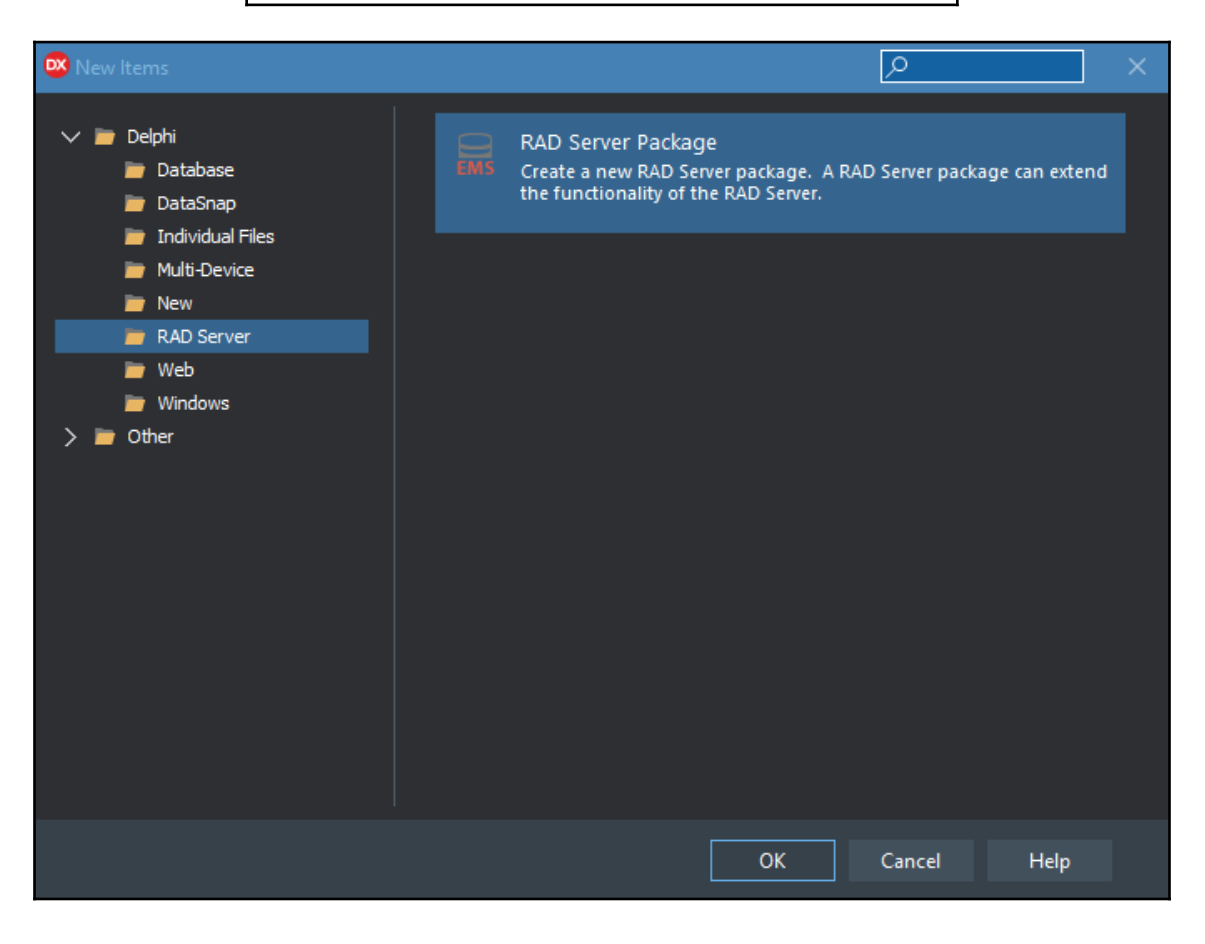

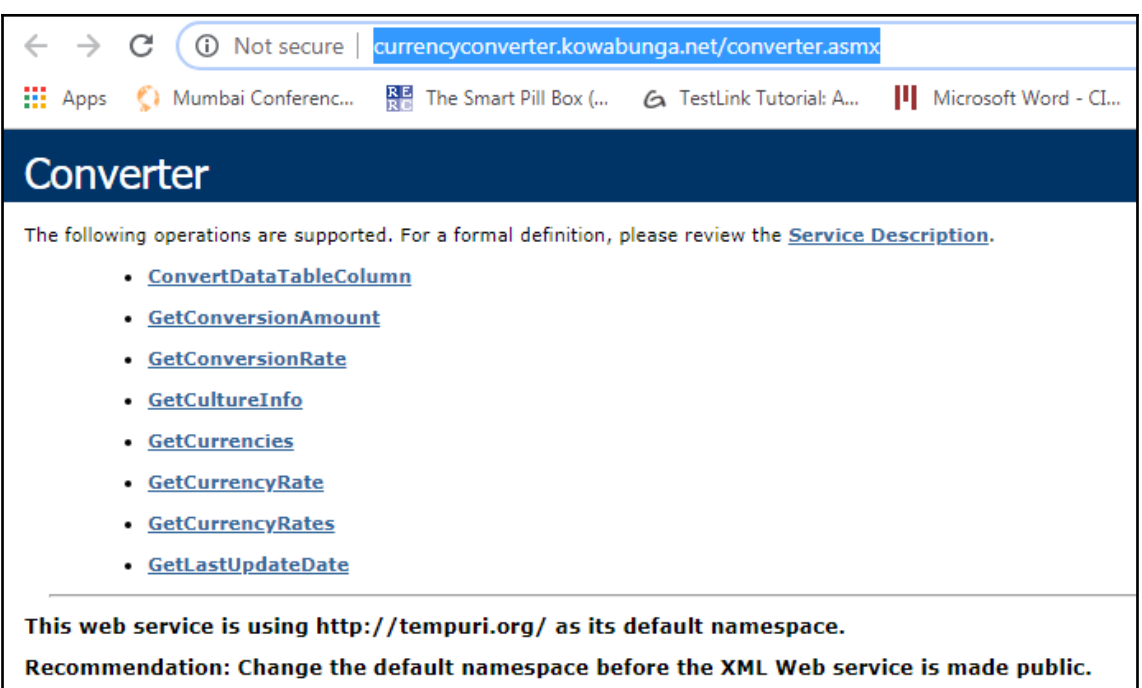

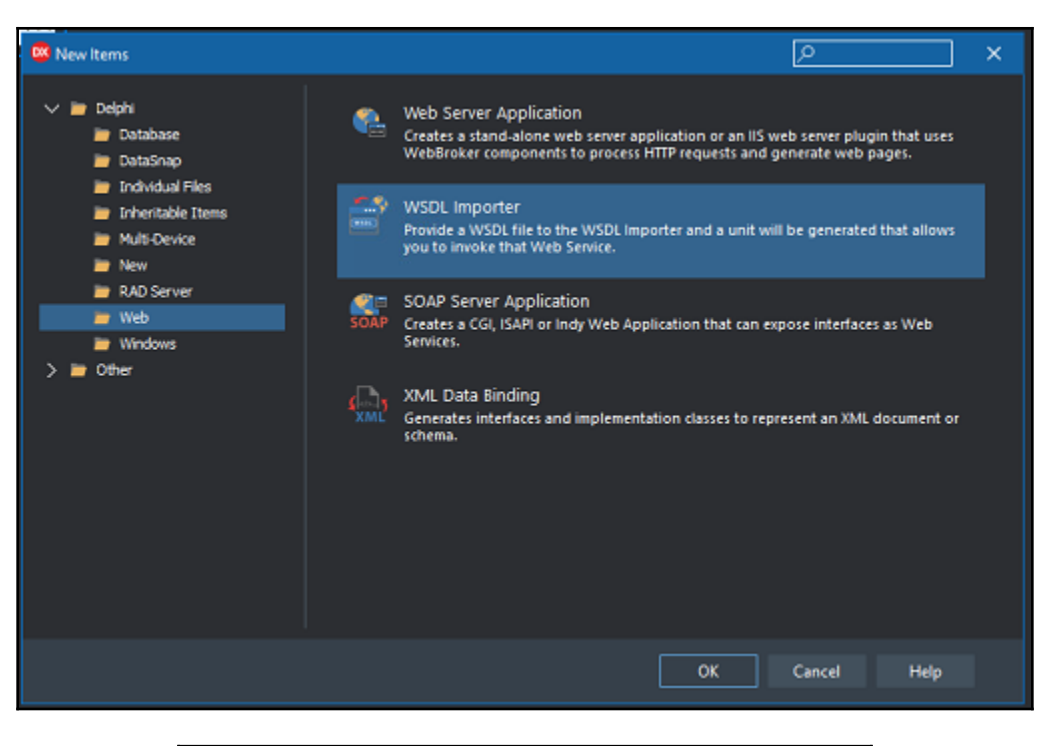

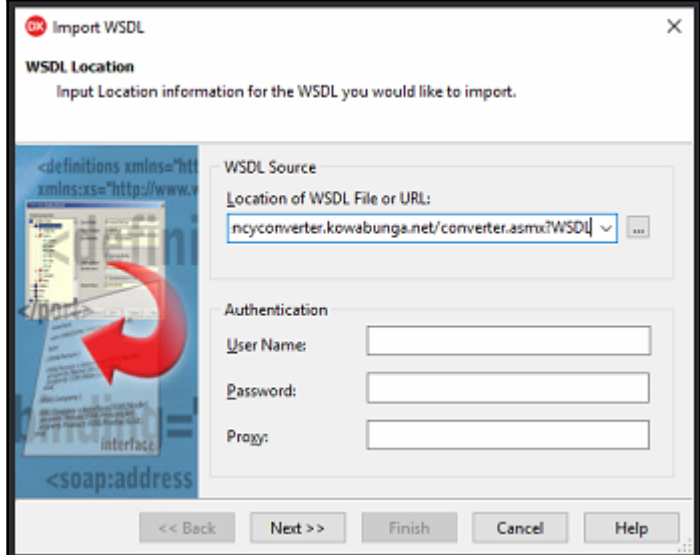

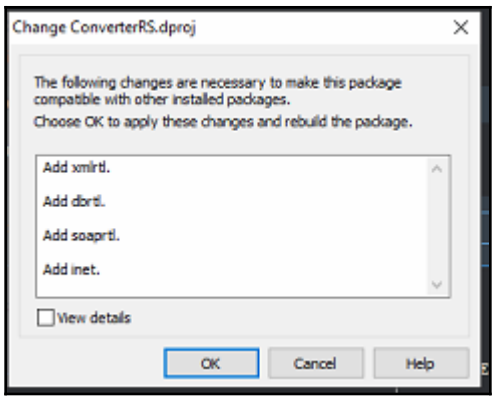

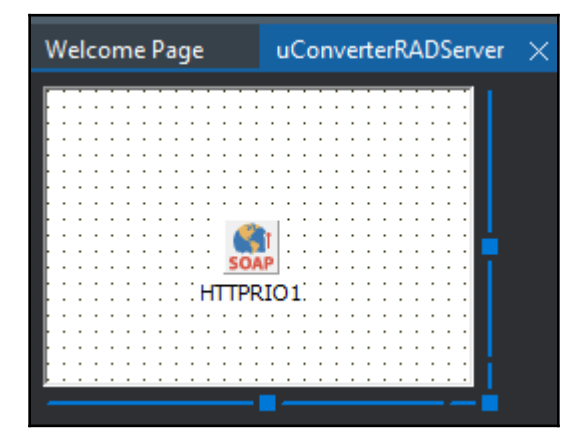

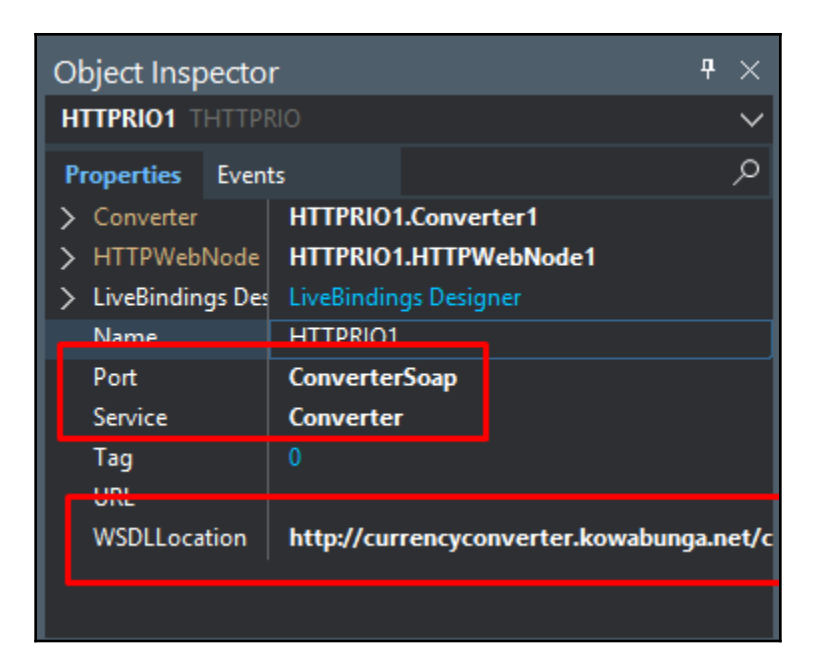

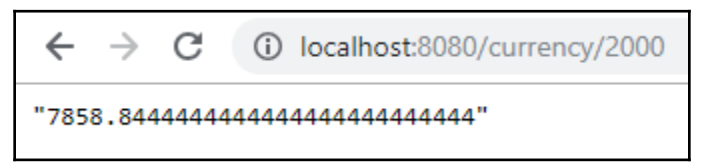

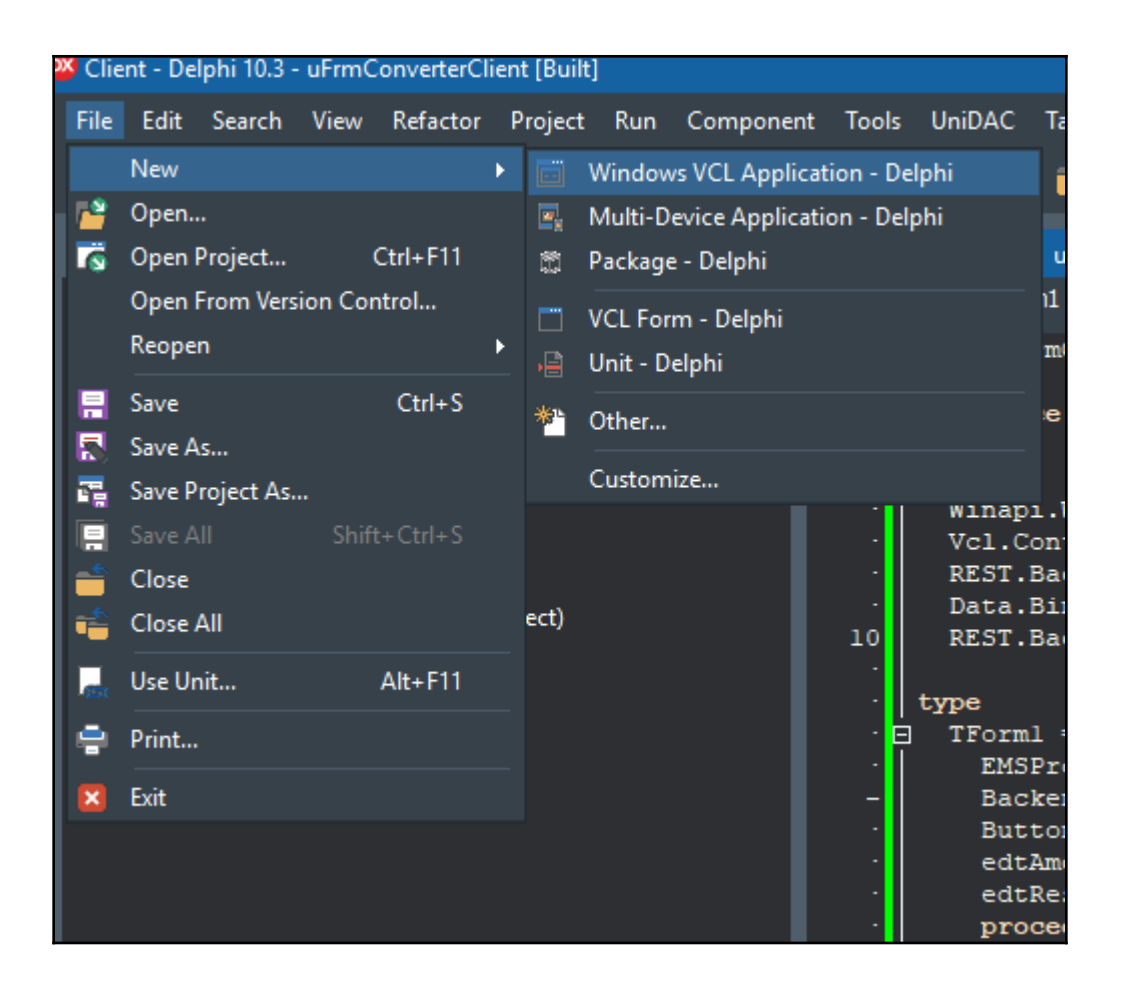

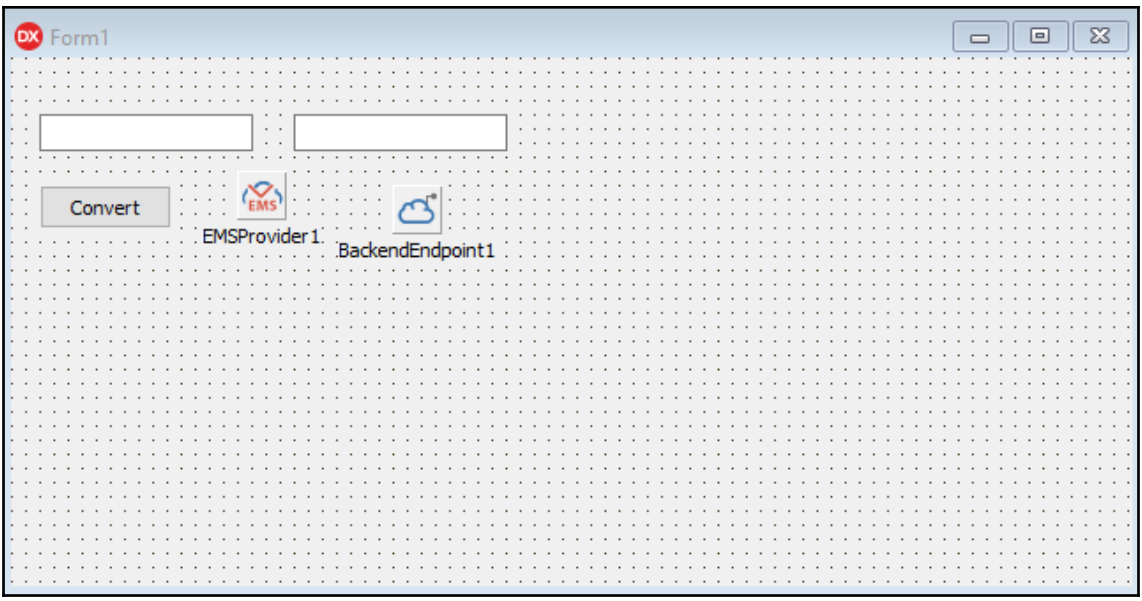

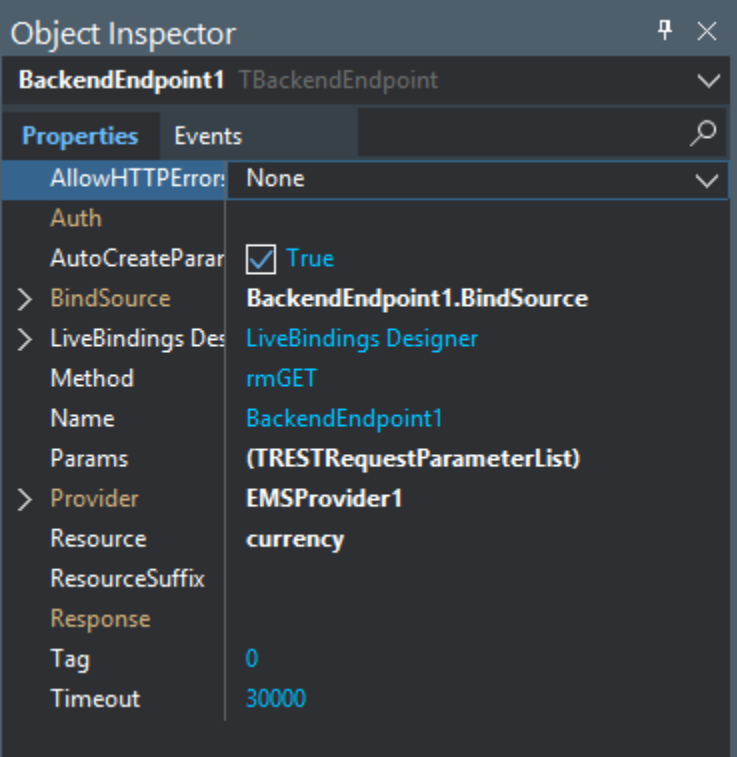

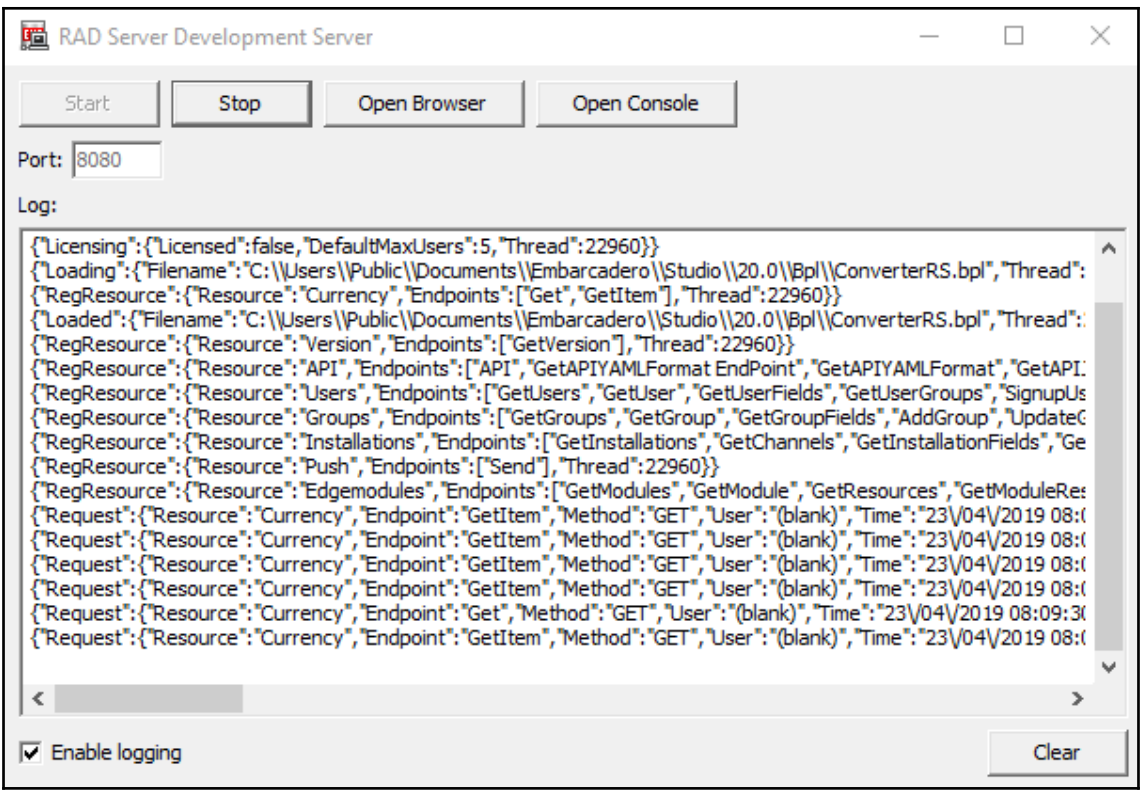

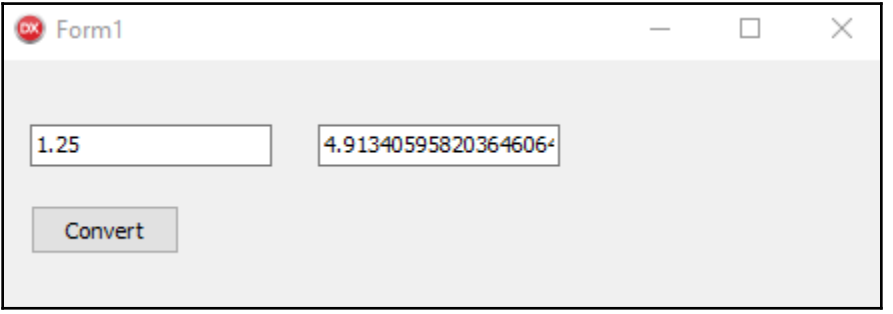

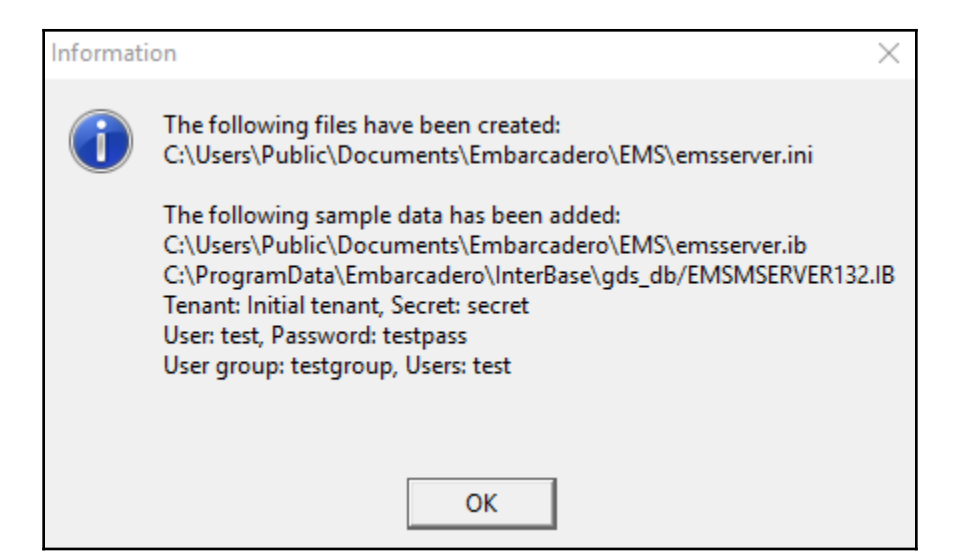

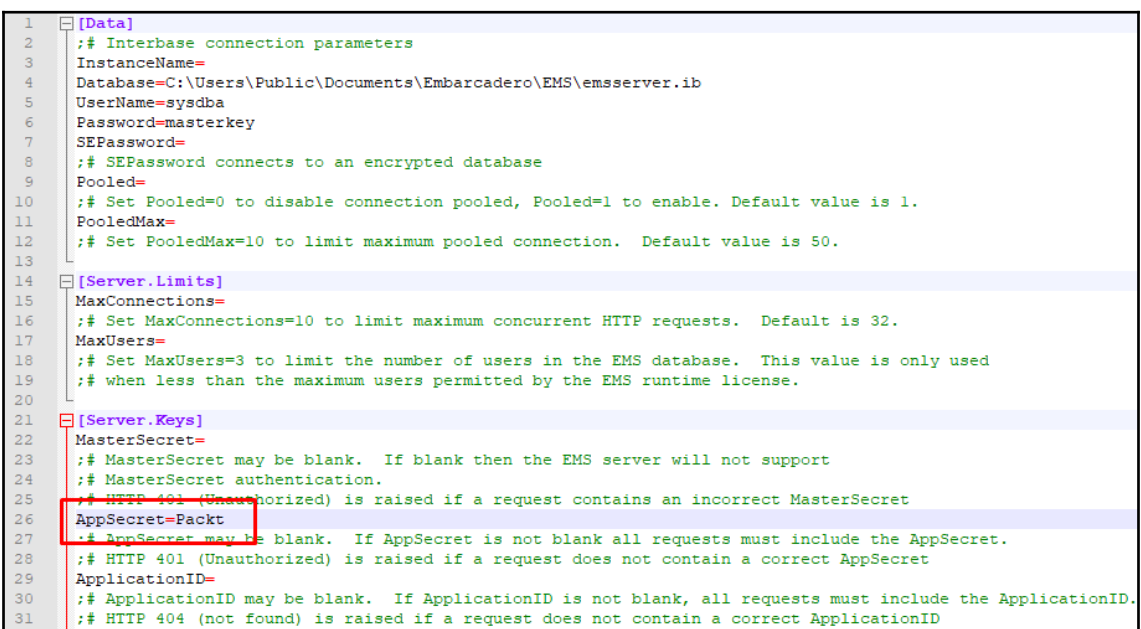

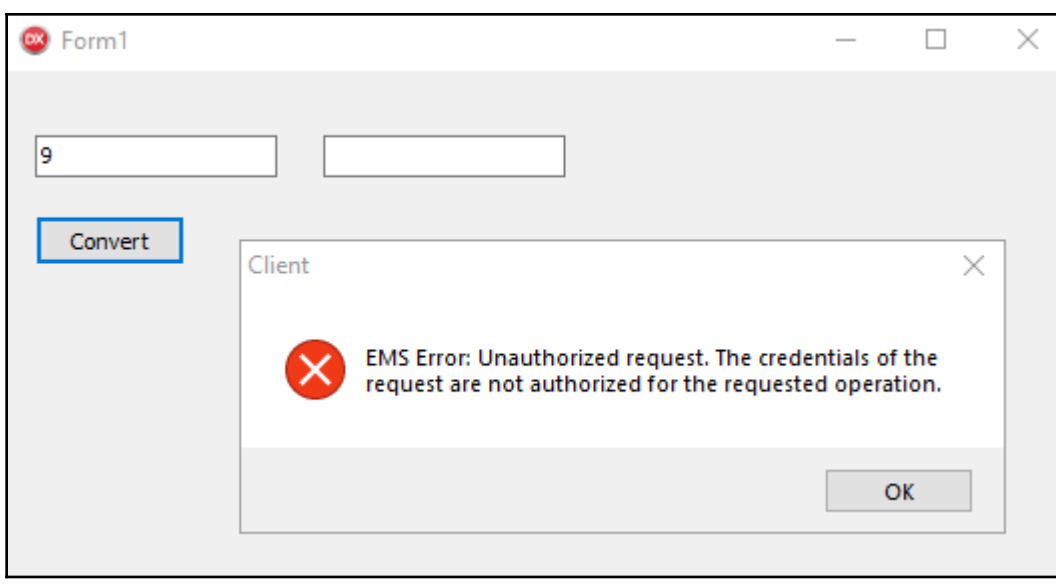

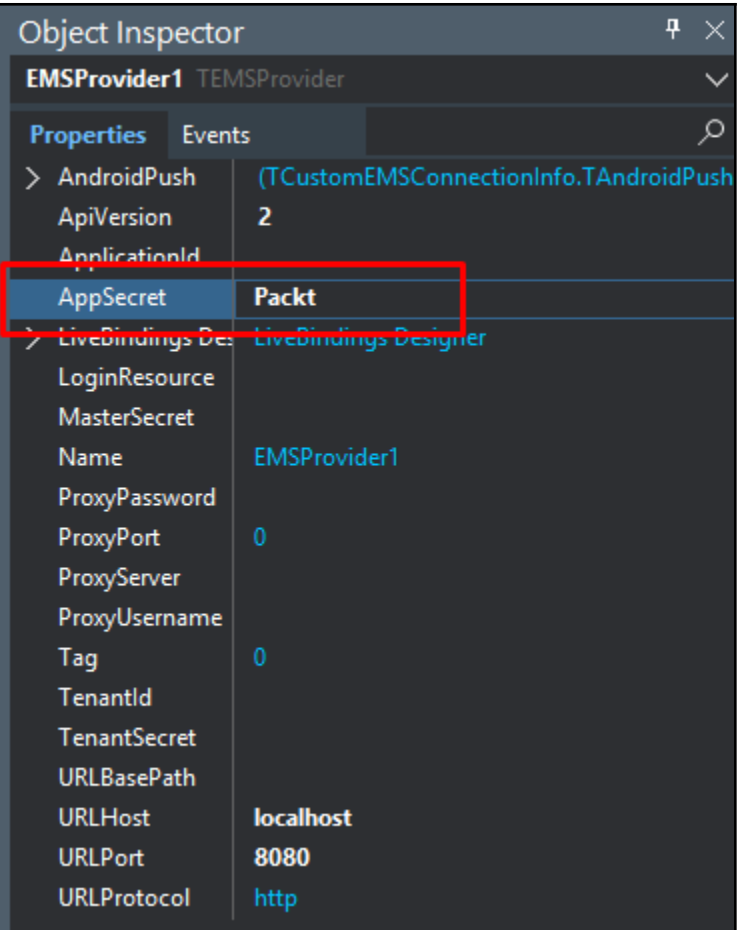

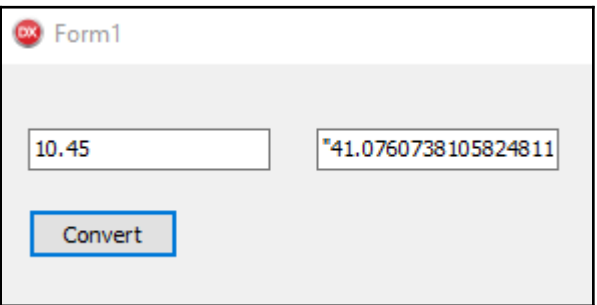

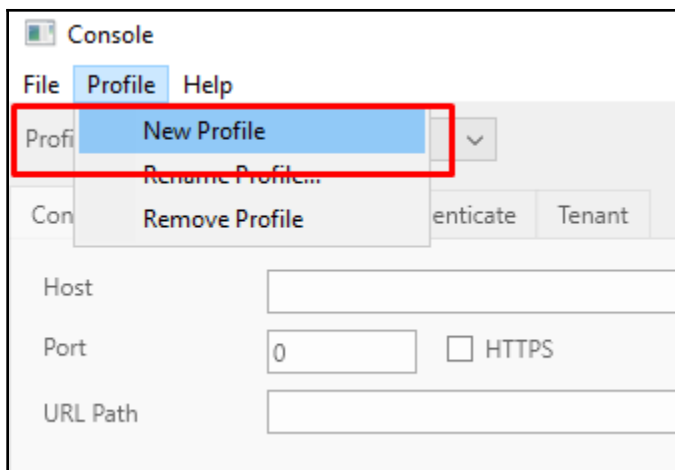

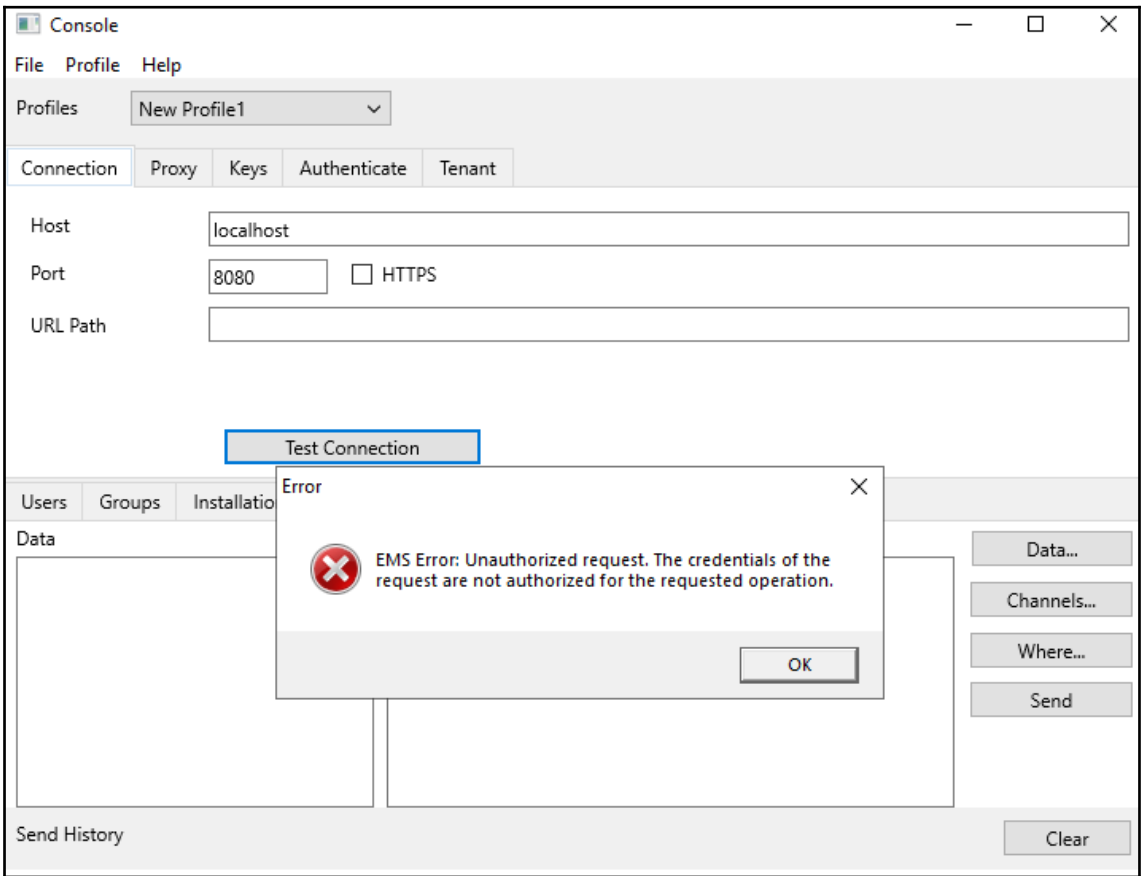

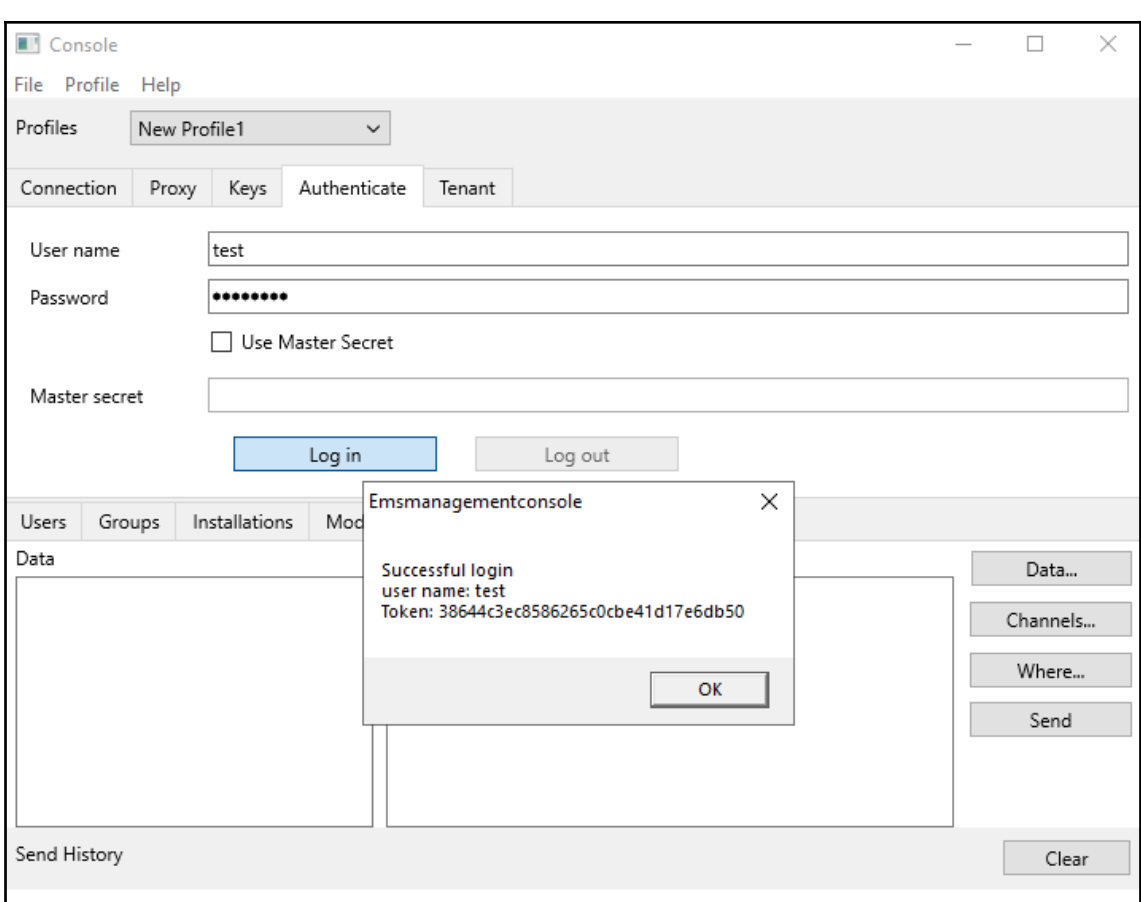

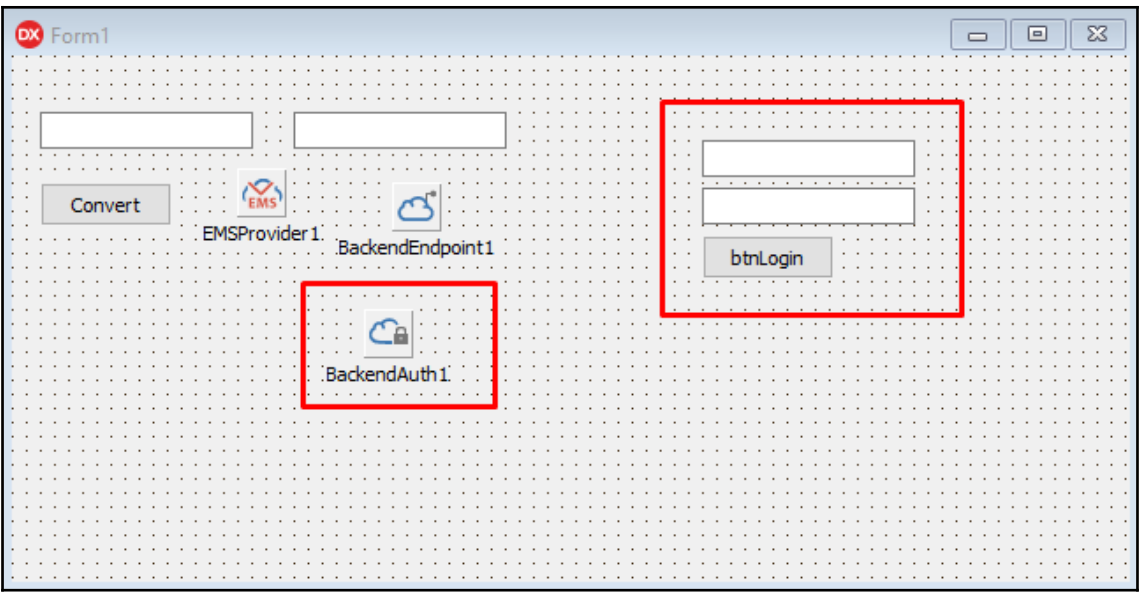

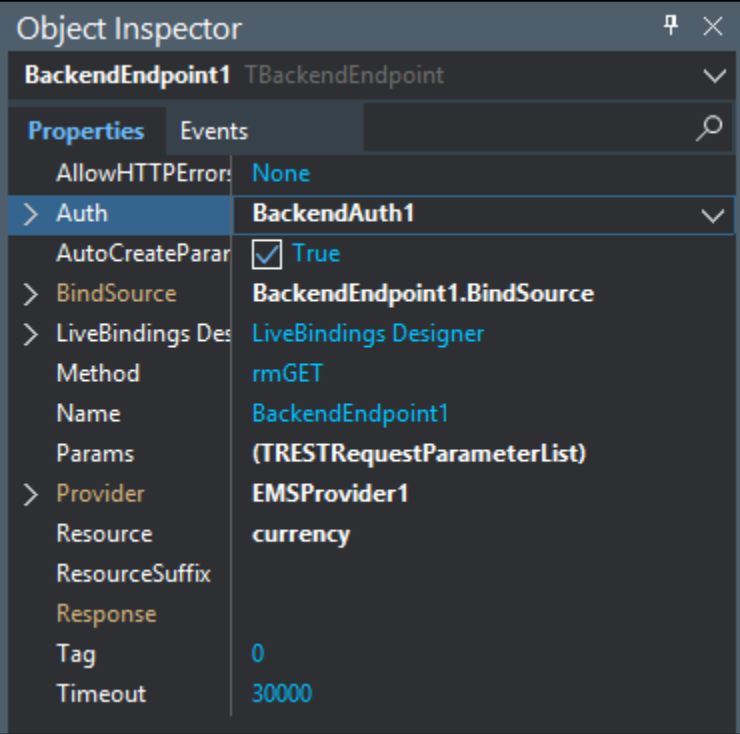

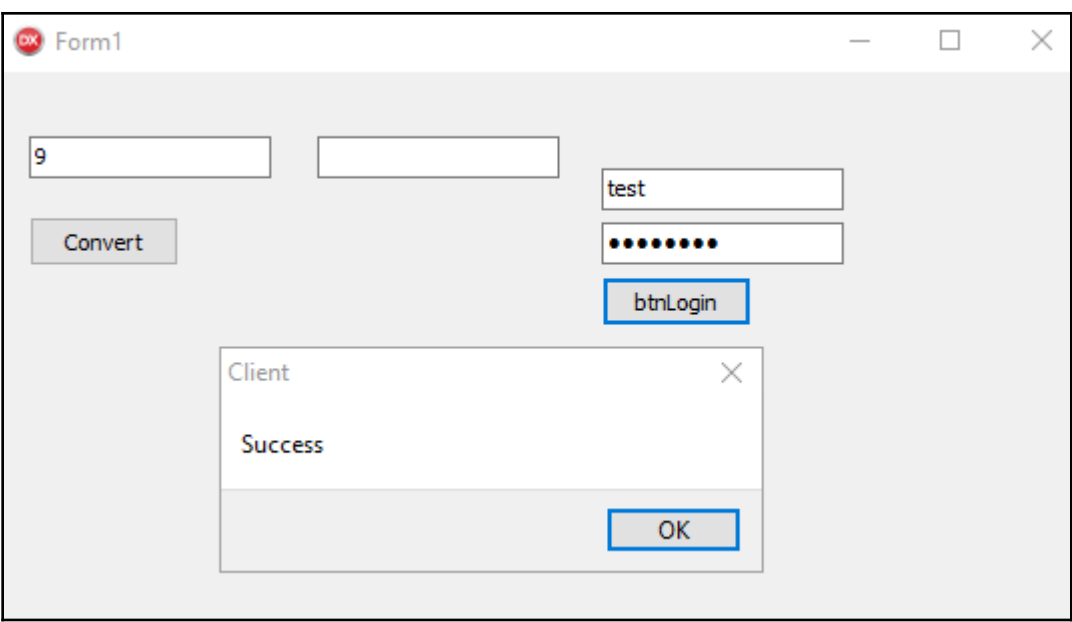

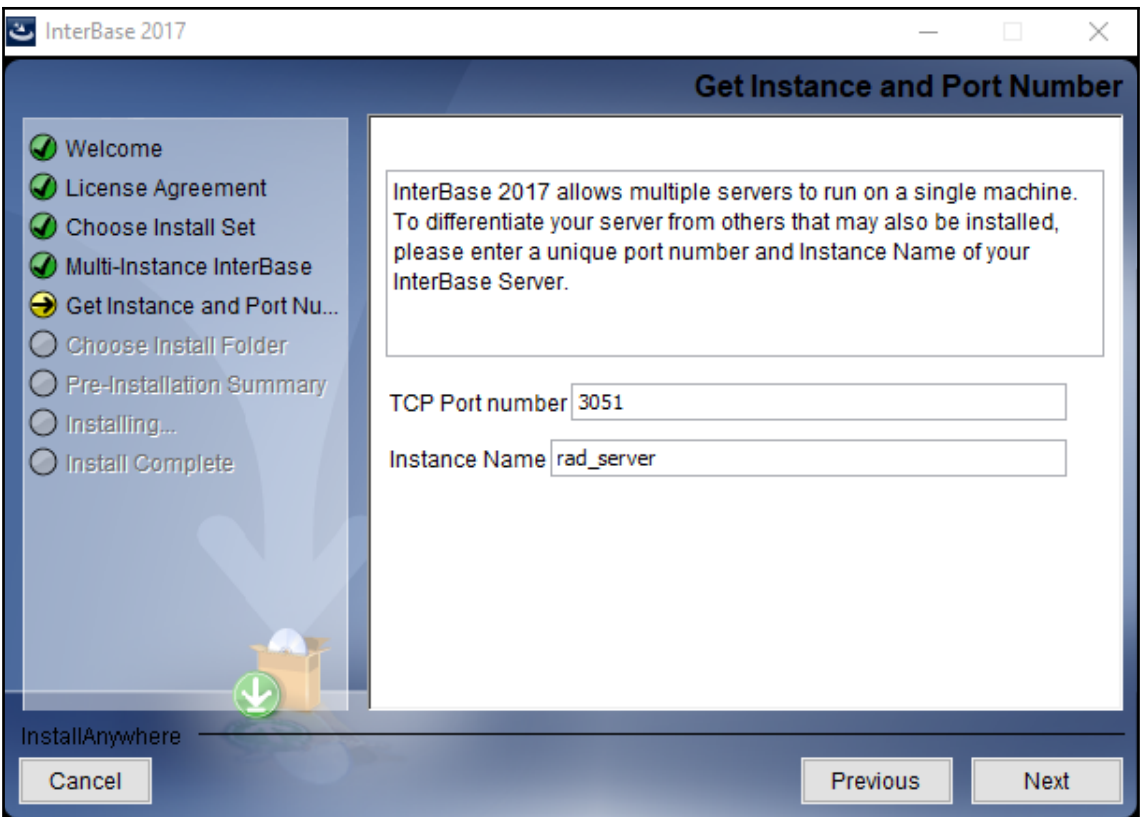

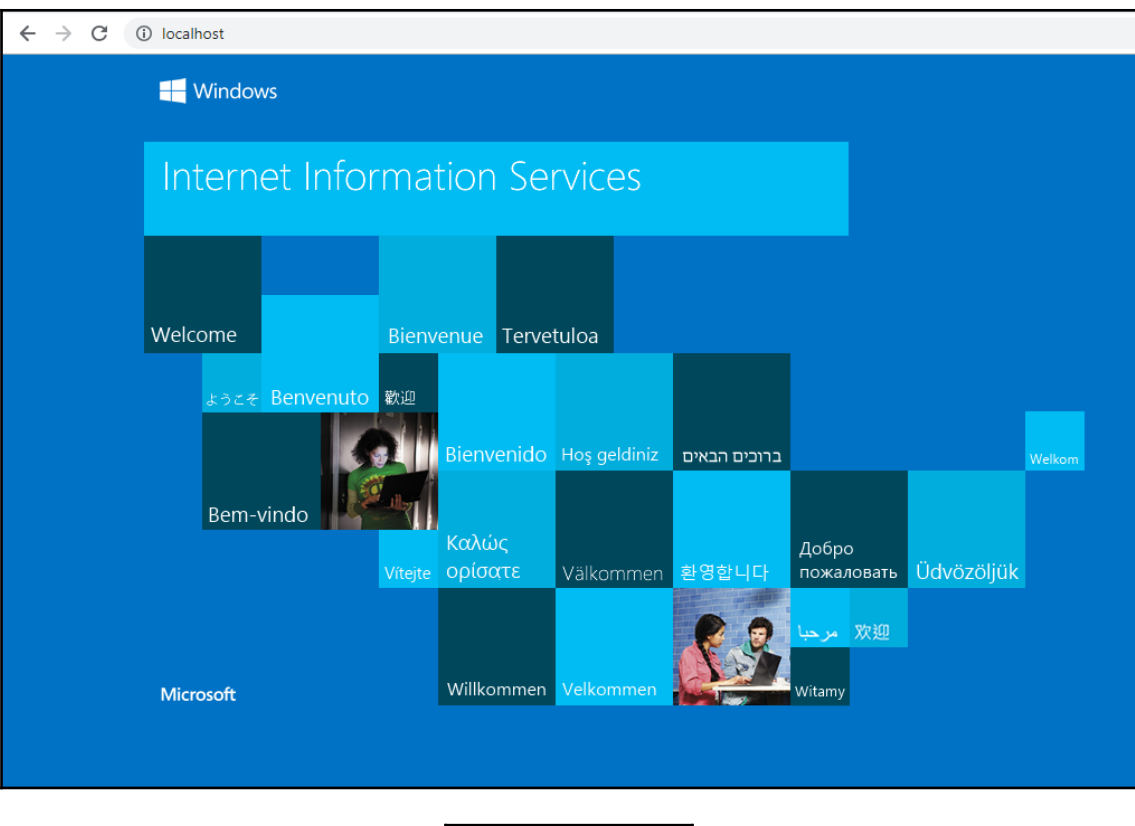

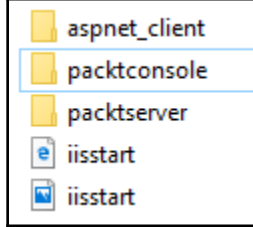

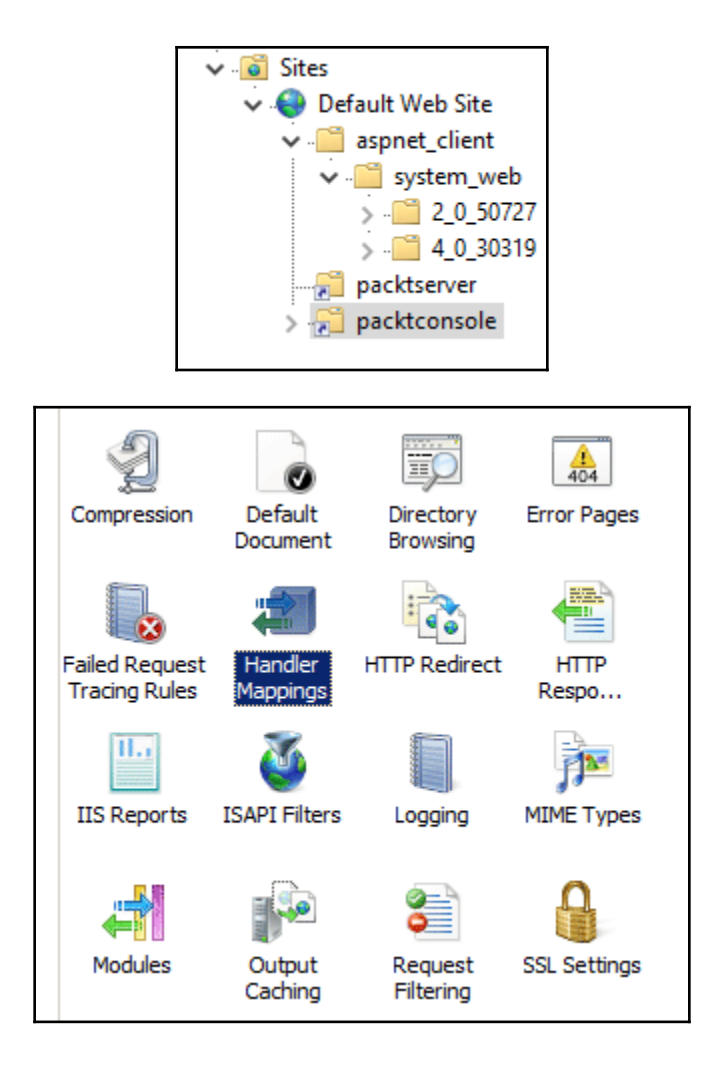
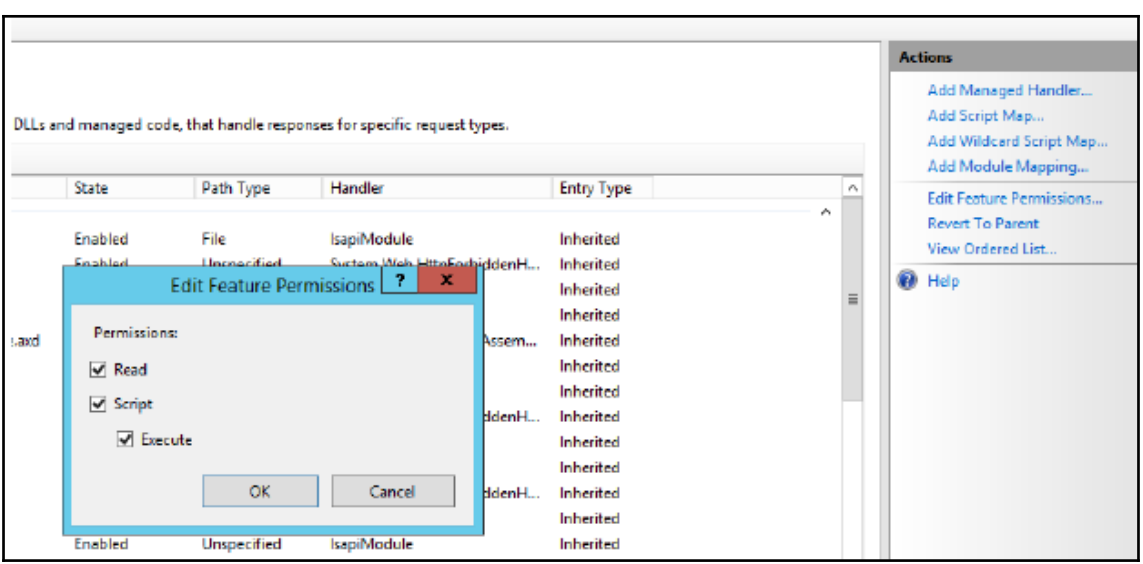

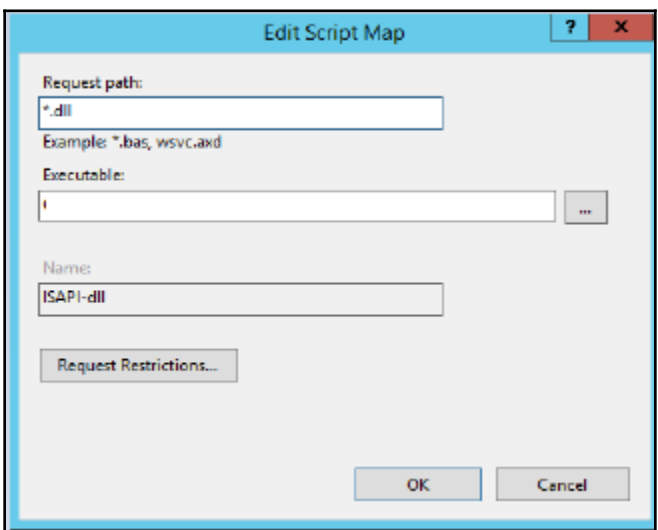

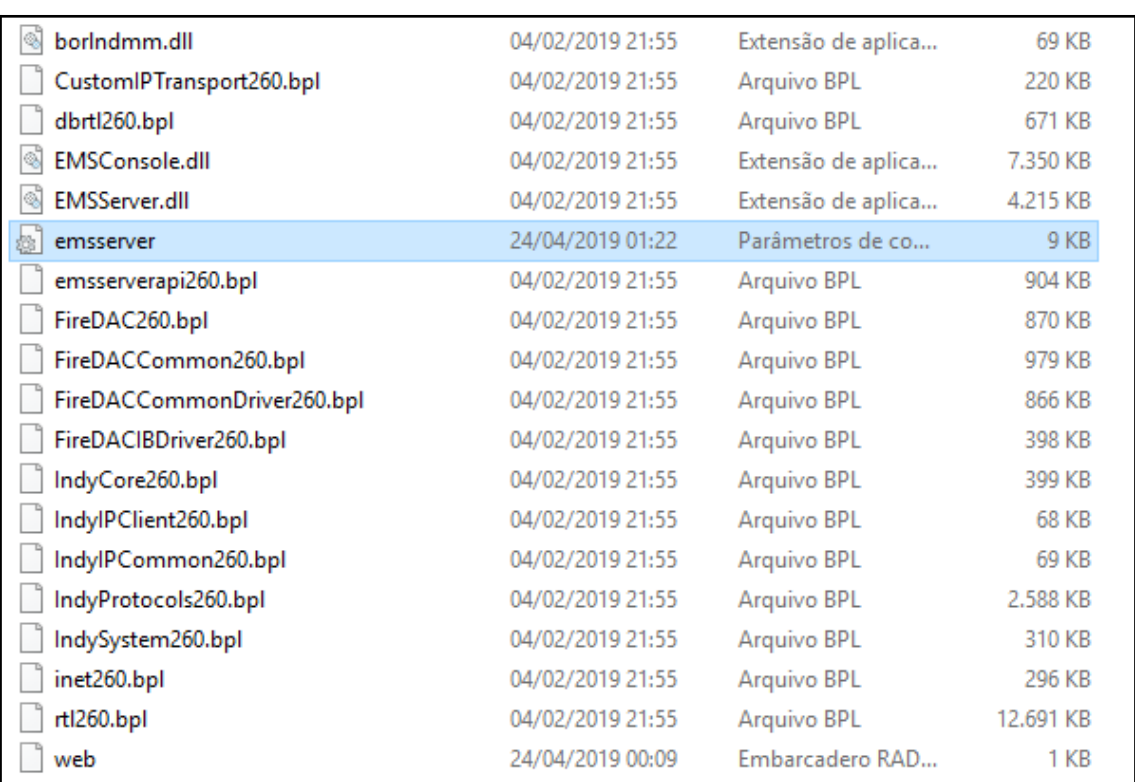

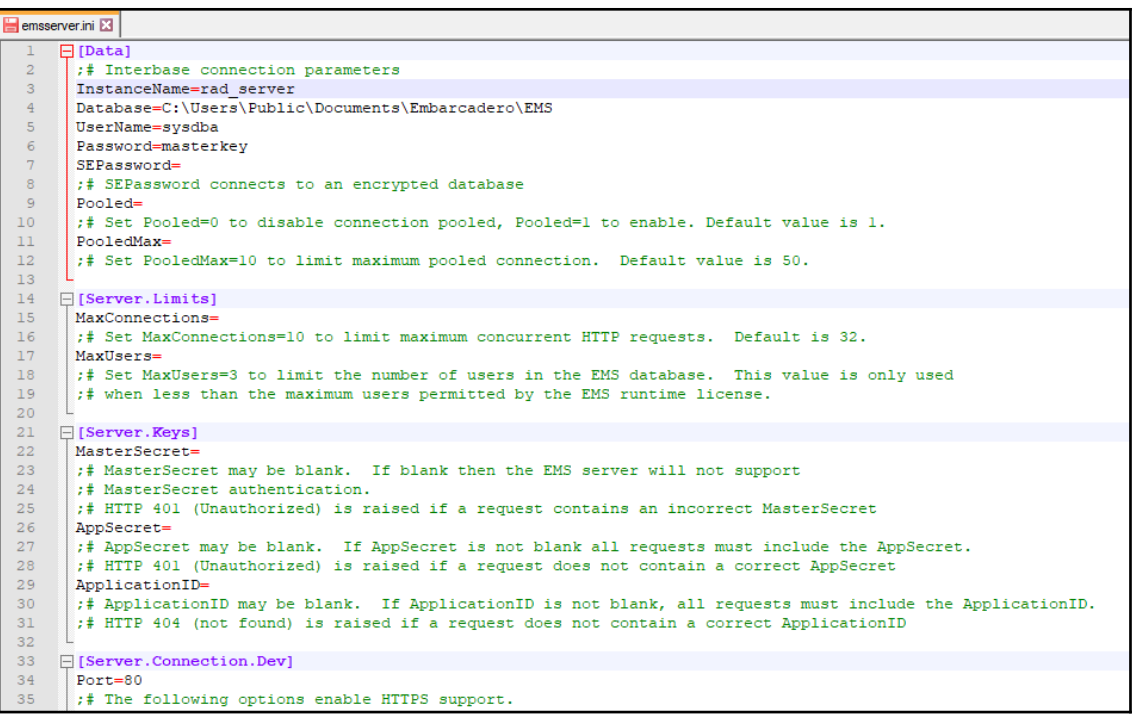

{"error":"Forbidden","description":"EMS license not found.

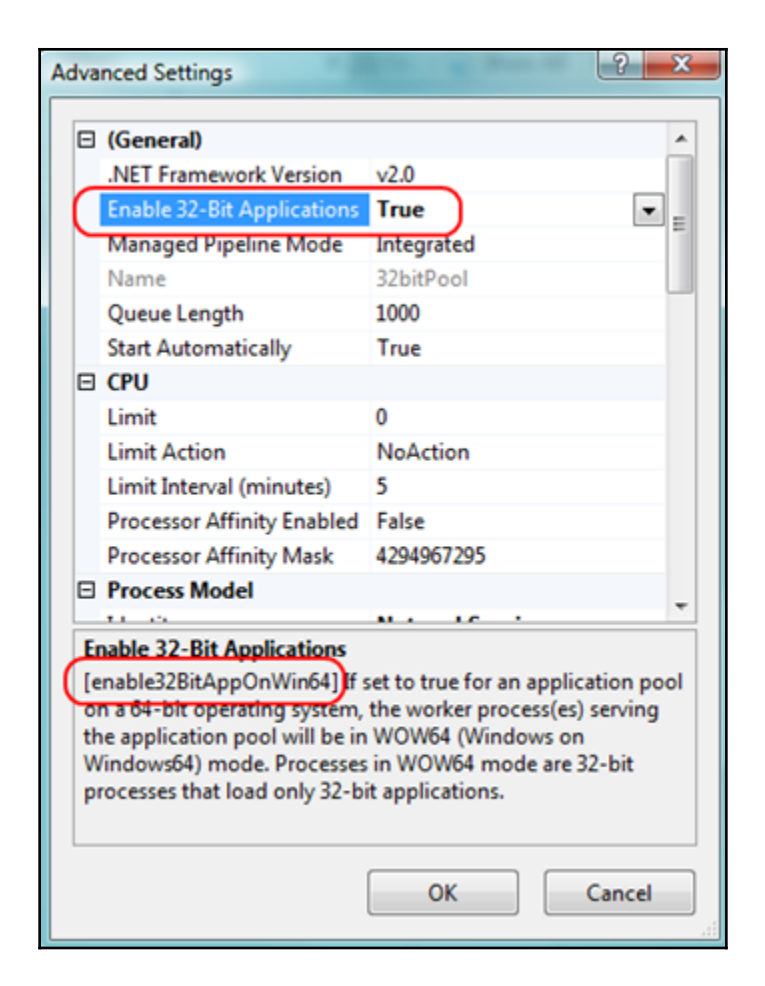